# **SALMON** document

Release v.2.2.0

**SALMON** developers

Apr 21, 2023

# Contents

| 1 | Intro                                                                                                    | oduction                                                                                                    | 3                                                                        |
|---|----------------------------------------------------------------------------------------------------|----------------------------------------------------------------------------------------------------|--------------------------------------------------------------------------|
|   | 1.1                                                                                                    | Overview                                                                                                    | 3                                                                        |
|   | 1.2                                                                                                    | SALMON features                                                                                                    | 3                                                                        |
|   | 1.3                                                                                                    | License                                                                                                    | 4                                                                        |
|   | 1.4                                                                                                    | SALMON at Github                                                                                                    | 4                                                                        |
|   | 1.5                                                                                                    | List of developers                                                                                                    | 5                                                                        |
|   | 1.6                                                                                                    | Former developers                                                                                                    | 5                                                                        |
|   | 1.7                                                                                                    | How to cite SALMON                                                                                                    | 5                                                                        |
|   |                                                                                                    |                                                                                                    |                                                                          |
| 2 |                                                                                                    | II and Run                                                                                                    | 7                                                                        |
|   | 2.1                                                                                                    | Prerequisites                                                                                                    | 7                                                                        |
|   | 2.2                                                                                                    | Download                                                                                                    | 8                                                                        |
|   | 2.3                                                                                                    | Build and Install                                                                                                    | 8                                                                        |
|   | 2.4                                                                                                    | Files necessary to run SALMON                                                                                                    | 10                                                                       |
|   | 2.5                                                                                                    | Run SALMON                                                                                                    | 11                                                                       |
|   | 2.6                                                                                                    | Tips for large-scale calculation                                                                                                    | 12                                                                       |
|   | 2.7                                                                                                    | Troubleshooting of the Installation Process                                                                                                    | 14                                                                       |
|   | 2.8                                                                                                    | Appendix                                                                                                    | 15                                                                       |
|   |                                                                                                    |                                                                                                    |                                                                          |
| 3 | Ever                                                                                                    | rises                                                                                                    | 10                                                                       |
| 3 | Exer                                                                                                    |                                                                                                    | <b>19</b><br>10                                                          |
| 3 | 3.1                                                                                                    | Getting started                                                                                                    | 19                                                                       |
| 3 | 3.1<br>3.2                                                                                               | Getting started                                                                                                    | 19<br>20                                                                 |
| 3 | 3.1<br>3.2<br>3.3                                                                                        | Getting started       C2H2 (isolated molecules)       C2H2 (isolated molecules)         Crystalline silicon (periodic solids)       C1                                                                                                    | 19<br>20<br>44                                                           |
| 3 | 3.1<br>3.2<br>3.3<br>3.4                                                                                 | Getting started       C2H2 (isolated molecules)       C2H2         Crystalline silicon (periodic solids)       C2H2         Maxwell + TDDFT multiscale simulation       C2H2                                                                                                    | 19<br>20<br>44<br>59                                                     |
| 3 | 3.1<br>3.2<br>3.3<br>3.4<br>3.5                                                                          | Getting started       C2H2 (isolated molecules)         Crystalline silicon (periodic solids)       Crystalline silicon (periodic solids)         Maxwell + TDDFT multiscale simulation       Geometry optimization and Ehrenfest molecular dynamics                                                                                                    | 19<br>20<br>44<br>59<br>80                                               |
| 3 | 3.1<br>3.2<br>3.3<br>3.4<br>3.5<br>3.6                                                                   | Getting started                                                                                                    | 19<br>20<br>44<br>59<br>80<br>90                                         |
| 3 | 3.1<br>3.2<br>3.3<br>3.4<br>3.5                                                                          | Getting started       C2H2 (isolated molecules)         Crystalline silicon (periodic solids)       Crystalline silicon (periodic solids)         Maxwell + TDDFT multiscale simulation       Geometry optimization and Ehrenfest molecular dynamics                                                                                                    | 19<br>20<br>44<br>59<br>80<br>90                                         |
| 3 | 3.1<br>3.2<br>3.3<br>3.4<br>3.5<br>3.6<br>3.7                                                            | Getting started       C2H2 (isolated molecules)       Getting started         Crystalline silicon (periodic solids)       Getting started       Getting started         Maxwell + TDDFT multiscale simulation       Geometry optimization and Ehrenfest molecular dynamics       Geometry optimization and Ehrenfest molecular dynamics         FDTD simulation(electromagnetic analysis)       Geometry optimization       Geometry optimization         ITrial] Semiconductor Bloch equation       Item tem tem tem tem tem tem tem tem tem                                                              | 19<br>20<br>44<br>59<br>80<br>90                                         |
| - | 3.1<br>3.2<br>3.3<br>3.4<br>3.5<br>3.6<br>3.7                                                            | Getting started       C2H2 (isolated molecules)         Crystalline silicon (periodic solids)       Crystalline silicon (periodic solids)         Maxwell + TDDFT multiscale simulation       Geometry optimization and Ehrenfest molecular dynamics         FDTD simulation(electromagnetic analysis)       Geometry optimization         ITrial] Semiconductor Bloch equation       Item terms         Of input keywords       Item terms                                                                                                    | 19<br>20<br>44<br>59<br>80<br>90<br>03                                   |
| - | 3.1<br>3.2<br>3.3<br>3.4<br>3.5<br>3.6<br>3.7<br>List (                                                  | Getting started       C2H2 (isolated molecules)         Crystalline silicon (periodic solids)       Crystalline silicon (periodic solids)         Maxwell + TDDFT multiscale simulation       Geometry optimization and Ehrenfest molecular dynamics         Geometry optimization and Ehrenfest molecular dynamics       Geometry optimization (electromagnetic analysis)         [Trial] Semiconductor Bloch equation       10         of input keywords       10         & calculation       10                                                                                                    | 19<br>20<br>44<br>59<br>80<br>90<br>03<br>09                             |
| - | 3.1<br>3.2<br>3.3<br>3.4<br>3.5<br>3.6<br>3.7<br><b>List</b> (<br>4.1                                    | Getting started       C2H2 (isolated molecules)       Crystalline silicon (periodic solids)         Crystalline silicon (periodic solids)       Crystalline silicon (periodic solids)       Crystalline silicon (periodic solids)         Maxwell + TDDFT multiscale simulation       Geometry optimization and Ehrenfest molecular dynamics       Geometry optimization (electromagnetic analysis)         FDTD simulation(electromagnetic analysis)       Geometry optimization       Geometry optimization         of input keywords       Id         & calculation       Id         & control       Id | 19<br>20<br>44<br>59<br>80<br>90<br>03<br>09<br>09                       |
| - | 3.1<br>3.2<br>3.3<br>3.4<br>3.5<br>3.6<br>3.7<br><b>List</b> (<br>4.1<br>4.2                             | Getting started       C2H2 (isolated molecules)       Crystalline silicon (periodic solids)         Crystalline silicon (periodic solids)       Maxwell + TDDFT multiscale simulation       Geometry optimization and Ehrenfest molecular dynamics         Geometry optimization and Ehrenfest molecular dynamics       Geometry optimization (electromagnetic analysis)       Geometry optimization (electromagnetic analysis)         ITrial] Semiconductor Bloch equation       IC         of input keywords       IC         &ccalculation       IC         &control       I         &units       I    | 19<br>20<br>44<br>59<br>80<br>90<br>03<br>09<br>09<br>10                 |
| - | 3.1<br>3.2<br>3.3<br>3.4<br>3.5<br>3.6<br>3.7<br><b>List</b> 0<br>4.1<br>4.2<br>4.3<br>4.4               | Getting started       2         C2H2 (isolated molecules)       2         Crystalline silicon (periodic solids)       2         Maxwell + TDDFT multiscale simulation       2         Geometry optimization and Ehrenfest molecular dynamics       3         FDTD simulation(electromagnetic analysis)       3         [Trial] Semiconductor Bloch equation       10         of input keywords       10         &ccalculation       10         &control       1         &units       1         ∥       1                                                                                                   | 19<br>20<br>44<br>59<br>80<br>90<br>03<br>09<br>09<br>10<br>12           |
| - | 3.1<br>3.2<br>3.3<br>3.4<br>3.5<br>3.6<br>3.7<br><b>List</b> 0<br>4.1<br>4.2<br>4.3<br>4.4<br>4.5        | Getting started       1         C2H2 (isolated molecules)       2         Crystalline silicon (periodic solids)       2         Maxwell + TDDFT multiscale simulation       2         Geometry optimization and Ehrenfest molecular dynamics       3         FDTD simulation(electromagnetic analysis)       3         [Trial] Semiconductor Bloch equation       10         of input keywords       1         &ccalculation       1         &control       1         &units       1         ∥       1         &system       1                                                                             | <br>19<br>20<br>44<br>59<br>80<br>90<br>03<br>09<br>10<br>12<br>13<br>15 |
| - | 3.1<br>3.2<br>3.3<br>3.4<br>3.5<br>3.6<br>3.7<br><b>List</b> 0<br>4.1<br>4.2<br>4.3<br>4.4<br>4.5<br>4.6 | Getting started       2         C2H2 (isolated molecules)       2         Crystalline silicon (periodic solids)       2         Maxwell + TDDFT multiscale simulation       2         Geometry optimization and Ehrenfest molecular dynamics       3         FDTD simulation(electromagnetic analysis)       3         [Trial] Semiconductor Bloch equation       10         of input keywords       10         &calculation       10         &control       1         &units       1         ∥       1         &system       1         &atomic_red_coor       1                                           | 19<br>20<br>44<br>59<br>80<br>90<br>03<br>09<br>10<br>12<br>13<br>15     |
| - | 3.1<br>3.2<br>3.3<br>3.4<br>3.5<br>3.6<br>3.7<br><b>List</b> 0<br>4.1<br>4.2<br>4.3<br>4.4<br>4.5        | Getting started       1         C2H2 (isolated molecules)       2         Crystalline silicon (periodic solids)       2         Maxwell + TDDFT multiscale simulation       2         Geometry optimization and Ehrenfest molecular dynamics       3         FDTD simulation(electromagnetic analysis)       3         [Trial] Semiconductor Bloch equation       10         of input keywords       1         &ccalculation       1         &control       1         &units       1         ∥       1         &system       1                                                                             | 19<br>20<br>44<br>59<br>80<br>03<br>09<br>10<br>12<br>13<br>15<br>19     |

| Bil | Bibliography 167 |                          |                   |  |  |
|-----|------------------|--------------------------|-------------------|--|--|
| 6   | Ackn             | owledgements             | 165               |  |  |
|     | 5.2              | Details of Minor Changes | 161               |  |  |
| 5   | Relea<br>5.1     | se History Release Notes | <b>161</b><br>161 |  |  |
|     | 4.25             | &code                    | 159               |  |  |
|     | 4.24             | &jellium                 |                   |  |  |
|     | 4.23             | &md[Trial]               |                   |  |  |
|     | 4.22             | &opt[Trial]              |                   |  |  |
|     | 4.21             | &ewald                   | 155               |  |  |
|     | 4.20             | &poisson                 | 154               |  |  |
|     | 4.19             | &analysis                | 145               |  |  |
|     | 4.18             | &maxwell                 | 135               |  |  |
|     | 4.17             | &multiscale              |                   |  |  |
|     | 4.16             | &singlescale[Trial]      |                   |  |  |
|     | 4.15             | &emfield                 |                   |  |  |
|     | 4.14             | &scf                     |                   |  |  |
|     | 4.13             | &propagation             |                   |  |  |
|     | 4.12             | &tgrid                   |                   |  |  |
|     | 4.11             | &kgrid                   |                   |  |  |
|     | 4.10             | &rgrid                   |                   |  |  |
|     | 4.9              | &functional              | 121               |  |  |

### Apr 21, 2023

SALMON (Scalable Ab initio Light-Matter simulator for Optics and Nanoscience) is an open-source software based on first-principles time-dependent density functional theory to describe optical responses and electron dynamics in matters induced by light electromagnetic fields.

# CHAPTER 1

### Introduction

### 1.1 Overview

SALMON is an open-source computer program for ab-initio quantum-mechanical calculations of electron dynamics at the nanoscale that takes place in various situations of light-matter interactions. It is based on time-dependent density functional theory, solving time-dependent Kohn-Sham equation in real time and real space with norm-conserving pseudopotentials.

SALMON was born by unifying two scientific programs: ARTED, developed by Univ. Tsukuba group, that describes electron dynamics in crystalline solids, and GCEED, developed by Institute for Molecular Science group, that describes electron dynamics in molecules and nanostructures. It can thus describe electron dynamics in both isolated and periodic systems. It can also describe coupled dynamics of electrons and light-wave electromagnetic fields.

To run the program, SALMON requires MPI Fortran/C compiller with LAPACK libraries. SALMON has been tested and optimized to run in a number of platforms, including Linux PC Cluster with x86-64 CPU, supercomputer systems with Fujitsu FX100 and A64FX processors, and supercomputer system with Intel Xeon Phi (Knights Landing).

# 1.2 SALMON features

In the microscopic scale, SALMON describes electron dynamics in both isolated (molecules and nanostructures) and periodic (crystalline solids) systems, solving time-dependent Kohn-Sham equation in real time and real space with norm-conserving pseudopotential. SALMON first carries out ground-state calculations in the density functional theory to prepare initial configurations. SALMON then calculates electron dynamics induced by applied electric field. Employing a weak impulsive external field, SALMON can be used to calculate linear response properties such as a polarizability of molecules and a dielectric function of crystalline solids. Using pulsed electric fields, SALMON describes electron dynamics in matters induced by intense and ultrashort laser pulses.

SALMON is also capable of describing a propagation of electromagnetic fields of light using finite-difference timedomain method. As a unique feature of SALMON, it is possible to carry out calculations of a coupled dynamics of light electromagnetic fields and electron dynamics simultaneously. Efficient parallelizations are implemented in the code by dividing spatial grids, orbital index, and k-points. SALMON shows a good scalability when it runs in parallel supercomputers, both for the ground state and the time evolution calculations.

- Ground state calculations
  - Kohn-Sham orbitals and energies
  - density of states
  - projected density of states
  - electron localization function
- Optical properties
  - Oscillator strength distribution (absorption spectrum)
  - dielectric function
- Light-induced electron dynamics
  - time evolution of Kohn-Sham orbitals
  - density, current
  - excitation energy
  - number density of excited carriers
- Propagation of light electromagnetic fields
  - Drude-Lorentz model
  - optical response of metasurfaces
- Simultaneous description of electron dynamics and light pulse propagation
  - light pulse propagation as well as time evolution of Kohn-Sham orbitals
  - energy transfer from pulsed light to electrons

# 1.3 License

SALMON is available under Apache License version 2.0.

Copyright 2017 SALMON developers

Licensed under the Apache License, Version 2.0 (the "License"); you may not use this file except in compliance with the License. You may obtain a copy of the License at

http://www.apache.org/licenses/LICENSE-2.0

Unless required by applicable law or agreed to in writing, software distributed under the License is distributed on an "AS IS" BASIS, WITHOUT WARRANTIES OR CONDITIONS OF ANY KIND, either express or implied. See the License for the specific language governing permissions and limitations under the License.

# 1.4 SALMON at Github

SALMON is developed at GitHub.com

# 1.5 List of developers

(Alphabetic order)

- Isabella Floss (TU Wien, Austria)
- Yuta Hirokawa (Prometech Software, Inc., Japan)
- Kenji Iida (Hokkaido University, Japan)
- Jun-Ichi Iwata (Advance Soft Co., Japan)
- Yuki Ito (Fixstars Corporation, Japan)
- Masashi Noda (Academeia, Japan)
- Tomohito Otobe (National Institutes for Quantum and Radiological Science and Technology, Japan)
- Shunsuke Sato (University of Tsukuba, Japan)
- Yasushi Shinohara (University of Tokyo, Japan)
- Takashi Takeuchi (University of Tsukuba, Japan)
- Mitsuharu Uemoto (Kobe University, Japan)
- Kazuhiro Yabana (University of Tsukuba, Japan)
- Atsushi Yamada (University of Tsukuba, Japan)
- Shunsuke Yamada (University of Tsukuba, Japan)

# 1.6 Former developers

- Kazuya Ishimura
- Kyung-Min Lee
- Katsuyuki Nobusada
- Xiao-Min Tong
- Maiku Yamaguchi

# 1.7 How to cite SALMON

### 1.7.1 Suggested Citations

If you publish a paper in which SALMON makes an important contribution, please cite the SALMON code paper, Ref. [1] published in Computer Physics Communications.

We also suggest you to cite the following papers depending on your usage of SALMON.

- If you use SALMON for electron dynamics calculations of a large-size system, Ref. [2] that discusses massively parallel implementation utilizing spatial divisions will be appropriate.
- if you use SALMON to calculate electron dynamics in a unit cell of crystalline solid, Ref. [3] discussing formalism and numerical implementation will be appropriate.
- Ref. [4] is one of the first implementations of the real-time time-dependent density functional calculation, in particular, instantaneous kick for the linear response calculations.

- If you use multiscale calculation coupling Maxwell equations for the electromagnetic fields of light and electron dynamics, Ref. [5] discussing the formalism and the numerical implementation will be appropriate.
- Ref. [6] describes parallelization method for the coupled Maxwell TDDFT calculations.
- Ref. [7] describes computational aspects of electron dynamics calculations for periodic systems in many-core processors:

# CHAPTER 2

# Install and Run

# 2.1 Prerequisites

In this guide, it is assumed that readers have a basic knowledge of Linux and its command line operations. For the installation of SALMON, following packages are required.

- Fortran90/C compiler. SALMON assumes users have one of the following compilers:
  - GCC (Gnu Compiler Collection)
  - Intel Compiler
  - Fujitsu Compiler (at FX100 and A64FX)
  - Nvidia HPC SDK Compiler
- One of the following library packages for linear algebra:
  - Netlib BLAS/LAPACK/ScaLAPACK
  - Intel Math Kernel Library (MKL)
  - Fujitsu Scientific Subroutine Library 2 (SSL-II)
- Build tools:
  - CMake

If you use other compilers, you may need to change build scripts (CMake). See *Additional options in configure.py script*. If no numerical library is installed on your computer system, you may need to install BLAS/LAPACK by yourself. See *Troubleshooting of the Installation Process*.

For the installation of SALMON, we adopt the CMake tools as the first option. If there were any problems to use CMake tools in your environment, you may use the GNU make tools. See *Troubleshooting of the Installation Process*.

# 2.2 Download

The newest version of SALMON can be downloaded from download page. You can also get the file by:

```
$ wget http://salmon-tddft.jp/download/SALMON-<VERSION>.tar.gz
```

To extract files from the downloaded file SALMON-<VERSION>.tar.gz, type the following command in the command-line:

```
$ tar -zxvf ./SALMON-<VERSION>.tar.gz
```

After the extraction, the following directories will be created:

```
SALMON

|- src Source codes

|- example Samples

|- cmakefiles CMake related files

|- gnumakefiles GNU Makefiles for building
```

# 2.3 Build and Install

To compile SALMON to create executable the binary files, we adopt to use CMake tools as the first option. In case you fail to build SALMON using CMake in your environment, we may use Gnu Make. See *Build using GNU Makefile*.

### 2.3.1 Checking CMake availability

First, examine whether CMake is usable in your environment or not. Type the following in Linux command-line:

```
$ cmake --version
```

If CMake is not installed in your system, an error message such as cmake: command not found will appear. If CMake is installed on your system, the version number will be shown. To build SALMON, CMake of version 3.14.0 or later is required. If you confirm that CMake of version 3.14.0 or later is installed in your system, proceed to *Build using CMake*. However, we realize that old versions of CMake are installed in many systems. If CMake is not installed or CMake of older versions is installed in your system, you need to install the new version by yourself. It is a simple procedure and explained below.

### 2.3.2 Installation of CMake (pre-compiled binary of Linux)

CMake is a cross-platform build tool. The simplest way to make CMake usable in your environment is to get the binary distribution of CMake from the download page. (The file name of the binary distribution will be cmake-<VERSION>-<PLATFORM>.tar.gz). In standard Linux environment, a file for the platform of Linux x86\_64 will be appropriate.

To download the file, proceed as follows: We assume that you are in the directory that you extracted files from the downloaded file of SALMON, and that you will use the version 3.16.8. First get the URL of the download link from your browser, and use wget command in your Linux command-line:

\$ wget https://cmake.org/files/v3.16/cmake-3.16.8-Linux-x86\_64.tar.gz

Next, unpack the archive by:

\$ tar -zxvf cmake-3.16.8-Linux-x86\_64.tar.gz

and you will have the binary make-3.16.8-Linux-x86\_64/bin/cmake in your directory.

To make the cmake command usable in your command-line, you need to modify the environment variable <code>\$PATH</code> so that the executable of CMake are settled inside the directory specified in your <code>\$PATH</code>. If you use the bash shell, you need to modify the file <code>~/.bashrc</code> that specifies the <code>\$PATH</code> variable. It can be done by typing the following command in your login directory:

\$ export PATH=<SALMON\_INSTALLATION\_DIRECTORY>/cmake-3.16.8-Linux-x86\_64/bin:\$PATH

and then reload the configuration by typing:

\$ source ~/.bashrc

See Installation of CMake describes Other way of the installation.

### 2.3.3 Build using CMake

Confirming that CMake of version 3.14.0 or later can be usable in your environment, proceed the following steps. We assume that you are in the directory SALMON.

1. Create a new temporary directory build and move to the directory:

```
$ mkdir build
$ cd build
```

2. Execute the python script "configure.py" and then make:

```
$ python ../configure.py --arch=ARCHITECTURE --prefix=../
$ make
$ make install
```

In executing the python script, you need to specify ARCHITECTURE that indicates the architecture of the CPU in your computer system such as intel-avx. The options of the ARCHITECUTRE are as follows:

| arch                   | Detail                                  | Compiler                 | Numerical Li-<br>brary |  |
|------------------------|-----------------------------------------|--------------------------|------------------------|--|
| intel-knl              | Intel Knights Landing                   | Intel Compiler           | Intel MKL              |  |
| intel-knc              | Intel Knights Corner                    | Intel Compiler           | Intel MKL              |  |
| intel-avx              | Intel Processer (Ivy-, Sandy-Bridge)    | Intel Compiler           | Intel MKL              |  |
| intel-avx2             | Intel Processer (Haswell, Broadwell)    | Intel Compiler           | Intel MKL              |  |
| intel-avx512           | Intel Processer (Skylake-SP)            | Intel Compiler           | Intel MKL              |  |
| fujitsu-fx100          | FX100 Supercomputer                     | Fujitsu Compiler         | SSL-II                 |  |
| fujitsu-a64fx-ea       | A64FX processor (Fugaku, FX1000, FX700) | Fujitsu Compiler         | SSL-II                 |  |
| nvhpc-openmp           | NVHPC OpenMP (CPU)                      | Nvidia HPC Com-<br>piler | Nvidia HPC SDK         |  |
| nvhpc-openacc          | NVHPC OpenACC (GPU)                     | Nvidia HPC Com-<br>piler | Nvidia HPC SDK         |  |
| nvhpc-openacc-<br>cuda | NVHPC OpenACC+CUDA (GPU)                | Nvidia HPC Com-<br>piler | Nvidia HPC SDK         |  |

If the build is successful, you will get a file salmon at the top-level build directory.

# 2.4 Files necessary to run SALMON

To run SALMON, at least two kinds of files are required for any calculations. One is an input file with the filename extension \*.inp that should be read from the standard input stdin. This file should be prepared in the Fortran90 namelist format. Pseudopotential files of relevant elements are also required. Depending on your purpose, some other files may also be necessary. For example, coordinates of atomic positions of the target material may be either written in the input file or prepared as a separate file.

### 2.4.1 Pseudopotentials

SALMON utilizes norm-conserving (NC) pseudpotentials. Filenames of pseudopotentials should be written in the input file.

You may find pseudopotentials of some elements in the samples prepared in Exercises. In SALMON, several formats of pseudopotentials may be usable (listed below). For example, pseudopotentials with an extension . fhi can be obtained from the ABINIT website (this is a part of previous atomic data files for the ABINIT code).

| Pseudopotential          | ex-  | Website                                                                      |
|--------------------------|------|------------------------------------------------------------------------------|
|                          | ten- |                                                                              |
|                          | sion |                                                                              |
| Fritz-Haber-Institute    | •    | https://www.abinit.org/sites/default/files/PrevAtomicData/psp-links/lda_fhi. |
| (FHI) pseudopotentials   | fhi  | html (for LDA), https://www.abinit.org/sites/default/files/PrevAtomicData/   |
|                          |      | psp-links/gga_fhi.html (for GGA)                                             |
| Pseudopotentials for the | •    | https://t-ozaki.issp.u-tokyo.ac.jp/vps_pao2019/                              |
| OpenMX code              | vps  |                                                                              |
| Format 8 for ABINIT      | •    | https://www.abinit.org/psps_abinit, http://www.pseudo-dojo.org/              |
| norm-conserving pseu-    | psp8 |                                                                              |
| dopotentials             |      |                                                                              |
| Unified-pseudopotential- | •    | http://www.quantum-espresso.org/pseudopotentials/                            |
| format (NC type only in  | upf  | unified-pseudopotential-format, http://www.pseudo-dojo.org/                  |
| SALMON)                  |      |                                                                              |

### 2.4.2 input file

Input files are composed of several blocks of namelists:

```
&namelist1
  variable1 = int_value
  variable2 = 'char_value'
/
&namelist2
  variable1 = real8_value
  variable2 = int_value1, int_value2, int_value3
/
```

A block of namelists starts with &namelist line and ends with / line. The blocks may appear in any order.

Between two lines of &namelist and /, descriptions of variables and their values appear. Note that many variables have their default values so that it is not necessary to give values for all variables. Descriptions of the variables may appear at any position if they are between &namelist and /.

SALMON describes electron dynamics in systems with both isolated and periodic boundary conditions. The boundary condition is specified by the variable iperiodic in the namelist &system.

Calculations are usually achieved in two steps; first, the ground state calculation is carried out and then electron dynamics calculations in real time is carried out. A choice of the calculation mode or theory in the calculation is specified by the variable theory in the namelist &calculation. In the typical way, the ground state calculation based on DFT is first carried out specifying theory = 'dft'. Then the real-time electron dynamics calculation based on TDDFT is carried out specifying theory = 'tddft\_pulse'.

In Exercises, we prepare six exercises that cover typical calculations feasible by SALMON. We prepare explanations of the input files of the exercises that will help to prepare input files of your own interests.

There are more than 20 groups of namelists. A complete list of namelist variables is given in the file SALMON/ manual/input\_variables.md. Namelist variables that are used in our exercises are explained at Inputs.

### 2.5 Run SALMON

Before running SALMON, the following preparations are required as described above: The executable file of salmon should be built from the source file of SALMON. An input file inputfile.inp and pseudopotential files should also be prepared.

The execution of the calculation can be done as follows: In single process environment, type the following command:

```
$ salmon < inputfile.inp > fileout.out
```

In multiprocess environment in which the command to execute parallel calculations using MPI is mpiexec, type the following command:

\$ mpiexec -n NPROC salmon < inputfile.inp > fileout.out

where NPROC is the number of MPI processes that you will use.

The execution command and the job submission procedure depends much on local environment. We summarize general conditions to execute SALMON:

- SALMON runs in both single-process and multi-process environments using MPI.
- Executable file is prepared as salmon in the standard build procedure.
- To start calculations, inputfile.inp should be read through stdin.

#### 2.5.1 MPI process distribution

SALMON provides three variables to determine the process distribution/allocation.

- nproc\_k
- nproc\_ob
- nproc\_rgrid(3)

In SALMON, the process distribution is determined automatically as default. However, in many situations, an explicit assignment of the process distribution will provide a better performance than the default setting.

We recommend to distribute the processes as follows,

If you use k-points ( the number of k-points is greater than 1) and the number of the real-space grid (num\_rgrid) is not very large (about 16^3):

- First, assign many processes to nproc\_k.
- Then, assign the remaining processes to nproc\_ob.

• Not dividing the spatial grid, nproc\_rgrid = 1, 1, 1.

Else:

- First, assign the processes to nproc\_ob.
- Then, assign the remaining processes to nproc\_rgrid.
  - If real-space grid size (num\_rgrid(1:3) = al(1:3) / dl(1:3)) is equal to or larger than about 64^3,

you should find a balanced distribution between nproc\_rgrid and nproc\_ob.

# 2.6 Tips for large-scale calculation

We explain below some tips that will be useful to improve performance when you carry out large scale simulations using world top-level supercomputers. Therefore, the following contents will only be useful only for limited users.

#### 2.6.1 Improve the performance of the eigenvalues solver

In DFT calculations of large systems, subspace diagonalization becomes the performance bottleneck in the entire calculation. Therefore, it is important to use a parallel eigenvalues solver. In SALMON, a LAPACK routine without parallelization is used for the diagonalization as default. As parallelized solvers, ScaLAPACK and EigenExa are usable. To use them, it is necessary to rebuild SALMON enabling ScaLAPACK/EigenExa. You can find the instruction in *Install and Run*.

To execute SALMON using ScaLAPACK/EigenExa, either yn\_scalapack = 'y' or yn\_eigenexa = 'y' should be included in the inputfile:

```
&parallel
  yn_scalapack = 'y' ! use ScaLAPACK for diagonalization
  !yn_eigenexa = 'y' ! use EigenExa
  yn_scalapack_red_mem = 'y' ! to reduce the memory consumption
/
```

ScaLAPACK/EigenExa solves the eigenvalue problem with nproc\_ob process distribution. If nproc\_ob = 1, ScaLAPACK/EigenExa will perform in the same way as the LAPACK library.

#### 2.6.2 Improve the performance of Hartree solver

For periodic systems, a Fourier transformation is used to solve the Poisson equation (to calculate the Hartree potential). In SALMON, a simple Fourier transformation without Fast Fourier Transformation (FFT) is used as default. In SALMON, a parallelized FFT routine, FFTE, is usable and works efficiently for large systems. In using FFTE, the following conditions should be satisfied:

To use FFTE, yn\_ffte = 'y' should be included in the input file:

```
&parallel
   yn_ffte = 'y'
/
```

### 2.6.3 Improve IO performance (write/read wavefunction)

Almost all supercomputer systems provide distributed filesystems such as Lustre. Distributed filesystems are equipped with a meta-data server (MDS) and an object-storage server (OST). The OST stores real user data files, and the MDS stores the address of the user date files in the OST. When accessing to the data files in the OST, the process send a query about the OST address to MDS. Then, a network contention may occur in the query process.

In most implementations of the filesystem, the MDS that replies to the query is determined by the directory structure. For a calculation in which k-point is not used, method\_wf\_distributor and nblock\_wf\_distribute are prepared to reduce the network contention:

```
&control
  method_wf_distributor = 'slice' ! every orbital function is stored as a single file.
  nblock_wf_distribute = 32  ! files of 32 orbital functions are stored in one_
  directory.
/
```

### 2.6.4 Improve the communication performance for mesh-torus network system

Large-scale supercomputers often adopt a mesh-torus network system such as Cray dragon-fly and Fujitsu Tofu to achieve high scalability with relatively low cost. In SALMON, a special MPI process distribution (communicator creation rule) is prepared to improve the performance in large-scale mesh-torus network systems.

Currently, we provide the communicator creation rule for "Supercomputer Fugaku", which is developed by RIKEN R-CCS and Fujitsu limited. Fugaku is equipped with a 6-D mesh-torus network which is called "Tofu-D". Users may control it as a 3-D logical network. SALMON utilizes 5-D array (wavefunction(x, y, z, orbital, k-point)) as a domain for parallelization. We create a map that connects the 3-D network to the 5-D array distribution.

We introduce the following variables and conditons to assign the 3-D mesh-torus network to the 5-D array distribution:

```
ΡW
            = nproc_ob * nproc_k
(PX, PY, PZ) = nproc_rgrid
PPN
            = '# of process per node' (we recommend the value 4 in Fugaku)
Requested process shape: (PX, PY, PZ, PW)
Tofu-D network shape: (TX, TY, TZ)
Actual process
                 shape: (TX * PPN, TY, TZ)
if (process_allocation == 'grid_sequential'):
 PW = PW1 * PW2 * PW3
 PW1 = (TX * PPN) / PX
 PW2 = TY / PY
 PW3 = TZ
                 / PZ
 TX = (PX * PW1) / PPN
 TY = PY * PW2
 TZ = PZ * PW3
else if (process_allocation == 'orbital_sequential'):
 PX = PX1 * PX2 * PX3
 PX1 = (TX * PPN) / PW
```

(continues on next page)

| PX2 | = | TY         | / | ΡY  |
|-----|---|------------|---|-----|
| PX3 | = | ΤZ         | / | ΡZ  |
| ΤX  | = | (PW * PX1) | / | PPN |
| ΤY  | = | PY * PX2   |   |     |
| ΤZ  | = | PZ * PX3   |   |     |

From these conditions, you can determine the suitable process distribution and the Tofu-D network shape (compute node shape). process\_allocation input variable controls the order of the process distribution. It indicates which communications should be executed in closer processes.

- process\_allocation = 'grid\_sequential'
  - (PX, PY, PZ, PW), nproc\_rgrid major ordering
  - improves nproc\_rgrid related communication performance
  - communicator: s\_parallel\_info::icomm\_r, icomm\_x, icomm\_y, icomm\_z, icomm\_xy
  - suitable theory: 'dft' and 'dft\_md'
- process\_allocation = 'orbital\_sequential'
  - (PW, PY, PZ, PX), nproc\_ob major ordering
  - improves nproc\_ob related communication performance
  - communicator: s\_parallel\_info::icomm\_o and icomm\_ko
  - suitable theory: 'tddft\_response', 'tddft\_pulse', 'single\_scale\_maxwell\_tddft'
    and 'multi\_scale\_maxwell\_tddft'

# 2.7 Troubleshooting of the Installation Process

#### 2.7.1 Installation of CMake

The CMake is a cross-platform build tool. In order to build the SALMON from the source code, the CMake of version 3.14.0 or later is required. You may install it following one of the three instructions below.

#### Installation by package manager

If your system has a built-in package manager, you may conveniently install the CMake tools as below:

#### Debian/Ubuntu Linux

sudo apt-get install cmake

#### Fedora Linux/CentOS

sudo yum install cmake

#### openSUSE Linux

sudo zypper install cmake

#### Installation from source code

You can get the source code distribution from the download page. In this time, we will use the cmake version 3.16.8 as an example. Download the archive by wget comamnd and unpack it as below:

```
wget https://cmake.org/files/v3.16/cmake-3.16.8.tar.gz
tar -zxvf cmake-3.16.8.tar.gz
```

And, move to the unpacked directory and build.

```
cd cmake-3.16.8
./configure --prefix=INSTALLATION_DIRECTORY
make
make install
```

(replace INSTALLATION\_DIRECTORY to your installation directory.)

Next, to utilize the cmake command, it is required that the executable are settled inside the directory specified in your \$PATH. If you use the bash shell, edit ~/.bashrc and append the line:

export PATH=INSTALLATION\_DIRECTORY/bin:\$PATH

and reload the configuration:

```
source ~/.bashrc
```

# 2.8 Appendix

### 2.8.1 Additional options in configure.py script

#### Manual specifications of compiler and environment variables

In executing configure.py, you may manually specify compiler and environment variables instead of specifying the architecture, for example:

\$ python ../configure.py FC=mpiifort CC=mpiicc FFLAGS="-xAVX" CFLAGS="-restrict -xAVX"

The list of options of configure.py can be found by:

```
$ python ../configure.py --help
```

The major options are as follows:

| Commandline switch                    | Detail                                                        |
|---------------------------------------|---------------------------------------------------------------|
| -a ARCH, –arch=ARCH                   | Target architecture                                           |
| -enable-mpi, -disable-mpi             | enable/disable MPI parallelization                            |
| -enable-scalapack, -disable-scalapack | enable/disable computations with ScaLAPACK library            |
| -enable-eigenexa, -disable-eigenexa   | enable/disable computations with RIKEN R-CCS EigenExa library |
| –enable-libxc, –disable-libxc         | enable/disable computations with Libxc library                |
| –with-lapack                          | specified LAPACK/ScaLAPACK installed directory                |
| -with-libxc                           | specified Libxc installed directory                           |
| -debug                                | enable debug build                                            |
| -release                              | enable release build                                          |
| FC, FFLAGS                            | User-defined Fortran Compiler, and the compiler options       |
| CC, CFLAGS                            | User-defined C Compiler, and the compiler options             |

In the build procedure by CMake, they search the following libraries. If the libraries don't found in the path that is specified by environment variables, they will build the required libraries automatically.

- Netlib LAPACK (includes BLAS), and ScaLAPACK
  - We will download and build the Netlib libraries as the typical implementation.
  - http://www.netlib.org/lapack/
  - http://www.netlib.org/scalapack/
- Libxc
  - https://www.tddft.org/programs/libxc/

EigenExa will download and build automatically even if the library is installed to your machine.

#### **Build for single process calculations**

When using the --arch option, MPI parallelization is enabled as default. If you use a single processor machine, explicitly specify --disable-mpi in executing the python script:

```
$ python ../configure.py --arch=<ARCHITECTURE> --disable-mpi
```

#### Build by user-specified compiler

If you want that specify the compiler, set the FC and CC flags in executing the python script:

\$ python ../configure.py FC=gfortran CC=gcc

When --arch option is not used, MPI parallelization is disabled as default.

### 2.8.2 Compilation for GPU acceleration

GPU acceleration (OpenACC or OpenACC+CUDA) for the basic part (such as DFT & TDDFT for spin-unpolarized systems) is available. Specify --arch=nvhpc-openacc (OpenACC) or --arch=nvhpc-openacc-cuda (OpenACC+CUDA) option when executing configure.py. This option is currently under development and tested only for NVIDIA HPC SDK compiler ver 21.2 and 21.5 with NVIDIA Tesla V100 and A100 GPUs.

### 2.8.3 Compilation with FFTW library

For solving the Poisson equation for the Hartree potential, SALMON uses the discrete Fourier transform. FFTW library (https://www.fftw.org) is available for fast calculation. When executing configure.py, specify --enable-fftw option and linker flags for FFTW such as LDFLAGS="-lfftw3\_mpi -lfftw3".

Exapmle:

```
$ python ../configure.py --arch=ARCHITECTURE --enable-fftw LDFLAGS="-lfftw3_mpi -

$ olfftw3"
```

### 2.8.4 Build using GNU Makefile

If CMake build fails in your environment, we recommend you to try to use Gnu Make for the build process. First, enter the directory gnumakefiles:

```
$ cd SALMON/gnumakefiles
```

In the directory, Makefile files are prepared for several architectures:

- gnu-mpi
- intel-mpi
- gnu-without-mpi
- intel-without-mpi

Makefile files with \*-without-mpi indicate that they are for single processor environment. Choose Makefile appropriate for your environment, and execute the make command:

\$ make -f Makefile.PLATFORM

If the make proceeds successful, a binary file is created in the directory SALMON/bin/.

====.. \_Exercises:

# CHAPTER 3

### Exercises

## 3.1 Getting started

Welcome to SALMON Exercises!

In these exercises, we explain the use of SALMON from the very beginning, taking a few samples that cover applications of SALMON in several directions. We assume that you are in the computational environment of UNIX/Linux OS. First you need to download and install SALMON in your computational environment. If you have not yet done it, do it following the instruction, download and *Install and Run*.

As described in *Install and Run*, you are required to prepare at least an input file and pseudopotential files to run SALMON. In the following, we present input files for several sample calculations and provide a brief explanation of the input keywords that appear in the input files. You may modify the input files to execute for your own calculations. Pseudopotential files of elements that appear in the samples are also attached. We also present explanations of main output files.

We present 11 exercises.

First 3 exercises (Exercise-1 ~ 3) are for an isolated molecule, acetylene C2H2. If you are interested in learning electron dynamics calculations in isolated systems, please look into these exercises. In SALMON, we usually calculate the ground state solution first using a static density functional theory (DFT). This is illustrated in *Exercise-1*. After finishing the ground state calculation, two exercises of electron dynamics calculations based on time-dependent density functional theory (TDDFT) are prepared. *Exercise-2* illustrates the calculation of linear optical responses in real time, obtaining polarizability and photoabsorption of the molecule. *Exercise-3* illustrates the calculation of electron dynamics in the molecule under a pulsed electric field.

Next 3 exercises (Exercise-4 ~ 6) are for a crystalline solid, silicon. If you are interested in learning electron dynamics calculations in extended periodic systems, please look into these exercises. *Exercise-4* illustrates the ground state calculation of the crystalline silicon based on DFT. *Exercise-5* illustrates the calculation of linear response properties of the crystalline silicon based on TDDFT to obtain the dielectric function. *Exercise-6* illustrates the calculation of electron dynamics in the crystalline silicon induced by a pulsed electric field.

Exercise-7 is for a simultaneous calculation of the propagation of a pulsed light and electronic motion in a bulk silicon, coupling Maxwell equations for the electromagnetic fields of the pulsed light and the electron dynamics in the unit cells based on TDDFT. This calculation is quite time-consuming and is recommended to execute using massively

parallel supercomputers. *Exercise-7* illustrates the calculation of a linearly polarized pulsed light irradiating normally on a surface of a bulk silicon.

Next 2 exercises (Exercise-8 ~ 9) are for geometry optimization based on DFT and Ehrenfest molecular dynamics based on TDDFT for an isolated molecule, acetylene C2H2. *Exercise-8* illustrates the geometry optimization in the ground state. *Exercise-9* illustrates the Ehrenfest molecular dynamics induced by a pulsed electric field.

Next 2 exercises (Exercise-10 ~ 11) are for a macroscopic light propagation through a metallic nanosphere solving Maxwell equations. The optical response of the nanoparticle is described by a dielectric function. Finite-Difference Time-Domain (FDTD) method is used to calculated the three-dimensional light propagation. *Exercise-10* illustrates the calculation of absorption-, scattering-, and extinction-cross-sections for an isolated Au nanoparticle. *Exercise-11* illustrates the calculation of absorption-, reflection-, and transmission-rates for a metasurface in which Au nanoparticles are periodically arrayed in two-dimension.

Input files of exercises are included in SALMON, in the directory SALMON/samples/ exercise\_##\_<description>/.

# 3.2 C2H2 (isolated molecules)

### 3.2.1 Exercise-1: Ground state of C2H2 molecule

In this exercise, we learn the calculation of the ground state of acetylene (C2H2) molecule, solving the static Kohn-Sham equation. This exercise will be useful to learn how to set up calculations in SALMON for any isolated systems such as molecules and nanoparticles.

Acetylene molecule is a linear chain molecule composed of two Carbon atoms and two Hydrogen atoms.

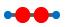

In SALMON, we use a three-dimensional (3D) uniform grid system to express physical quantities such as electron orbitals.

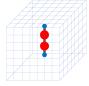

#### Input files

To run the code, following files in the directory SALMON/samples/exercise\_01\_C2H2\_gs/ are used:

| file name                                                           | description                            |  |  |
|---------------------------------------------------------------------|----------------------------------------|--|--|
| C2H2_gs.inp input file that contains input keywords and their value |                                        |  |  |
| C_rps.dat                                                           | pseodupotential file for carbon atom   |  |  |
| H_rps.dat                                                           | pseudopotential file for hydrogen atom |  |  |

Pseudopotential files are needed for two elements, Carbon (C) and Hydrogen (H). The pseudopoential depends on the angular momentum, and looks as follows (for Carbon).

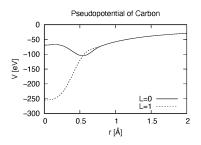

In the input file C2H2\_gs.inp, input keywords are specified. Most of them are mandatory to execute the ground state calculation. This will help you to prepare an input file for other systems that you want to calculate. A complete list of the input keywords that can be used in the input file can be found in *List of input keywords*.

```
→###!
! Excercise 01: Ground state of C2H2 molecule
                                                                           <u>ш</u>
   1
1 ---
  ____
                                _____
<u>→</u>---!
! * The detail of this excercise is explained in our manual(see chapter: 'Exercises').
   1
!
   The manual can be obtained from: https://salmon-tddft.jp/documents.html
                                                                           ш.
   1
_
! * Input format consists of group of keywords like:
                                                                           <u>ш</u>
   !
\rightarrow
!
    &group
                                                                           <u>ب</u>
   !
input keyword = xxx
!
                                                                           ш.
    !
___
1
    /
                                                                           <u>ш</u>
    !
\rightarrow
!
   (see chapter: 'List of input keywords' in the manual)
   1
1 ----
       _____
                                _____
<u>→</u>---!
! * Conversion from unit_system = 'a.u.' to 'A_eV_fs':
                                                                           <u>ц</u>
\rightarrow
   1
!
   Length: 1 [a.u.] = 0.52917721067 [Angstrom]
                                                                           <u>ب</u>
   1
\hookrightarrow
   Energy: 1 [a.u.] = 27.21138505
!
                                  [eV]
                                                                           L.
    1
\rightarrow
   Time : 1 [a.u.] = 0.02418884326505 [fs]
1
    1
→###!
&calculation
 !type of theory
 theory = 'dft'
```

theory specifies which theoretical method is used in the calculation.

```
&control
   !common name of output files
   sysname = 'C2H2'
```

sysname is a prefix for filenames of output files.

```
&units
   !units used in input and output files
   unit_system = 'A_eV_fs'
```

unit\_system specifies which unit system is used in the input and output files.

```
&system
 !periodic boundary condition
 yn_periodic = 'n'
 !number of elements, atoms, electrons and states(orbitals)
 nelem = 2
 natom = 4
 nelec = 10
 nstate = 6
/
```

yn\_periodic specifies whether or not periodic boundary condition is applied.
nelem is the number of elements in the system.
natom is the number of atoms in the system.
nelec is the number of electrons in the system.
nstate is the number of orbitals that are used in the calculation.

*file\_pseudo(n)* specifies the filename of the pseudopotential file of the n-th element. *izatom(n)* is the atomic number of the n-th element.

 $lloc_ps(n)$  specifies which angular momentum component is chosen as the local potential for the n-th element.

```
&functional
  !functional('PZ' is Perdew-Zunger LDA: Phys. Rev. B 23, 5048 (1981).)
  xc = 'PZ'
/
```

*xc* specifies the exchange-correlation potential to be used in the calculation.

```
&rgrid
  !spatial grid spacing(x,y,z)
  dl(1:3) = 0.25d0, 0.25d0, 0.25d0
  !number of spatial grids(x,y,z)
  num_rgrid(1:3) = 64, 64, 64
/
```

dl(i) specifies the spatial grid spacing in i-th direction.  $num\_rgrid(i)$  specifies the number of grid points in i-th direction.

```
&scf
  !maximum number of scf iteration and threshold of convergence
  nscf = 300
  threshold = 1.0d-9
/
```

*nscf* specifies the maximum number of SCF iterations. *threshold* specifies the threshold to judge the convergence.

```
&analysis
  !output of all orbitals, density,
  !density of states, projected density of states,
  !and electron localization function
  yn_out_psi = 'y'
  yn_out_dns = 'y'
  yn_out_dos = 'y'
  yn_out_pdos = 'y'
  yn_out_elf = 'y'
/
```

*yn\_out\_psi*, *yn\_out\_dns*, *yn\_out\_dos*, *yn\_out\_pdos*, *yn\_out\_elf* specify output files that are generated after the calculation.

| 'C'   | 0.000000 | 0.000000     | 0.599672     | 1               |         |
|-------|----------|--------------|--------------|-----------------|---------|
| 'H'   | 0.00000  | 0.000000     | 1.662257     | 2               |         |
| 'C'   | 0.00000  | 0.000000     | -0.599672    | 1               |         |
| 'H'   | 0.00000  | 0.000000     | -1.662257    | 2               |         |
| !     | Format   |              |              |                 |         |
| ! 'sy | mbol'xyz | index(corres | spond to tha | t of pseudo pot | ential) |

&atomic\_coor specifies spatial coordinates of atoms.

#### Execusion

In a multiprocess environment, calculation will be executed as:

\$ mpiexec -n NPROC salmon < C2H2\_gs.inp > C2H2\_gs.out

where NPROC is the number of MPI processes. A standard output will be stored in the file C2H2\_gs.out.

#### **Output files**

After the calculation, following output files and a directory are created in the directory that you run the code in addition to the standard output file,

| name                        | description                                                                |
|-----------------------------|----------------------------------------------------------------------------|
| C2H2_info.data              | information on ground state solution                                       |
| C2H2_eigen.data             | orbital energies                                                           |
| C2H2_k.data                 | k-point distribution (for isolated systems, only gamma point is described) |
| data_for_restart            | directory where files used in the real-time calculation are contained      |
| psi_ob1.cube, psi_ob2.cube, | electron orbitals                                                          |
| dns.cube                    | a cube file for electron density                                           |
| dos.data                    | density of states                                                          |
| pdos1.data, pdos2.data,     | projected density of states                                                |
| elf.cube                    | electron localization function (ELF)                                       |
| PS_C_KY_n.dat               | information on pseodupotential file for carbon atom                        |
| PS_H_KY_n.dat               | information on pseodupotential file for hydrogen atom                      |

You may download the above files (zipped file, except for the directory *data\_for\_restart*) from: https://salmon-tddft.jp/webmanual/v\_2\_0\_1/exercise\_zip\_files/01\_C2H2\_gs.zip

We first explain the standard output file. In the beginning of the file, input variables used in the calculation are shown.

(continues on next page)

```
#
***************
 Libxc: [disabled]
 theory= dft
 use of real value orbitals = T
_____
MPI distribution:
 nproc_k :
                   1
 nproc_ob :
                  1
 nproc_rgrid :
                  1
                           1
                                    2
OpenMP parallelization:
number of threads :
                     256
. . . . . . . . .
```

After that, the SCF loop starts. At each iteration step, the total energy as well as orbital energies and some other quantities are displayed.

| iter=             | 1 Total E      | nergy=   | -197.592540  | 70  | Gap= | -20.178 | 34599   | Vh iter=  |
|-------------------|----------------|----------|--------------|-----|------|---------|---------|-----------|
| ⇔234              |                |          |              |     |      |         |         |           |
| 1                 | -29.9707       | 2        | -28.3380     | 3   | -13  | .0123   | 4       | 5.8457    |
|                   | -9.9213        |          |              |     |      |         |         |           |
| iter <b>and</b>   | int_x rho_i(x) | -rho_i-1 | (x) dx/nelec |     | = 1  | 0.31853 | 198E+00 |           |
| Ne= 10.           | .0000000000000 |          |              |     |      |         |         |           |
| <br>iter=<br>→247 | 2 Total E      | nergy=   | -280.979505  | 515 | Gap= | -9.597  | 70609   | Vh iter=  |
|                   | -17.4334       | 2        | -21 1911     | З   | -20  | 1872    | Л       | 0 8020    |
|                   | -3.4058        |          |              | 5   | 20   | .1072   | T       | 0.0020    |
|                   | int_x rho_i(x) | -rho_i-1 | (x) dx/nelec |     | = 2  | 0.54493 | 263E+00 |           |
| iter=<br>→229     | 3 Total E      | nergy=   | -295.670346  | 540 | Gap= | -6.903  | 59156   | Vh iter=_ |
|                   | -16.0251       |          |              | 3   | -17  | .6765   | 4       | -0.9015   |
|                   | -2.9323        |          |              |     |      |         |         |           |
|                   | int_x rho_i(x) | -rho_i-1 | (x) dx/nelec |     | = 3  | 0.13010 | 987E+00 |           |

When the convergence criterion is satisfied, the SCF calculation ends.

iter= 162 Total Energy= -339.69525272 Gap= 6.78870999 Vh iter=\_ **→** 1 -18.4106 2 -13.9966 3 -12.4163 4 -7.3386 6 -0.5498 -7.3386 1 5 iter and int\_x|rho\_i(x)-rho\_i-1(x)|dx/nelec = 162 0.50237787E-08 Ne= 9.999999999999999 iter= 163 Total Energy= -339.69525269 Gap= 6.78870999 Vh iter= **→** 1 -18.4106 2 -7.3386 6 -13.9966 3 -12.4163 4 1 -18.4106 -7.3386 5 -0.5498 iter **and** int\_x|rho\_i(x)-rho\_i-1(x)|dx/nelec = 163 0.69880308E-09 Ne= 9.999999999999999 #GS converged at 164 : 0.69880308E-09

Next, the force acting on ions and some other information related to orbital energies are shown.

```
===== force =====
   1 -0.33652081E-05 0.16854696E-04 -0.59496450E+00
   2 -0.59222259E-06 0.24915590E-05 0.57651725E+00
   3 -0.37839836E-05 0.20304090E-04 0.59493028E+00
   4 -0.86779607E-06 0.39560274E-05 -0.57651738E+00
orbital energy information-----
Lowest occupied orbital -0.676576619015730
Highest occupied orbital (HOMO) -0.269686750876529
Lowest unoccupied orbital (LUMO) -2.020624936948345E-002
Highest unoccupied orbital -2.020624936948345E-002
HOMO-LUMO gap 0.249480501507045
Physicaly upper bound of eps(omega) 0.656370369646246
Lowest occupied orbital[eV] -18.4105868958642
Highest occupied orbital (HOMO)[eV] -7.33855002098465
Lowest unoccupied orbital (LUMO)[eV] -0.549840032009334
Highest unoccupied orbital[eV] -0.549840032009334
HOMO-LUMO gap[eV] 6.78870998897532
Physicaly upper bound of eps(omega)[eV] 17.8607468638548
writing restart data ...
writing completed.
```

In the directory data\_for\_restart, files that will be used in the next-step time evolution calculations are stored.

Other output files include following information.

#### C2H2\_info.data

Calculated orbital and total energies as well as parameters specified in the input file are shown.

#### C2H2\_eigen.data

Orbital energies.

```
#esp: single-particle energies (eigen energies)
#occ: occupation numbers, io: orbital index
# 1:io, 2:esp[eV], 3:occ
```

#### C2H2\_k.data

k-point distribution(for isolated systems, only gamma point is described).

```
# ik: k-point index
# kx,ky,kz: Reduced coordinate of k-points
# wk: Weight of k-point
# 1:ik[none] 2:kx[none] 3:ky[none] 4:kz[none] 5:wk[none]
# coefficients (2*pi/a [a.u.]) in kx, ky, kz
```

#### psi\_ob1.cube, psi\_ob2.cube, ...

Cube files for electron orbitals. The number in the filename indicates the index of the orbital. Atomic unit is adopted in all cube files.

#### dns.cube

A cube file for electron density.

#### dos.data

A file for density of states. The units used in this file are affected by the input parameter, unit\_system in &unit.

#### elf.cube

A cube file for electron localization function (ELF).

We show several image that are created from the output files.

• Highest occupied molecular orbital (HOMO)

The output files psi\_ob1.cube, psi\_ob2.cube, ... are used to create the image.

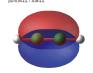

#### • Electron density

The output files dns.cube, ... are used to create the image.

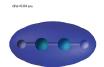

#### • Electron localization function

The output files elf.cube, ... are used to create the image.

ELF=0.75 (dl(1:3)=0.15 Å)

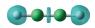

### 3.2.2 Exercise-2: Polarizability and photoabsorption of C2H2 molecule

In this exercise, we learn the linear response calculation in the acetylene (C2H2) molecule, solving the time-dependent Kohn-Sham equation. The linear response calculation provides the polarizability and the oscillator strength distribution of the molecule. This exercise should be carried out after finishing the ground state calculation that was explained in *Exercise-1*.

Polarizability  $\alpha_{\mu\nu}(t)$  is the basic quantity that characterizes optical responses of molecules and nano-particles, where  $\mu, \nu$  indicate Cartesian components,  $\mu, \nu = x, y, z$ . The polarizability  $\alpha_{\mu\nu}(t)$  relates the  $\mu$  component of the electric dipole moment at time  $t, p_{\mu}(t)$ , with the  $\nu$  component of the electric field at time t',

$$p_{\mu}(t) = \sum_{\nu=x,y,z} \alpha_{\mu\nu}(t-t') E_{\nu}(t').$$

We introduce a frequency-dependent polarizability by the time-frequency Fourier transformation of the polarizability,

$$\tilde{\alpha}_{\mu\nu}(\omega) = \int dt e^{i\omega t} \alpha_{\mu\nu}(t).$$

The imaginary part of the frequency-dependent polarizability is related to the photoabsorption cross section  $\sigma(\omega)$  by

$$\sigma(\omega) = \frac{4\pi\omega}{c} \frac{1}{3} \sum_{\mu=x,y,z} \operatorname{Im} \tilde{\alpha}_{\mu\mu}(\omega).$$

The photoabsorption cross section is also related to the oscillator strength distribution by

$$\sigma(\omega) = \frac{2\pi^2 e^2}{mc} \frac{df(\omega)}{d\omega}.$$

In SALMON, the polarizability is calculated in time domain. First the ground state orbital  $\phi_i(\mathbf{r})$  that satisfies the Kohn-Sham equation,

$$H_{\rm KS}\phi_i(\mathbf{r}) = \epsilon_i \phi_i(\mathbf{r}),$$

is prepared. Then an impulsive force given by the potential

$$V_{\rm ext}(\mathbf{r},t) = I\delta(t)z,$$

is applied to all electrons in the C2H2 molecule along the molecular axis which we take z axis. I is the magnitude of the impulse, and  $\delta(t)$  is the Dirac's delta function. The orbital is distorted by the impulsive force at t = 0. Immediately after the impulse is applied, the orbital becomes

$$\psi_i(\mathbf{r}, t = 0_+) = e^{iIz/\hbar}\phi_i(\mathbf{r}).$$

After the impulsive force is applied at t = 0, a time evolution calculation is carried out without any external fields,

$$i\hbar \frac{\partial}{\partial t}\psi_i(\mathbf{r},t) = H_{\rm KS}(t)\psi_i(\mathbf{r},t).$$

During the time evolution, the electric dipole moment given by

 $p_z(t) = \int d\mathbf{r}(-ez) \sum_i |\psi_i(\mathbf{r}, t)|^2,$ 

is monitored. After the time evolution calculation, a time-frequency Fourier transformation is carried out for the electric dipole moment to obtain the frequency-dependent polarizability by

$$\tilde{\alpha}_{zz}(\omega) = -\frac{e}{I} \int dt e^{i\omega t} p_z(t).$$

#### Input files

To run the code, following files are necessary:

| file name         | description                                                                                                    |
|-------------------|----------------------------------------------------------------------------------------------------|
| C2H2_response.inp | input file that contains input keywords and their values                                                                    |
| C_rps.dat         | pseodupotential file for carbon atom                                                                                        |
| H_rps.dat         | pseudopotential file for hydrogen atom                                                                                      |
| restart           |                                                                                                    |
|                   | directory created in the ground state calculation<br>(rename the directory from <i>data_for_restart</i> to <i>restart</i> ) |

First three files are prepared in the directory SALMON/samples/exercise\_02\_C2H2\_lr/. The file C2H2\_rt\_response.inp that contains input keywords and their values. The pseudopotential files should be the same as those used in the ground state calculation. In the directory restart, those files created in the ground state calculation and stored in the directory data\_for\_restart are included. Therefore, copy the directory as cp -R data for restart restart if you calculate at the same directory as you did the ground state calculation.

In the input file C2H2 rt response.inp, input keywords are specified. Most of them are mandatory to execute the linear response calculation. This will help you to prepare the input file for other systems that you want to calculate. A complete list of the input keywords that can be used in the input file can be found in *List of input keywords*.

```
→###!
! Excercise 02: Polarizability and photoabsorption of C2H2 molecule
 !
        _____
! _ _ _ _ _ _
<u>→</u>---!
! * The detail of this excercise is explained in our manual(see chapter: 'Exercises').
                                                (continues on next page)
```

```
The manual can be obtained from: https://salmon-tddft.jp/documents.html
L.
                                                                            ш.
    1
! * Input format consists of group of keywords like:
                                                                            ш.
    1
!
    &group
                                                                            <u>ب</u>
    !
      input keyword = xxx
!
    !
\rightarrow
L.
     /
                                                                            <u>ш</u>
    1
(see chapter: 'List of input keywords' in the manual)
1
    1
                                               _____
1 -----
       _____
<u>→</u>---!
! * Conversion from unit_system = 'a.u.' to 'A_eV_fs':
                                                                            ш.
   1
  Length: 1 [a.u.] = 0.52917721067
                                 [Angstrom]
!
                                                                            <u>ц</u>
   1
\hookrightarrow
!
   Energy: 1 [a.u.] = 27.21138505
                               [eV]
   1
\rightarrow
!
   Time : 1 [a.u.] = 0.02418884326505 [fs]
                                                                            <u>ш</u>
  !
_
!-----
                           _____
               _____
ا ___ I
! * Copy the ground state data directory('data_for_restart') (or make symbolic link)
\hookrightarrow
   1
1
  calculated in 'samples/exercise_01_C2H2_gs/' and rename the directory to 'restart/
_ !
   1
1
  in the current directory.
                                                                            ш.
    1
→###!
&calculation
 !type of theory
 theory = 'tddft_response'
```

theory specifies which theoretical method is used in the calculation.

```
&control
   !common name of output files
   sysname = 'C2H2'
/
```

sysname is a prefix for filenames of output files.

```
&units 
!units used in input and output files
```

(continues on next page)

```
unit_system = 'A_eV_fs'
```

unit\_system specifies which unit system is used in the input and output files.

```
&system
 !periodic boundary condition
 yn_periodic = 'n'
 !number of elements, atoms, electrons and states(orbitals)
 nelem = 2
 natom = 4
 nelec = 10
 nstate = 6
/
```

yn\_periodic specifies whether or not periodic boundary condition is applied.

nelem is the number of elements in the system.

natom is the number of atoms in the system.

nelec is the number of electrons in the system.

nstate is the number of orbitals that are used in the calculation.

 $file\_pseudo(n)$  specifies the filename of the pseudopotential file of the n-th element. izatom(n) is the atomic number of the n-th element.

 $lloc\_ps(n)$  specifies which angular momentum component is chosen as the local potential for the n-th element.

```
&functional
    !functional('PZ' is Perdew-Zunger LDA: Phys. Rev. B 23, 5048 (1981).)
```

(continues on next page)

xc = 'PZ'

*xc* specifies the exchange-correlation potential to be used in the calculation.

```
&rgrid
  !spatial grid spacing(x,y,z)
  dl(1:3) = 0.25d0, 0.25d0, 0.25d0
  !number of spatial grids(x,y,z)
  num_rgrid(1:3) = 64, 64, 64
/
```

*dl*(*i*) specifies the spatial grid spacing in i-th direction. *num\_rgrid*(*i*) specifies the number of grid points in i-th direction.

```
&tgrid
  !time step size and number of time grids(steps)
  dt = 1.25d-3
  nt = 5000
/
```

*dt* specifies the time step.

nt is the number of time steps for the time propagation.

 $ae\_shape1$  specifies the envelope of the field. For a linear response calculation, as\\_shape1='impulse' is used. It indicates that a weak impulsive perturbation is applied at t = 0.

*epdir\_rel(i)* specifies the i-th component of the real part of the polarization unit vector.

```
&analysis
  !energy grid size and number of energy grids for output files
  de  = 1.0d-2
  nenergy = 3000
/
```

de specifies the energy grid size for frequency-domain analysis.

nenergy specifies the number of energy grid points for frequency-domain analysis.

```
&atomic_coor
!cartesian atomic coodinates
'C' 0.000000 0.000000 0.599672 1
'H' 0.000000 0.000000 1.662257 2
'C' 0.000000 0.000000 -0.599672 1
'H' 0.000000 0.000000 -1.662257 2
!--- Format -------!
! 'symbol' x y z index(correspond to that of pseudo potential) !
!------!
```

*&atomic\_coor* specifies spatial coordinates of atoms.

#### Execusion

Before execusion, remember to copy the directory restart that is created in the ground state calculation as data\_for\_restart in the present directory. In a multiprocess environment, calculation will be executed as:

\$ mpiexec -n NPROC salmon < C2H2\_rt\_response.inp > C2H2\_rt\_response.out

where NPROC is the number of MPI processes. A standard output will be stored in the file C2H2\_rt\_response. out.

#### **Output files**

After the calculation, following output files are created in the directory that you run the code in addition to the standard output file,

| file name           | description                                                                                                    |
|---------------------|----------------------------------------------------------------------------------------------------|
| C2H2_response.data  | polarizability and oscillator strength distribution as                                                                                                |
|                     | functions of energy                                                                                                    |
| C2H2_rt.data        |                                                                                                    |
|                     | components of change of dipole moment<br>(electrons/plus definition)<br>and total dipole moment (electrons/minus + ions/plus)<br>as functions of time |
| C2H2_rt_energy.data | total energy and electronic excitation energy as func-<br>tions of time                                                                               |
| PS C KY n.dat       | information on pseodupotential file for carbon atom                                                                                                   |
|                     |                                                                                                    |
| PS_H_KY_n.dat       | information on pseodupotential file for hydrogen atom                                                                                                 |

You may download the above files (zipped file) from:

https://salmon-tddft.jp/webmanual/v\_2\_0\_1/exercise\_zip\_files/02\_C2H2\_lr.zip

We first explain the standard output file. In the beginning of the file, input variables used in the calculation are shown.

```
****************
# SALMON: Scalable Ab-initio Light-Matter simulator for Optics and Nanoscience
#
#
                     Version 2.0.1
************
 Libxc: [disabled]
 theory= tddft_response
Total time step
               =
                 5000
Time step[fs]
               = 1.25000000000000E-003
Energy range
               =
                      3000
Energy resolution[eV] = 1.0000000000000E-002
Field strength[a.u.] = 1.0000000000000E-002
 use of real value orbitals = F
_____
. . . . . . . . .
```

After that, the time evolution loop starts. At every 10 iteration steps, the time, dipole moments in three Cartesian directions, the total number of electrons, the total energy, and the number of iterations solving the Poisson equation are displayed.

|                   | e-step time[fs]<br>otal energy[eV] |                       | Dipole          | e moment(xyz)[A] | electrons                |
|-------------------|------------------------------------|-----------------------|-----------------|------------------|--------------------------|
| π                 |                                    | -0.56521137E-07       | -0.28812833E-07 | -0.25558983E-01  | 10.00000000              |
| $\hookrightarrow$ |                                    | 34                    |                 |                  |                          |
|                   |                                    | -0.19835467E-06       | -0.10147641E-06 | -0.45169126E-01  | 9.999999999              |
| $\hookrightarrow$ | -339.68147442                      | 49<br>-0.37937911E-06 | 0 105274105 06  | 0 570420715 01   | 9.99999999               |
|                   |                                    | 45                    | -0.1955/416E-06 | -0.3/0430/1E-01  | 9.999999999              |
| 4                 |                                    | -0.56465010E-06       | -0.29324906E-06 | -0.64072126E-01  | 9.99999999               |
| $\hookrightarrow$ | -339.68146804                      | 38                    |                 |                  |                          |
|                   | 50 0.06250000                      | -0.73343753E-06       | -0.38431758E-06 | -0.65208422E-01  | 9.999999999              |
| $\hookrightarrow$ | -339.68146679                      | 25                    |                 |                  | (continues on next page) |

|                   | 60 0.07500000 -0.87559727E-06 -0.46276791E-06 -0.62464066E-01 | 9.99999999                |
|-------------------|---------------------------------------------------------------|---------------------------|
| $\hookrightarrow$ | -339.68146321 35                                              |                           |
|                   | 70 0.08750000 -0.98769124E-06 -0.52594670E-06 -0.56740338E-01 | 9.99999998                |
| $\hookrightarrow$ | -339.68145535 20                                              |                           |
|                   | 80 0.10000000 -0.10701350E-05 -0.57309375E-06 -0.48483747E-01 | 9.99999998 <mark>.</mark> |
| $\hookrightarrow$ | -339.68144840 40                                              |                           |
|                   | 90 0.11250000 -0.11253992E-05 -0.60455485E-06 -0.38296037E-01 | 9.99999998                |
| $\hookrightarrow$ | -339.68144186 21                                              |                           |

Explanations of other output files are given below:

#### C2H2\_rt.data

Results of time evolution calculation for vector potential, electric field, and dipole moment. In the first several lines, explanations of included data are given.

Using first column (time in femtosecond) and 19th column (dipole moment in z direction), the following graph can be drawn.

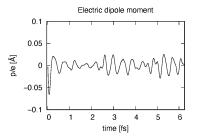

The dipole moment shows oscillations in femtosecond time scale that reflec electronic excitations.

#### C2H2\_response.data

Time-frequency Fourier transformation of the dipole moment gives the polarizability and the strength function.

```
# Fourier-transform spectra:
# alpha: Polarizability
# df/dE: Strength function
# 1:Energy[eV] 2:Re(alpha_x)[Augstrom^2/V] 3:Re(alpha_y)[Augstrom^2/V]
# 4:Re(alpha_z)[Augstrom^2/V] 5:Im(alpha_x)[Augstrom^2/V] 6:Im(alpha_y)[Augstrom^2/V]
# 7:Im(alpha_z)[Augstrom^2/V] 8:df_x/dE[none] 9:df_y/dE[none] 10:df_z/dE[none]
```

Using first column (energy in electron-volt) and 10th column (oscillator strength distribution in z direction), the following graph can be drawn.

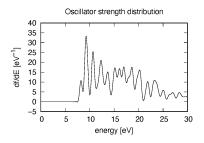

There appears many peaks above the HOMO-LUMO gap energy. The strong excitation appears at around 9.3 eV.

#### C2H2\_rt\_energy.data

Energies are stored as functions of time.

```
# Real time calculation:
# Eall: Total energy
# Eall0: Initial energy
# 1:Time[fs] 2:Eall[eV] 3:Eall-Eall0[eV]
```

Eall and Eall-EallO are total energy and electronic excitation energy, respectively.

# 3.2.3 Exercise-3: Electron dynamics in C2H2 molecule under a pulsed electric field

In this exercise, we learn the calculation of the electron dynamics in the acetylene (C2H2) molecule under a pulsed electric field, solving the time-dependent Kohn-Sham equation. As outputs of the calculation, such quantities as the total energy and the electric dipole moment of the system as functions of time are calculated. This tutorial should be carried out after finishing the ground state calculation that was explained in *Exercise-1*.

In the calculation, a pulsed electric field specified by the following vector potential will be used,

$$A(t) = -\frac{E_0}{\omega} \hat{z} \cos^2 \frac{\pi}{T} \left( t - \frac{T}{2} \right) \sin \omega \left( t - \frac{T}{2} \right), \quad (0 < t < T).$$

The electric field is given by E(t) = -(1/c)(dA(t)/dt). The parameters that characterize the pulsed field such as the amplitude  $E_0$ , frequency  $\omega$ , pulse duration T, polarization direction  $\hat{z}$ , are specified in the input file. In the time dependent Kohn-Sham equation, the external field is included as the scalar potential,  $V_{\text{ext}}(\mathbf{r}, t) = eE(t)z$ .

#### Input files

To run the code, following files are necessary:

| file name         | description                                                                                                    |
|-------------------|----------------------------------------------------------------------------------------------------|
| C2H2_rt_pulse.inp | input file that contain input keywords and their values.                                                                    |
| C_rps.dat         | pseodupotential file for carbon                                                                                             |
| H_rps.dat         | pseudopotential file for hydrogen                                                                                           |
| restart           |                                                                                                    |
|                   | directory created in the ground state calculation<br>(rename the directory from <i>data_for_restart</i> to <i>restart</i> ) |

First three files are prepared in the directory SALMON/samples/exercise\_03\_C2H2\_rt/. The file C2H2\_rt\_pulse.inp that contains input keywords and their values. The pseudopotential files should be the same

as those used in the ground state calculation. In the directory <code>restart</code>, those files created in the ground state calculation and stored in the directory <code>data\_for\_restart</code> are included. Therefore, copy the directory as <code>cp -R</code> <code>data\_for\_restart</code> restart if you calculate at the same directory as you did the ground state calculation.

In the input file C2H2\_rt\_pulse.inp, input keywords are specified. Most of them are mandatory to execute the calculation of electron dynamics induced by a pulsed electric field. This will help you to prepare the input file for other systems and other pulsed electric fields that you want to calculate. A complete list of the input keywords that can be used in the input file can be found in *List of input keywords*.

```
→###!
! Excercise 03: Electron dynamics in C2H2 molecule under a pulsed electric field
\rightarrow !
1 -----
----!
! * The detail of this excercise is explained in our manual(see chapter: 'Exercises').
    1
\rightarrow
  The manual can be obtained from: https://salmon-tddft.jp/documents.html
1
                                                                               ω.
    1
\rightarrow
! * Input format consists of group of keywords like:
                                                                               ш.
   !
!
    &group
                                                                               <u>ت</u>
    !
\rightarrow
1
       input keyword = xxx
                                                                               <u>ш</u>
    1
\rightarrow
1
     /
                                                                               <u>ب</u>
    !
!
    (see chapter: 'List of input keywords' in the manual)
    !
۱ ـ
             _____
! * Conversion from unit_system = 'a.u.' to 'A_eV_fs':
                                                                               ш.
\rightarrow
   !
!
   Length: 1 [a.u.] = 0.52917721067 [Angstrom]
                                                                               <u>ب</u>
   1
\rightarrow
  Energy: 1 [a.u.] = 27.21138505
1
                                    [eV]
                                                                               L.
    1
\rightarrow
!
   Time : 1 [a.u.] = 0.02418884326505 [fs]
                                                                               <u>ш</u>
   1
                            _____
1 ----
! * Copy the ground state data directory('data_for_restart') (or make symbolic link) ...
   1
\rightarrow
!
  calculated in 'samples/exercise_01_C2H2_gs/' and rename the directory to 'restart/
 \rightarrow 
    1
  in the current directory.
!
    - 1
→###!
&calculation
 !type of theory
 theory = 'tddft_pulse'
```

theory specifies which theoretical method is used in the calculation.

```
&control
   !common name of output files
   sysname = 'C2H2'
```

sysname is a prefix for filenames of output files.

```
&units
  !units used in input and output files
  unit_system = 'A_eV_fs'
```

unit\_system specifies which unit system is used in the input and output files.

```
&system
 !periodic boundary condition
 yn_periodic = 'n'
 !number of elements, atoms, electrons and states(orbitals)
 nelem = 2
 natom = 4
 nelec = 10
 nstate = 6
/
```

yn\_periodic specifies whether or not periodic boundary condition is applied.
nelem is the number of elements in the system.
natom is the number of atoms in the system.
nelec is the number of electrons in the system.
nstate is the number of orbitals that are used in the calculation.

```
&pseudo
  !name of input pseudo potential file
  file_pseudo(1) = './C_rps.dat'
  file_pseudo(2) = './H_rps.dat'
  !atomic number of element
  izatom(1) = 6
  izatom(2) = 1
  !angular momentum of pseudopotential that will be treated as local
  lloc_ps(1) = 1
  lloc_ps(2) = 0
  !--- Caution -------!
  ! Indices must correspond to those in &atomic_coor. !
  !-----!
```

*file\_pseudo(n)* specifies the filename of the pseudopotential file of the n-th element. *izatom(n)* is the atomic number of the n-th element.

 $lloc_ps(n)$  specifies which angular momentum component is chosen as the local potential for the n-th element.

```
&functional
  !functional('PZ' is Perdew-Zunger LDA: Phys. Rev. B 23, 5048 (1981).)
  xc = 'PZ'
/
```

*xc* specifies the exchange-correlation potential to be used in the calculation.

```
&rgrid
  !spatial grid spacing(x,y,z)
  dl(1:3) = 0.25d0, 0.25d0, 0.25d0
  !number of spatial grids(x,y,z)
  num_rgrid(1:3) = 64, 64, 64
```

dl(i) specifies the spatial grid spacing in i-th direction.  $num_rgrid(i)$  specifies the number of grid points in i-th direction.

```
&tgrid
  !time step size and number of time grids(steps)
  dt = 1.25d-3
  nt = 5000
/
```

*dt* specifies the time step.

nt is the number of time steps for the time propagation.

```
&emfield
 !envelope shape of the incident pulse('Ecos2': cos^2 type envelope for scalar_
 .potential)
 ae_shape1 = 'Acos2'
 !peak intensity(W/cm^2) of the incident pulse
 I_wcm2_1 = 5.00d13
 !duration of the incident pulse
 tw1 = 6.00d0
 !mean photon energy(average frequency multiplied by the Planck constant) of the,
 .incident pulse
  omega1 = 3.10d0
```

ae\_shape1 specifies the envelope of the field.

*I\_wcm2\_1* specify the intensity of the pulse in unit of W/cm<sup>2</sup>.

twl specifies the duration of the pulse.

omegal specifies the mean photon energy of the pulse.

epdir\_rel(i) specifies the i-th component of the real part of the polarization unit vector.

```
&analysis
  !energy grid size and number of energy grids for output files
  de = 1.0d-2
  nenergy = 10000
/
```

*de* specifies the energy grid size for frequency-domain analysis.

nenergy specifies the number of energy grid points for frequency-domain analysis.

&atomic\_coor specifies spatial coordinates of atoms.

#### Execusion

Before execusion, remember to copy the directory restart that is created in the ground state calculation as data\_for\_restart in the present directory. In a multiprocess environment, calculation will be executed as:

\$ mpiexec -n NPROC salmon < C2H2\_rt\_pulse.inp > C2H2\_rt\_pulse.out

where NPROC is the number of MPI processes. A standard output will be stored in the file C2H2\_rt\_pulse.out.

# **Output files**

After the calculation, following output files are created in the directory that you run the code in addition to the standard output file,

| file name           | description                                                                                                    |
|---------------------|----------------------------------------------------------------------------------------------------|
| C2H2_pulse.data     | time-frequency Fourier transform of dipole moment                                                                                                    |
| C2H2_rt.data        |                                                                                                    |
|                     | components of change of dipole moment<br>(electrons/plus definition)<br>and total dipole moment (electrons/minus + ions/plus)<br>as functions of time |
| C2H2_rt_energy.data | total energy and electronic excitation energy as func-<br>tions of time                                                                               |
| PS_C_KY_n.dat       | information on pseodupotential file for carbon atom                                                                                                   |
| PS_H_KY_n.dat       | information on pseodupotential file for hydrogen atom                                                                                                 |

You may download the above files (zipped file) from: https://salmon-tddft.jp/webmanual/v\_2\_0\_1/exercise\_zip\_files/03\_C2H2\_rt.zip

We first explain the standard output file. In the beginning of the file, input variables used in the calculation are shown.

```
***************
# SALMON: Scalable Ab-initio Light-Matter simulator for Optics and Nanoscience
#
#
                       Version 2.0.1
*************
 Libxc: [disabled]
  theory= tddft_pulse
Total time step
                = 5000
Time step[fs] = 1.2500000000000000E-003
Energy range = 10000
Energy resolution[eV] = 1.00000000000000E-002
Laser frequency = 3.10[eV]
Pulse width of laser= 6.0000000[fs]
Laser intensity = 0.5000000E+14[W/cm^2]
 use of real value orbitals = F
_____
. . . . . . . .
```

After that, the time evolution loop starts. At every 10 iteration steps, the time, dipole moments in three Cartesian directions, the total number of electrons, the total energy, and the number of iterations solving the Poisson equation are displayed.

|                   | 30 0.03750000 -0.40063325E-06 -0.20597522E-06 -0.47397133E-04 | 10.00000000 |
|-------------------|---------------------------------------------------------------|-------------|
| $\hookrightarrow$ | -339.69524090 3                                               |             |
|                   | 40 0.05000000 -0.59093535E-06 -0.30630513E-06 -0.13774845E-03 | 10.00000000 |
| $\hookrightarrow$ | -339.69524287 1                                               |             |
|                   | 50 0.06250000 -0.75588343E-06 -0.39552925E-06 -0.31097825E-03 | 10.00000000 |
| $\hookrightarrow$ | -339.69523949 5                                               |             |
|                   | 60 0.07500000 -0.89221538E-06 -0.47142217E-06 -0.59735355E-03 | 10.00000000 |
| $\hookrightarrow$ | -339.69523784 11                                              |             |
|                   | 70 0.08750000 -0.99769538E-06 -0.53192187E-06 -0.10253308E-02 | 10.00000000 |
| $\hookrightarrow$ | -339.69523285 5                                               |             |
|                   | 80 0.10000000 -0.10738281E-05 -0.57676878E-06 -0.16195168E-02 | 9.99999999  |
| $\hookrightarrow$ | -339.69522482 19                                              |             |
|                   | 90 0.11250000 -0.11250289E-05 -0.60722757E-06 -0.23985719E-02 | 9.99999999  |
| $\hookrightarrow$ | -339.69521092 2                                               |             |
|                   |                                                               |             |

Explanations of other output files are given below:

#### C2H2\_rt.data

Results of time evolution calculation for vector potential, electric field, and dipole moment. In the first several lines, explanations of data included data are given.

The applied electric field is drawn using the first column (time in femtosecond) and the 7th column (electric field in z direction in Volt per Angstrom).

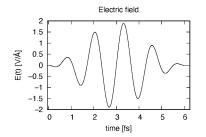

The induced dipole moment is drawn using the first column (time in femtosecond) and 19th column (dipole moment in z direction). It shows an oscillation similar to the applied electric field. However, the response is not linear since the applied electric field is rather strong.

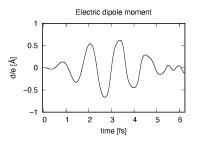

#### C2H2\_pulse.data

Time-frequency Fourier transformation of the dipole moment. In the first several lines, explanations of data included data are given.

```
# Fourier-transform spectra:
# energy: Frequency
# dm: Dopile moment
# 1:energy[eV] 2:Re(dm_x)[fs*Angstrom] 3:Re(dm_y)[fs*Angstrom] 4:Re(dm_z)[fs*Angstrom]
# 5:Im(dm_x)[fs*Angstrom] 6:Im(dm_y)[fs*Angstrom] 7:Im(dm_z)[fs*Angstrom]
# 8:|dm_x|^2[fs^2*Angstrom^2] 9:|dm_y|^2[fs^2*Angstrom^2] 10:|dm_z|^2[fs^2*Angstrom^2]
```

The spectrum of the induced dipole moment,  $|d(\omega)|^2$  is shown in logarithmic scale as a function of the energy,  $\hbar\omega$ . High harmonic generations are visible in the spectrum.

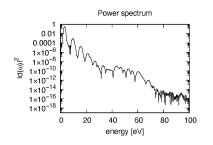

#### C2H2\_rt\_energy.data

Energies are stored as functions of time. In the first several lines, explanations of data included data are given.

```
# Real time calculation:
# Eall: Total energy
# Eall0: Initial energy
# 1:Time[fs] 2:Eall[eV] 3:Eall-Eall0[eV]
```

*Eall* and *Eall-Eall0* are total energy and electronic excitation energy, respectively. The figure below shows the electronic excitation energy as a function of time, using the first column (time in femtosecond) and the 3rd column (*Eall-Eall0*). Although the frequency is below the HOMO-LUMO gap energy, electronic excitations take place because of nonlinear absorption process.

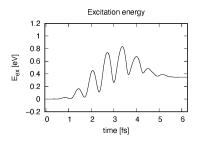

#### **Additional exercise**

If we change parameters of the applied electric field, we find a drastic change in the electronic excitations. In the example below, we increase the intensity from  $I_wcm2_1 = 5.00d13$  to  $I_wcm2_1 = 1.00d12$  and changes the frequency from omega1 = 3.10d0 to omega1 = 9.28d0. The new frequency corresponds to the resonant excitation energy seen in the linear response analysis shown in in *Exercise-2*.

The change in the input file is shown below.

```
&emfield
!envelope shape of the incident pulse('Ecos2': cos^2 type envelope for scalar_
→potential)
ae_shape1 = 'Acos2'
!peak intensity(W/cm^2) of the incident pulse
I_wcm2_1 = 1.00d12
!duration of the incident pulse
tw1 = 6.00d0
!mean photon energy(average frequency multiplied by the Planck constant) of the_
→incident pulse
omega1 = 9.28d0
!polarization unit vector(real part) for the incident pulse(x,y,z)
epdir_rel(1:3) = 0.00d0, 0.00d0, 1.00d0
```

The applied electric field shows a rapid oscillation.

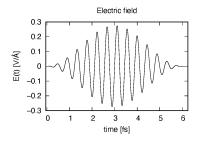

The induced dipole moment also shows a rapid oscillation and does not decrease even though the electric field decreases. This is because the frequency of the applied electric field coincides with the excitation energy of the molecule.

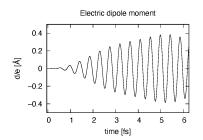

The electronic excitation energy also shows a monotonic increase. Although the strength of the applied electric field is much smaller than the previous case, the amount of the excitation energy is larger, again due to the resonant excitation.

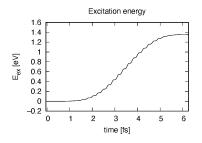

# 3.3 Crystalline silicon (periodic solids)

# 3.3.1 Exercise-4: Ground state of crystalline silicon

In this exercise, we learn the ground state calculation of the crystalline silicon that has a diamond structure. A cubic unit cell that contains eight silicon atoms is adopted in the calculation.

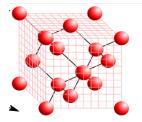

This exercise will be useful to learn how to set up calculations in SALMON for any periodic systems such as crystalline solid.

#### Input files

To run the code, following files in the directory SALMON/samples/exercise\_04\_bulkSi\_gs/ are used:

| file name  | description                                              |
|------------|----------------------------------------------------------|
| Si_gs.inp  | input file that contains input keywords and their values |
| Si_rps.dat | pseodupotential file for silicon atom                    |

In the input file Si\_gs.inp, input keywords are specified. Most of them are mandatory to execute the ground state calculation. This will help you to prepare an input file for other systems that you want to calculate. A complete list of the input keywords that can be used in the input file can be found in *List of input keywords*.

```
→###!
! Excercise 04: Ground state of crystalline silicon(periodic solids)
   !
1 ----
  --!
! * The detail of this excercise is explained in our manual(see chapter: 'Exercises').
   1
   The manual can be obtained from: https://salmon-tddft.jp/documents.html
!
                                                                      <u>ب</u>
   1
  Input format consists of group of keywords like:
! *
                                                                      !
```

```
!
     &group
                                                                                μ.
    !
\rightarrow
!
       input keyword = xxx
                                                                                ш.
    !
!
     /
                                                                                <u>ب</u>
    !
\rightarrow
   (see chapter: 'List of input keywords' in the manual)
!
    !
\rightarrow
!----
                                                     _____
! * Conversion from unit_system = 'a.u.' to 'A_eV_fs':
                                                                                <u>ш</u>
   !
!
  Length: 1 [a.u.] = 0.52917721067
                                   [Angstrom]
                                                                                ш
    !
\hookrightarrow
!
  Energy: 1 [a.u.] = 27.21138505
                                 [eV]
                                                                                ш.
\rightarrow
   1
  Time : 1 [a.u.] = 0.02418884326505 [fs]
!
   !
→###!
&calculation
 !type of theory
 theory = 'dft'
```

theory specifies which theoretical method is used in the calculation.

```
&control
  !common name of output files
  sysname = 'Si'
/
```

sysname is a prefix for filenames of output files.

```
&units
   !units used in input and output files
   unit_system = 'A_eV_fs'
```

unit\_system specifies which unit system is used in the input and output files.

```
&system
 !periodic boundary condition
 yn_periodic = 'y'
 !grid box size(x,y,z)
```

```
al(1:3) = 5.43d0, 5.43d0, 5.43d0
!number of elements, atoms, electrons and states(bands)
nelem = 1
natom = 8
nelec = 32
nstate = 32
```

*yn\_periodic* specifies whether or not periodic boundary condition is applied.

al(i) specifies the side length of the unit cell.

nelem is the number of elements in the system.

natom is the number of atoms in the system.

nelec is the number of electrons in the system.

*nstate* is the number of orbitals that are used in the calculation.

*file\_pseudo(n)* specifies the filename of the pseudopotential file of the n-th element.

izatom(n) is the atomic number of the n-th element.

 $lloc_ps(n)$  specifies which angular momentum component is chosen as the local potential for the n-th element.

```
&functional
  !functional('PZ' is Perdew-Zunger LDA: Phys. Rev. B 23, 5048 (1981).)
  xc = 'PZ'
```

xc specifies the exchange-correlation potential to be used in the calculation.

```
&rgrid
   !number of spatial grids(x,y,z)
   num_rgrid(1:3) = 12, 12, 12
```

*num\_rgrid(i)* specifies the number of real-space grid point in i-th direction.

```
&kgrid
  !number of k-points(x,y,z)
  num_kgrid(1:3) = 4, 4, 4
/
```

num\_kgrid(i) specifies the number of k-points for i-th direction discretizing the Brillouin zone.

```
&scf
 !maximum number of scf iteration and threshold of convergence
 nscf = 300
 threshold = 1.0d-9
/
```

*nscf* specifies the maximum number of SCF iterations. *threshold* specifies the threshold to judge the convergence.

| Si'  | .0  | .0  | .0  | 1 |  |  |
|------|-----|-----|-----|---|--|--|
| 'Si' | .25 | .25 | .25 | 1 |  |  |
| 'Si' | .5  | .0  | .5  | 1 |  |  |
| 'Si' | .0  | .5  | .5  | 1 |  |  |
| 'Si' | .5  | .5  | .0  | 1 |  |  |
| 'Si' | .75 | .25 | .75 | 1 |  |  |
| 'Si' | .25 | .75 | .75 | 1 |  |  |
| 'Si' | .75 | .75 | .25 | 1 |  |  |

&atomic\_red\_coor specifies spatial coordinates of atoms in reduced coordinate system.

# Execusion

In a multiprocess environment, calculation will be executed as:

\$ mpiexec -n NPROC salmon < Si\_gs.inp > Si\_gs.out

where NPROC is the number of MPI processes. A standard output will be stored in the file Si\_gs.out.

# **Output files**

After the calculation, following output files and a directory are created in the directory that you run the code in addition to the standard output file,

| name             | description                                                           |
|------------------|-----------------------------------------------------------------------|
| Si_info.data     | information on ground state solution                                  |
| Si_eigen.data    | energy eigenvalues of orbitals                                        |
| Si_k.data        | k-point distribution                                                  |
| PS_Si_KY_n.dat   | information on pseodupotential file for silicon atom                  |
| data_for_restart | directory where files used in the real-time calculation are contained |

You may download the above files (zipped file, except for the directory data\_for\_restart) from: https://salmon-tddft.jp/webmanual/v\_2\_0\_1/exercise\_zip\_files/04\_bulkSi\_gs.zip

We first explain the standard output file. In the beginning of the file, input variables used in the calculation are shown.

```
***************
# SALMON: Scalable Ab-initio Light-Matter simulator for Optics and Nanoscience
#
#
                      Version 2.0.1
*************
 Libxc: [disabled]
 theory= dft
 use of real value orbitals = F
r-space parallelization: off
_____
MPI distribution:
 nproc_k : 16
nproc_ob : 1
nproc_rgrid : 1
                   1
                             1
                                     1
OpenMP parallelization:
 number of threads :
                        64
. . . . . . . . .
```

After that, the SCF loop starts. At each iteration step, the total energy as well as orbital energies and some other quantities are displayed.

| iter=         | 1 Total | l Energy= | 314.78493 | 3406 | Gap= -95.885 | 43131 |     |
|---------------|---------|-----------|-----------|------|--------------|-------|-----|
| k=            | 1       |           |           |      |              |       |     |
| 1             | 37.5762 | 2         | 63.8589   | 3    | 58.1850      | 4     | 43. |
| <b>↔</b> 0042 |         |           |           |      |              |       |     |
| 5             | 61.5347 | 6         | 29.5604   | 7    | 41.5986      | 8     | 39. |
| <b>→</b> 3545 |         |           |           |      |              |       |     |
| 9             | 48.5641 | 10        | 68.0003   | 11   | 75.5196      | 12    | 85. |
| <b>⇔</b> 4113 |         |           |           |      |              |       |     |
|               |         |           |           |      |              |       |     |
| 21            | 94.1224 | 22        | 53.0821   | 23   | 72.0170      | 24    | 46. |
| <b>→</b> 7797 |         |           |           |      |              |       |     |
| 25            | 88.6077 | 26        | 98.2698   | 27   | 42.8071      | 28    | 65. |
| ⇔0812         |         |           |           |      |              |       |     |
| 29            | 60.3648 | 30        | 39.6787   | 31   | 83.5629      | 32    | 62. |
| <b>⇔</b> 7365 |         |           |           |      |              |       |     |

| <pre>iter and int_x rho_i(x)-rho_i-1(x) dx/nelec = 1 0.49478519E+00 Ne= 32.00000000000 </pre> |         |         |          |      |              |        |     |  |  |  |
|-----------------------------------------------------------------------------------------------|---------|---------|----------|------|--------------|--------|-----|--|--|--|
| iter=                                                                                         | 2 Total | Energy= | 62.72724 | 1688 | Gap= -77.312 | 200657 |     |  |  |  |
| k=<br>1<br>⇔6816                                                                              | 14.4913 | 2       | 32.6869  | 3    | 30.3561      | 4      | 20. |  |  |  |
| 5<br>⇔5338                                                                                    | 30.3907 | 6       | 16.9184  | 7    | 22.2967      | 8      | 18. |  |  |  |
| 9<br>⊶6262                                                                                    | 29.0117 | 10      | 41.9687  | 11   | 42.3490      | 12     | 54. |  |  |  |
|                                                                                               | • •     |         |          |      |              |        |     |  |  |  |

When the convergence criterion is satisfied, the SCF calculation ends.

| iter= 60                                                                                                    |              | Energy= | -850.76385 | 275 | Gap= | 1.0602 | 0364 |     |
|----------------------------------------------------------------------------------------------------|--------------|---------|------------|-----|------|--------|------|-----|
|                                                                                                    | 1<br>-3.7745 | 2       | -3.0158    | З   | -3   | 0158   | 4    | -3. |
| ↔0158                                                                                                    | 0.,,10       |         |            |     |      |        | -    |     |
|                                                                                                    | -0.4300      | 6       | -0.4300    | 7   | -0.  | 4300   | 8    | 0.  |
| ⊶3765<br>9                                                                                                    | 3.9530       | 10      | 3.9530     | 11  | 3.   | 9530   | 12   | 4.  |
| ⇔6110                                                                                                    |              |         |            |     |      |        |      |     |
|                                                                                                    | 0 (222       | 22      | 0 (000     | 23  | 0    |        | 24   | 9.  |
| 21<br>⇔9111                                                                                                    | 9.6233       | 22      | 9.6233     | 23  | 9.   | 6956   | Ζ4   | 9.  |
|                                                                                                    | 11.0259      | 26      | 11.0259    | 27  | 11.4 | 4165   | 28   | 11. |
| ⇔5976                                                                                                    | 11 0000      | 2.0     | 11 0007    | 2.1 | 10   | 0007   | 2.0  | 1.0 |
| 29<br>⊶3585                                                                                                    | 11.9826      | 30      | 11.9887    | 31  | 12.0 | J967   | 32   | 12. |
| <pre>iter and int_x rho_i(x)-rho_i-1(x) dx/nelec = 60 0.77889300E-09 Ne= 32.00000000000 #GS converged at 61 : 0.77889300E-09 ===== force ===== 1 0.60775985E-08 0.15425240E-07 -0.22474791E-07 2 -0.10689345E-06 0.88233132E-07 0.35122981E-09 3 0.39762202E-07 -0.23921918E-07 0.11855231E-07 4 -0.79441825E-07 -0.28978042E-07 -0.34109698E-07 5 0.37990526E-07 0.67211638E-08 0.20384753E-07 6 0.96418986E-07 -0.70404285E-07 0.10198912E-06 7 0.16145540E-07 0.30561301E-07 -0.63738382E-07 8 0.26042178E-07 0.30977639E-07 -0.40587816E-07 band information</pre> |              |         |            |     |      |        |      |     |

In the directory data\_for\_restart, files that will be used in the next-step time evolution calculations are stored.

Other output files include following information.

#### Si\_info.data

Orbital and total energies as well as parameters specified in the input file.

```
Total number of iteration =
                             60
Number of states =
                      32
Number of electrons =
                        32
Total energy (eV) = -850.763852754463
1-particle energies (eV)
                  2
  1 -3.7745
                         -3.0158
                                  3
                                         -3.0158
                                                    4
                                                            -3.0158
                                    7
   5
         -0.4300
                  6
                          -0.4300
                                           -0.4300
                                                    8
                                                            0.3765
   9
         3.9530 10
                          3.9530
                                  11
                                           3.9530
                                                    12
                                                             4.6110
```

#### Si\_eigen.data

Orbital energies.

#### Si\_k.data

Data of k-points.

# 3.3.2 Exercise-5: Dielectric function of crystalline silicon

In this exercise, we learn the linear response calculation of the crystalline silicon. A cubic unit cell that contains eight silicon atoms is used in the calculation. This exercise should be carried out after finishing the ground state calculation that was explained in *Exercise-4*.

In this exercise, we calculate a dielectric function of silicon as a final object. We first summarize definitions of relevant quantities. We introduce a conductivity in time domain,  $\sigma_{\mu\nu}(t)$ , where  $\mu, \nu$  indicate Cartesian components,  $\mu, \nu = x, y, z$ . It relates the applied electric field  $E_{\nu}(t)$  with the induced current density averaged over the unit cell volume,  $J_{\mu}(t)$ ,

$$J_{\mu}(t) = \sum_{\nu=x,y,z} \int dt' \sigma_{\mu\nu}(t-t') E_{\nu}(t').$$

Integrating the current density over time, we obtain the polarization density as a functioon of time,

$$P_{\mu}(t) = \int^{t} dt' J_{\mu}(t').$$

Then, the dielectric function is introduced by

$$D_{\mu}(t) = E_{\mu}(t) + 4\pi P_{\mu}(t) = \sum_{\nu} \int^{t} dt' \epsilon_{\mu\nu}(t-t') E_{\nu}(t')$$

Frequency-dependent dielectric function  $\epsilon_{\mu\nu}(\omega)$  is obtained from  $\epsilon_{\mu\nu}(t)$  by taking time-frequency Fourier transformation.

In SALMON, the dielectric function is calculated in the following way. First the ground state Bloch orbitals  $u_{n\mathbf{k}}(\mathbf{r})$  that satisfies the Kohn-Sham equation,

 $H_{\mathbf{k}}u_{n\mathbf{k}}(\mathbf{r}) = \epsilon_{n\mathbf{k}}(\mathbf{r}),$ 

is calculated. Then an impulsive force characterized by the magnitude of the impulse I is applied to all electrons in z direction. This is equivalent to shift the wave vector by  $\mathbf{k} \to \mathbf{k} + I/\hbar \hat{z}$ , where  $\hat{z}$  is a unit vector in z direction. We make a time evolution calculation with the shifted wave vector as

 $i\hbar \frac{\partial}{\partial t} u_{n\mathbf{k}}(\mathbf{r},t) = H_{\mathbf{k}+I/\hbar\hat{z}}(t) u_{n\mathbf{k}}(\mathbf{r},t).$ 

During the time evolution, the electric current density given by

$$\mathbf{J}(t) = \frac{-e}{m\Omega} \int d\mathbf{r} u_{n\mathbf{k}}^* \left( -i\hbar\nabla + \hbar\mathbf{k} + I\hat{z} \right) u_{n\mathbf{k}} + \delta \mathbf{J}(t).$$

is monitored, where  $\Omega$  is the volume of the unit cell and  $\delta \mathbf{J}(t)$  is a current component coming from nonlocal pseudopootential.

After the time evolution calculation, a time-frequency Fourier transformation is carried out for the electric current density to obtain the frequency-dependent conductivity by

$$\tilde{\sigma}_{zz}(\omega) = -\frac{e}{I} \int dt e^{i\omega t} J_z(t).$$

The dielectric function and the conductivity is related in frequency representation by

$$\epsilon_{\mu\nu}(\omega) = \delta_{\mu\nu} + \frac{4\pi i \sigma_{\mu\nu}(\omega)}{\omega}.$$

We note that the dielectric function of a crystalline silicon is isotropic,  $\epsilon_{\mu\nu} = \delta_{\mu\nu}\epsilon(\omega)$ .

#### Input files

To run the code, following files are necessary:

| file name         | description                                                                                                    |
|-------------------|----------------------------------------------------------------------------------------------------|
| C2H2_response.inp | input file that contains input keywords and their values                                                                    |
| Si_rps.dat        | pseodupotential file for silicon atom                                                                                       |
| restart           |                                                                                                    |
|                   | directory created in the ground state calculation<br>(rename the directory from <i>data_for_restart</i> to <i>restart</i> ) |

First two files are prepared in the directory SALMON/samples/exercise\_05\_bulkSi\_lr/. The file Si\_rt\_response.inp contains input keywords and their values. The pseudoopotential file should be the same as that used in the ground state calculation. In the directory restart, those files created in the ground state calculation and stored in the directory data\_for\_restart are included. Therefore, coopy the directory as cp -R data\_for\_restart restart if you calculate at the same directory as you did the ground state calculation.

In the input file Si\_rt\_response.inp, input keywords are specified. Most of them are mandatory to execute the linear response calculation. This will help you to prepare the input file for other systems that you want to calculate. A complete list of the input keywords that can be used in the input file can be found in *List of input keywords*.

```
→###!
! Excercise 05: Dielectric function of crystalline silicon
!____
<u>→</u>---!
! * The detail of this excercise is explained in our manual(see chapter: 'Exercises').
   1
  The manual can be obtained from: https://salmon-tddft.jp/documents.html
1
   !
! * Input format consists of group of keywords like:
   !
\rightarrow
1
    &group
                                                                               ш.
    1
L.
       input keyword = xxx
    1
L.
     /
    !
!
   (see chapter: 'List of input keywords' in the manual)
    1
\rightarrow
1 -
   __1
e x -
! * Conversion from unit_system = 'a.u.' to 'A_eV_fs':
   !
!
  Length: 1 [a.u.] = 0.52917721067 [Angstrom]
                                                                               <u>ш</u>
    1
\rightarrow
1
  Energy: 1 [a.u.] = 27.21138505
                                    [eV]
                                                                               <u>ш</u>
    1
   Time : 1 [a.u.] = 0.02418884326505 [fs]
!
    1
                               _____
1 _ _
  ---!
! * Copy the ground state data directory('data_for_restart') (or make symbolic link) _
   !
  calculated in 'samples/exercise_04_bulkSi_gs/' and rename the directory to
L.
in the current directory.
!
                                                                               <u>ب</u>
```

theory specifies which theoretical method is used in the calculation.

```
&control
  !common name of output files
  sysname = 'Si'
```

sysname is a prefix for filenames of output files.

```
&units
   !units used in input and output files
   unit_system = 'A_eV_fs'
/
```

unit\_system specifies which unit system is used in the input and output files.

```
&system
 !periodic boundary condition
 yn_periodic = 'y'
 !grid box size(x,y,z)
 al(1:3) = 5.43d0, 5.43d0, 5.43d0
 !number of elements, atoms, electrons and states(bands)
 nelem = 1
 natom = 8
 nelec = 32
 nstate = 32
/
```

yn\_periodic specifies whether or not periodic boundary condition is applied.
al(i) specifies the side length of the unit cell.
nelem is the number of elements in the system.
natom is the number of atoms in the system.
nelec is the number of electrons in the system.
nstate is the number of orbitals that are used in the calculation.

```
&pseudo
!name of input pseudo potential file
file_pseudo(1) = './Si_rps.dat'
!atomic number of element
izatom(1) = 14

!angular momentum of pseudopotential that will be treated as local
lloc_ps(1) = 2
!--- Caution ------!
! Index must correspond to those in &atomic_red_coor. !
!-----!
```

*file\_pseudo(n)* specifies the filename of the pseudopotential file of the n-th element.

*izatom(n)* is the atomic number of the n-th element.

 $lloc_ps(n)$  specifies which angular momentum component is chosen as the local potential for the n-th element.

```
&functional
  !functional('PZ' is Perdew-Zunger LDA: Phys. Rev. B 23, 5048 (1981).)
  xc = 'PZ'
/
```

*xc* specifies the exchange-correlation potential to be used in the calculation.

```
&rgrid
   !number of spatial grids(x,y,z)
   num_rgrid(1:3) = 12, 12, 12
/
```

*num\_rgrid(i)* specifies the number of real-space grid point in i-th direction.

```
&kgrid
  !number of k-points(x,y,z)
  num_kgrid(1:3) = 4, 4, 4
/
```

num\_kgrid(i) specifies the number of k-points for i-th direction discretizing the Brillouin zone.

```
&tgrid
  !time step size and number of time grids(steps)
  dt = 0.002d0
  nt = 6000
  /
```

*dt* specifies the time step.

*nt* is the number of time steps for the time propagation.

*ae\_shape1* specifies the envelope of the field. For a linear response calculation,  $as\_shape1='impulse'$  is used. It indicates that a weak impulsive perturbation is applied at t = 0.

epdir\_re1(i) specifies the i-th component of the real part of the polarization unit vector.

```
&analysis
  !energy grid size and number of energy grids for output files
  de  = 0.01d0
  nenergy = 2000
/
```

*de* specifies the energy grid size for frequency-domain analysis.

nenergy specifies the number of energy grid points for frequency-domain analysis.

&atomic\_red\_coor specifies spatial coordinates of atoms in reduced coordinate system.

#### Execusion

In a multiprocess environment, calculation will be executed as:

```
$ mpiexec -n NPROC salmon < Si_rt_response.inp > Si_rt_response.out
```

where NPROC is the number of MPI processes. A standard output will be stored in the file Si\_rt\_response.out.

#### **Output files**

After the calculation, following output files are created in the directory that you run the code in addition to the standard output file,

| file name        | description                                                               |
|------------------|---------------------------------------------------------------------------|
| Si_response.data | conductivity and dielectric function as functions of energy               |
| Si_rt.data       | vector potential, electric field, and matter current as functions of time |
| Si_rt_energy     | total energy and electronic excitation energy as functions of time        |
| PS_Si_KY_n.dat   | information on pseodupotential file for silicon atom                      |

You may download the above files (zipped file) from: https://salmon-tddft.jp/webmanual/v\_2\_0\_1/exercise\_zip\_files/05\_bulkSi\_lr.zip

We first explain the standard output file. In the beginning of the file, input variables used in the calculation are shown.

After that, the time evolution loop starts. At every 10 iteration steps, electric current density in three Cartesian direction, the total number of electrons, and total energy are displayed.

|     | continued | from | provious | mana | ` |
|-----|-----------|------|----------|------|---|
| - ( | continued | from | previous | page | ) |

|                   | 30 0.06000000<br>-850.72272966 | 0.31016197E-11 | 0.24481043E-12 | 0.20049151E-03 | 31.999999999  |
|-------------------|--------------------------------|----------------|----------------|----------------|---------------|
|                   | 40 0.08000000                  | 0.36611565E-11 | 0.49184860E-12 | 0.17937042E-03 | 31.999999999  |
| $\hookrightarrow$ | -850.72272925<br>50 0.10000000 | 0.36920991E-11 | 0.63805259E-12 | 0.15246564E-03 | 31.99999998_  |
| $\hookrightarrow$ | -850.72272922<br>60 0.12000000 | 0.32347636E-11 | 0.11280947E-11 | 0.12248647E-03 | 31.99999998   |
| $\hookrightarrow$ | -850.72272655<br>70 0.14000000 | 0.25978450E-11 | 0.15550074E-11 | 0.91933957E-04 | 31.99999998   |
| $\hookrightarrow$ | -850.72272293<br>80 0.16000000 | 0 200070505-11 | 0.17983589E-11 | 0 620682425-04 | 31,999999997. |
| $\hookrightarrow$ | -850.72272036                  |                |                |                |               |
| $\hookrightarrow$ | 90 0.18000000<br>-850.72271918 | 0.90623268E-12 | 0.18067974E-11 | 0.38824129E-04 | 31.99999997   |

Explanations of other output files are given below:

#### Si\_rt.data

Results of time evolution calculation for vector potential, electric field, and matter current density are shown. In the first several lines, explanations of included data are given.

Using first column (time in femtosecond) and 16th column (matter current density in *z* direction), the following graph can be drawn.

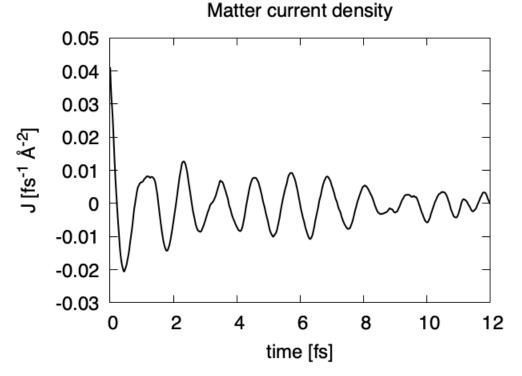

#### Si\_response.data

Time-frequency Fourier transformation of the macroscopic current density gives the conductivity of the system. The dielectric function is then calculated from the conductivity. They are stored in this file.

```
# Fourier-transform spectra:
# sigma: Conductivity
# eps: Dielectric constant
# 1:Energy[eV] 2:Re(sigma_x)[1/fs*V*Angstrom] 3:Re(sigma_y)[1/fs*V*Angstrom]
# 4:Re(sigma_z)[1/fs*V*Angstrom] 5:Im(sigma_x)[1/fs*V*Angstrom]
# 6:Im(sigma_y)[1/fs*V*Angstrom] 7:Im(sigma_z)[1/fs*V*Angstrom] 8:Re(eps_x)[none]
# 9:Re(eps_y)[none] 10:Re(eps_z)[none] 11:Im(eps_x)[none] 12:Im(eps_y)[none]
# 13:Im(eps_z)[none]
```

Using first column (energy in eV) and 10th (real part of the dielectric function) and 13th (imaginary part), we obtain the following graph.

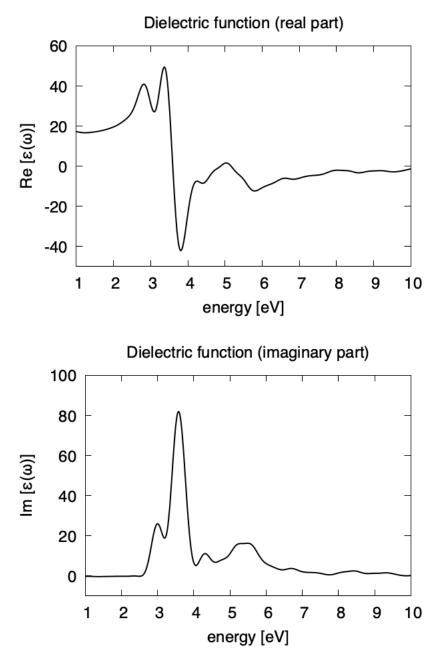

The imaginary part appears above the direct bandgap energy that is about 2.4 eV in the present calculation using local density approximation. Dielectric function below 1 eV are not accurate and and are not shown.

# Si\_rt\_energy

Eall and Eall-EallO are total energy and electronic excitation energy, respectively.

```
# Real time calculation:
# Eall: Total energy
# Eall0: Initial energy
# 1:Time[fs] 2:Eall[eV] 3:Eall-Eall0[eV]
```

# 3.3.3 Exercise-6: Electron dynamics in crystalline silicon under a pulsed electric field

In this exercise, we learn the calculation of electron dynamics in crystalline silicon. A cubic unit cell that contains eight silicon atoms is used in the calculation. This exercise should be carried out after finishing the ground state calculation that was explained in *Exercise-4*.

In the calculation, a pulsed electric field specified by the following vector potential will be used,

$$A(t) = -\frac{E_0}{\omega} \hat{z} \cos^2 \frac{\pi}{T} \left( t - \frac{T}{2} \right) \sin \omega \left( t - \frac{T}{2} \right), \quad (0 < t < T).$$

The electric field is given by E(t) = -(1/c)(dA(t)/dt). The parameters that characterize the pulsed field such as the amplitude  $E_0$ , frequency  $\omega$ , pulse duration T, polarization direction  $\hat{z}$ , are specified in the input file. Time-dependent Kohn-Sham equation for Bloch orbitals are calculated in real time,

$$i\hbar \frac{\partial}{\partial t} u_{n\mathbf{k}}(\mathbf{r},t) = H_{\mathbf{k}+(e/\hbar c)\mathbf{A}(t)} u_{n\mathbf{k}}(\mathbf{r},t).$$

## Input files

To run the code, following files in samples are necessary:

| file name       | description                                                                                                    |
|-----------------|----------------------------------------------------------------------------------------------------|
| Si_rt_pulse.inp | input file that contain input keywords and their values                                                                     |
| Si_rps.dat      | pseodupotential file for Carbon                                                                                             |
| restart         |                                                                                                    |
|                 | directory created in the ground state calculation<br>(rename the directory from <i>data_for_restart</i> to <i>restart</i> ) |

First two files are prepared in the directory SALMON/samples/exercise\_06\_bulkSi\_rt/. The file Si\_rt\_pulse.inp contains input keywords and their values. The pseudoopotential file should be the same as that used in the ground state calculation. In the directory restart, those files created in the ground state calculation and stored in the directory data\_for\_restart are included. Therefore, coopy the directory as cp -R data\_for\_restart if you calculate at the same directory as you did the ground state calculation.

In the input file Si\_rt\_pulse.inp, input keywords are specified. Most of them are mandatory to execute the electron dynamics calculation. This will help you to prepare the input file for other systems that you want to calculate. A complete list of the input keywords that can be used in the input file can be found in *List of input keywords*.

```
→###!
! Excercise 06: Electron dynamics in crystalline silicon under a pulsed electric.
⇔field !
! _____
ا ___ I
! * The detail of this excercise is explained in our manual(see chapter: 'Exercises').
   1
\rightarrow
   The manual can be obtained from: https://salmon-tddft.jp/documents.html
1
                                                                            ш.
   1
! * Input format consists of group of keywords like:
                                                                            L.
    !
!
     &group
                                                                            <u>ب</u>
    1
input keyword = xxx
!
                                                                            <u>ц</u>
    1
\rightarrow
```

```
/
L.
                                                                       ш.
    !
!
   (see chapter: 'List of input keywords' in the manual)
                                                                       ш.
   1
!-----
                         _____
<u>→---!</u>
! * Conversion from unit_system = 'a.u.' to 'A_eV_fs':
                                                                       L.
    1
\hookrightarrow
!
  Length: 1 [a.u.] = 0.52917721067 [Angstrom]
                                                                       ш.
   1
_
!
  Energy: 1 [a.u.] = 27.21138505 [eV]
                                                                       <u>ш</u>
  !
!
 Time : 1 [a.u.] = 0.02418884326505 [fs]
                                                                       <u>ب</u>
___ I
!-----
                                   _____
<u>→</u>---!
! * Copy the ground state data directory('data_for_restart') (or make symbolic link)
  !
\hookrightarrow
 calculated in 'samples/exercise_04_bulkSi_gs/' and rename the directory to
!
→'restart/'!
  in the current directory.
!
                                                                       <u>ш</u>
   !
→###!
&calculation
 !type of theory
 theory = 'tddft_pulse'
```

theory specifies which theoretical method is used in the calculation.

```
&control
  !common name of output files
  sysname = 'Si'
/
```

sysname is a prefix for filenames of output files.

```
&units
   !units used in input and output files
   unit_system = 'A_eV_fs'
/
```

unit\_system specifies which unit system is used in the input and output files.

```
&system
 !periodic boundary condition
 yn_periodic = 'y'
 !grid box size(x,y,z)
 al(1:3) = 5.43d0, 5.43d0
 !number of elements, atoms, electrons and states(bands)
 nelem = 1
 natom = 8
 nelec = 32
 nstate = 32
/
```

yn\_periodic specifies whether or not periodic boundary condition is applied. al(i) specifies the side length of the unit cell. nelem is the number of elements in the system. natom is the number of atoms in the system. nelec is the number of electrons in the system. nstate is the number of orbitals that are used in the calculation.

```
&pseudo
!name of input pseudo potential file
file_pseudo(1) = './Si_rps.dat'
!atomic number of element
izatom(1) = 14
!angular momentum of pseudopotential that will be treated as local
lloc_ps(1) = 2
!--- Caution ------!
! Index must correspond to those in &atomic_red_coor. !
!-----!
//
```

 $file\_pseudo(n)$  specifies the filename of the pseudopotential file of the n-th element. izatom(n) is the atomic number of the n-th element.

 $lloc_ps(n)$  specifies which angular momentum component is chosen as the local potential for the n-th element.

```
&functional
  !functional('PZ' is Perdew-Zunger LDA: Phys. Rev. B 23, 5048 (1981).)
  xc = 'PZ'
/
```

xc specifies the exchange-correlation potential to be used in the calculation.

```
&rgrid
    !number of spatial grids(x,y,z)
    num_rgrid(1:3) = 12, 12, 12
```

num\_rgrid(i) specifies the number of real-space grid point in i-th direction.

```
&kgrid
   !number of k-points(x,y,z)
   num_kgrid(1:3) = 4, 4, 4
```

num\_kgrid(i) specifies the number of k-points for i-th direction discretizing the Brillouin zone.

```
&tgrid
  !time step size and number of time grids(steps)
  dt = 0.002d0
  nt = 6000
/
```

*dt* specifies the time step.

nt is the number of time steps for the time propagation.

```
&emfield
 !envelope shape of the incident pulse('Acos2': cos^2 type envelope for vector_
→potential)
 ae_shape1 = 'Acos2'
 !peak intensity(W/cm^2) of the incident pulse
 I_wcm2_1 = 1.0d12
 !duration of the incident pulse
 tw1 = 10.672d0
 !mean photon energy (average frequency multiplied by the Planck constant) of the
→incident pulse
 omega1 = 1.55d0
 !polarization unit vector(real part) for the incident pulse(x,y,z)
 epdir_re1(1:3) = 0.0d0, 0.0d0, 1.0d0
 !--- Caution ------!
 ! Definition of the incident pulse is written in:
                                                                   1
 ! https://www.sciencedirect.com/science/article/pii/S0010465518303412 !
 ! ---
```

ae\_shape1 specifies the envelope of the field.

*I\_wcm2\_1* specify the intensity of the pulse in unit of W/cm<sup>2</sup>.

*tw1* specifies the duration of the pulse.

omegal specifies the mean photon energy of the pulse.

*epdir\_re1(i)* specifies the i-th component of the real part of the polarization unit vector.

```
&analysis
  !energy grid size and number of energy grids for output files
  de = 0.01d0
  nenergy = 3000
/
```

*de* specifies the energy grid size for frequency-domain analysis. *nenergy* specifies the number of energy grid points for frequency-domain analysis.

```
&atomic_red_coor
 !cartesian atomic reduced coodinates
 'Si'
     .0 .0 .0
                         1
             .25
        .25
 'Si'
                    .25
                          1
        .5 .0 .5
 'Si'
                          1
        .0 .5
.5 .5
.75 .25
                   .5
             .5
 'Si'
                          1
                    .0
 'Si'
                          1
                    .75
                         1
 'Si'
        .25 .75
 'Si'
                    .75
                         1
 'Si'
        .75
              .75
                    .25
                         1
 !--- Format -----
                                   _____
 ! 'symbol' x y z index(correspond to that of pseudo potential) !
 !-----!
```

&atomic\_red\_coor specifies spatial coordinates of atoms in reduced coordinate system.

#### Execusion

In a multiprocess environment, calculation will be executed as:

\$ mpiexec -n NPROC salmon < Si\_rt\_pulse.inp > Si\_rt\_pulse.out

where NPROC is the number of MPI processes. A standard output will be stored in the file Si\_rt\_pulse.out.

#### **Output files**

After the calculation, following output files are created in the directory that you run the code in addition to the standard output file,

| file name      | description                                                               |
|----------------|---------------------------------------------------------------------------|
| Si_pulse.data  | time-frequency Fourier transform of matter current and electric field     |
| Si_rt.data     | vector potential, electric field, and matter current as functions of time |
| Si_rt_energy   | total energy and electronic excitation energy as functions of time        |
| PS_Si_KY_n.dat | information on pseodupotential file for silicon atom                      |

You may download the above files (zipped file) from: https://salmon-tddft.jp/webmanual/v\_2\_0\_1/exercise\_zip\_files/06\_bulkSi\_rt.zip

We first explain the standard output file. In the beginning of the file, input variables used in the calculation are shown.

```
**********
# SALMON: Scalable Ab-initio Light-Matter simulator for Optics and Nanoscience
#
#
                     Version 2.0.1
Libxc: [disabled]
 theory= tddft_pulse
Total time step
              = 6000
Time step[fs] = 2.000000000000E-003
Energy range
                      3000
               -
Energy resolution[eV] = 1.0000000000000E-002
Laser frequency = 1.55[eV]
Pulse width of laser= 10.67200000[fs]
Laser intensity = 0.1000000E+13[W/cm^2]
 use of real value orbitals = F
r-space parallelization: off
_____
. . . . . . . .
```

After that, the time evolution loop starts. At every 10 iterations, the time, current in three Cartesian directions, the number of electrons, and the total energy are displayed.

|                   | ne-step time[fs]<br>tal energy[eV] |                | Current(xyz)[a.u.]             | electrons                |
|-------------------|------------------------------------|----------------|--------------------------------|--------------------------|
| #                 | 10 0.02000000                      | 0.11847131E-11 |                                | 32.00000000              |
| $\hookrightarrow$ | -850.76385276                      |                |                                |                          |
|                   | 20 0.0400000                       | 0.17733186E-11 | 0.12820952E-12 -0.33012195E-07 | 32.00000000              |
| $\hookrightarrow$ | -850.76385276                      |                |                                |                          |
|                   | 30 0.0600000                       | 0.30965601E-11 | 0.23626542E-12 -0.10736819E-06 | 32.00000000              |
| $\hookrightarrow$ | -850.76385275                      |                |                                |                          |
|                   | 40 0.0800000                       | 0.36612711E-11 | 0.47687574E-12 -0.24607217E-06 | 32.00000000              |
| $\hookrightarrow$ | -850.76385272                      |                |                                |                          |
|                   | 50 0.1000000                       | 0.36958981E-11 | 0.62315158E-12 -0.46548014E-06 | 32.00000000              |
| $\hookrightarrow$ | -850.76385263                      |                |                                |                          |
|                   | 60 0.1200000                       | 0.32186097E-11 | 0.11429104E-11 -0.77911390E-06 | 32.00000000              |
| $\hookrightarrow$ | -850.76385239                      |                |                                |                          |
|                   | 70 0.14000000                      | 0.25712602E-11 | 0.15689467E-11 -0.11971541E-05 | 32.00000000              |
| $\hookrightarrow$ | -850.76385186                      |                |                                |                          |
|                   | 80 0.1600000                       | 0.19447699E-11 | 0.18250920E-11 -0.17261976E-05 | 32.00000000              |
| $\hookrightarrow$ | -850.76385082                      |                |                                |                          |
| L                 |                                    |                |                                | (continues on next page) |

```
90 0.18000000 0.80514520E-12 0.18683828E-11 -0.23692381E-05 32.00000000
→ -850.76384896
```

Explanations of other output files are given below:

#### Si\_rt.data

Results of time evolution calculation for vector potential, electric field, and matter current density.

```
# Real time calculation:
# Ac_ext: External vector potential field
# E_ext: External electric field
# Ac_tot: Total vector potential field
# Letot: Total electric field
# Jm: Matter current density (electrons)
# 1:Time[fs] 2:Ac_ext_x[fs*V/Angstrom] 3:Ac_ext_y[fs*V/Angstrom] 4:Ac_ext_z[fs*V/
-Angstrom]
# 5:E_ext_x[V/Angstrom] 6:E_ext_y[V/Angstrom] 7:E_ext_z[V/Angstrom]
# 8:Ac_tot_x[fs*V/Angstrom] 9:Ac_tot_y[fs*V/Angstrom] 10:Ac_tot_z[fs*V/Angstrom]
# 11:E_tot_x[V/Angstrom] 12:E_tot_y[V/Angstrom] 13:E_tot_z[V/Angstrom]
# 14:Jm_x[1/fs*Angstrom^2] 15:Jm_y[1/fs*Angstrom^2] 16:Jm_z[1/fs*Angstrom^2]
```

The applied electric field is drawn using the first column (time in femtosecond) and the 7th column (electric field in z direction).

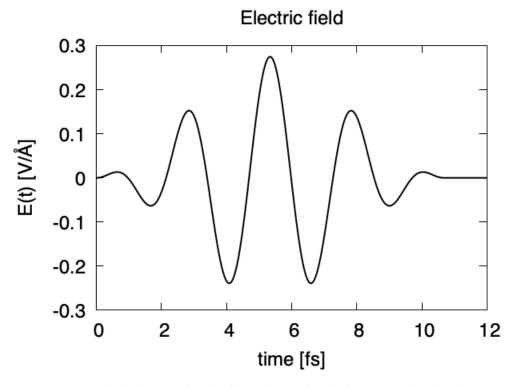

The matter current density is drawn using the first column (time in femtosecond) and 16th column (matter current density in z direction).

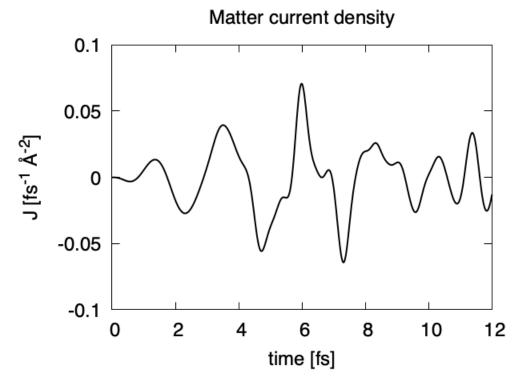

#### Si\_pulse.data

Time-frequency Fourier transformation of the matter current and electric field.

```
# Fourier-transform spectra:
# energy: Frequency
# Jm: Matter current
# E_ext: External electric field
# E_tot: Total electric field
# 1:energy[eV] 2:Re(Jm_x)[1/Angstrom^2] 3:Re(Jm_y)[1/Angstrom^2] 4:Re(Jm_z)[1/
→Angstrom^2]
# 5:Im(Jm_x)[1/Angstrom^2] 6:Im(Jm_y)[1/Angstrom^2] 7:Im(Jm_z)[1/Angstrom^2]
# 8:/Jm_x/^2[1/Angstrom^4] 9:/Jm_y/^2[1/Angstrom^4] 10:/Jm_z/^2[1/Angstrom^4]
# 11:Re(E_ext_x)[fs*V/Angstrom] 12:Re(E_ext_y)[fs*V/Angstrom]
# 13:Re(E_ext_z)[fs*V/Angstrom] 14:Im(E_ext_x)[fs*V/Angstrom]
# 15:Im(E_ext_y)[fs*V/Angstrom] 16:Im(E_ext_z)[fs*V/Angstrom]
# 17:/E_ext_x/^2[fs^2*V^2/Angstrom^2] 18:/E_ext_y/^2[fs^2*V^2/Angstrom^2]
# 19:|E_ext_z|^2[fs^2*V^2/Angstrom^2] 20:Re(E_tot_x)[fs*V/Angstrom]
# 21:Re(E_tot_y)[fs*V/Angstrom] 22:Re(E_tot_z)[fs*V/Angstrom]
# 23:Im(E_tot_x)[fs*V/Angstrom] 24:Im(E_tot_y)[fs*V/Angstrom]
# 25:Im(E_tot_z)[fs*V/Angstrom] 26:|E_tot_x|^2[fs^2*V^2/Angstrom^2]
# 27: |E_tot_y|^2[fs^2*V^2/Angstrom^2] 28: |E_tot_z|^2[fs^2*V^2/Angstrom^2]
```

The power spectrum of the matter current density,  $|J(\omega)|^2$  is shown in logarithmic scale as a function of the energy,  $\hbar\omega$ . High harmonic generations are visible in the spectrum.

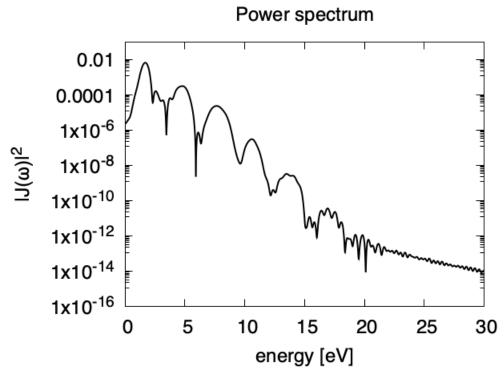

# Si\_rt\_energy

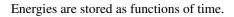

```
# Real time calculation:
# Eall: Total energy
# Eall0: Initial energy
# 1:Time[a.u.] 2:Eall[a.u.] 3:Eall-Eall0[a.u.]
```

*Eall* and *Eall-Eall0* are total energy and electronic excitation energy, respectively. The figure below shows the electronic excitation energy per unit cell volume as a function of time, using the first column (time in femtosecond) and the 3rd column (*Eall-Eall0*). Although the frequency is below the direct bandgap of silicon (2.4 eV in the LDA calculation), electronic excitations take place because of nonlinear absorption process.

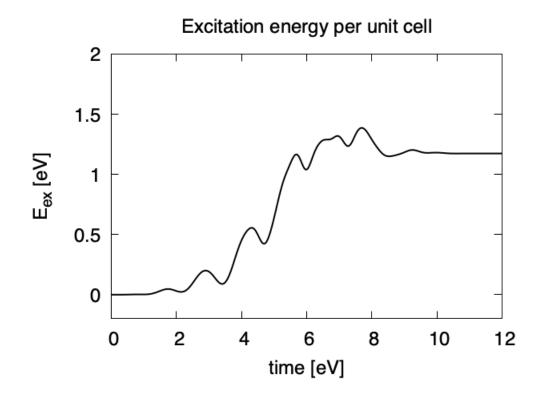

# 3.4 Maxwell + TDDFT multiscale simulation

### 3.4.1 Exercise-7: Pulsed-light propagation through a silicon thin film

In this exercise, we learn the calculation of a propagation of pulsed light through a thin film of crystalline silicon. We consider an irradiation of a few-cycle, linearly polarized pulsed light normally on a thin film of 40 nm thickness. This exercise should be carried out after finishing the ground state calculation that was explained in *Exercise-4*.

In the calculation, macroscopic Maxwell equation that describes the light propagation and microscopic time-dependent Kohn-Sham equation that describes the electron dynamics are solved simultaneously. The light propagation is described by a one-dimensional light-propagation equation for the vector potential,

$$\frac{1}{c^2}\frac{\partial^2}{\partial X^2}A(X,t) - \frac{\partial^2}{\partial X^2}A(X,t) = \frac{4\pi}{c}I(X,t).$$

The direction of the propagation is set to x direction and the polarization of the pulse is set to z direction. The time profile of an incident pulse is given by

$$A(t) = -\frac{E_0}{\omega} \hat{z} \cos^2 \frac{\pi}{T} \left( t - \frac{T}{2} \right) \sin \omega \left( t - \frac{T}{2} \right), \quad (0 < t < T),$$

and is set in the vacuum region in front of the thin film. The parameters that characterize the pulsed field such as the amplitude  $E_0$ , frequency  $\omega$ , pulse duration T are specified in the input file.

To discribe the light propagation, macroscopic coordinate X is discretized as  $X_i$ . At each grid point inside the silicon thin film, for which we take eight points  $i = 1 \cdots 8$  in this exercise, time-dependent Kohn-Sham equation for Bloch orbitals are calculated in real time,

$$i\hbar \frac{\partial}{\partial t} u_{in\mathbf{k}}(\mathbf{r},t) = H_{\mathbf{k}+(e/\hbar c)\mathbf{A}_i(t)} u_{in\mathbf{k}}(\mathbf{r},t).$$

From the Bloch orbital  $u_{in\mathbf{k}}(\mathbf{r},t)$ , we calculate the electric current  $I(X_i,t)$ . We thus obtain a closed set of equations. Solving these equations simultaneously, we can describe macroscopic light propagation and microscopic electron dynamics at the same time.

### Input files

To run the code, following files in samples are used:

| file name            | description                                                                                                    |
|----------------------|----------------------------------------------------------------------------------------------------|
| Si_rt_multiscale.inp | input file that contain input keywords and their values.                                                                    |
| Si_rps.dat           | pseodupotential file for silicon                                                                                            |
| restart              |                                                                                                    |
|                      | directory created in the ground state calculation<br>(rename the directory from <i>data_for_restart</i> to <i>restart</i> ) |

First two files are prepared in the directory SALMON/samples/exercise\_07\_bulkSi\_multiscale/. The file Si\_rt\_multiscale.inp contains input keywords and their values. The pseudoopotential file should be the same as that used in the ground state calculation. In the directory restart, those files created in the ground state calculation and stored in the directory *data\_for\_restart* are included. Therefore, coopy the directory as cp -R data\_for\_restart if you calculate at the same directory as you did the ground state calculation.

In the input file Si\_rt\_multiscale.inp, input keywords are specified. Most of them are mandatory to execute the electron dynamics calculation. This will help you to prepare the input file for other systems that you want to calculate. A complete list of the input keywords that can be used in the input file can be found in *List of input keywords*.

```
\hookrightarrow \# \# \# !
! Excercise 07: Maxwell+TDDFT multiscale simulation
                                                                                    ш.
    1
\hookrightarrow
!
               (Pulsed-light propagation through a silicon thin film)
    1
\rightarrow
1 -----
              _____
<u>→</u>---!
! * The detail of this excercise is explained in our manual(see chapter: 'Exercises').
   1
\rightarrow
!
   The manual can be obtained from: https://salmon-tddft.jp/documents.html
                                                                                    <u>н</u>
\rightarrow
   !
! * Input format consists of group of keywords like:
                                                                                    <u>ц</u>
\hookrightarrow
   !
!
     &group
    !
\rightarrow
!
       input keyword = xxx
                                                                                    !
L.
     /
    1
1
    (see chapter: 'List of input keywords' in the manual)
    !
! -
   __1
! * Conversion from unit_system = 'a.u.' to 'A_eV_fs':
    1
   Length: 1 [a.u.] = 0.52917721067 [Angstrom]
1
    !
!
   Energy: 1 [a.u.] = 27.21138505
                                      [eV]
                                                                                    ш.
   !
\rightarrow
!
   Time : 1 [a.u.] = 0.02418884326505 [fs]
\rightarrow
    - 1
```

```
I _ _ _ _
<u>→</u>---!
! * Copy the ground state data directory('data_for_restart') (or make symbolic link) _
_
   . !
  calculated in 'samples/exercise_04_bulkSi_gs/' and rename the directory to
1
in the current directory.
!
   1
\rightarrow
→###!
&calculation
 !type of theory
 theory = 'multi_scale_maxwell_tddft'
```

theory specifies which theoretical method is used in the calculation.

```
&control
  !common name of output files
  sysname = 'Si'
```

sysname is a prefix for filenames of output files.

```
&units
   !units used in input and output files
   unit_system = 'A_eV_fs'
/
```

unit\_system specifies which unit system is used in the input and output files.

```
&system
 !periodic boundary condition
 yn_periodic = 'y'
 !grid box size(x,y,z)
 al(1:3) = 5.43d0, 5.43d0
 !number of elements, atoms, electrons and states(bands)
 nelem = 1
 natom = 8
 nelec = 32
 nstate = 32
/
```

yn\_periodic specifies whether or not periodic boundary condition is applied. al(i) specifies the side length of the unit cell. nelem is the number of elements in the system. natom is the number of atoms in the system. nelec is the number of electrons in the system. nstate is the number of orbitals that are used in the calculation.

*file\_pseudo(n)* specifies the filename of the pseudopotential file of the n-th element. *izatom(n)* is the atomic number of the n-th element.

 $lloc_ps(n)$  specifies which angular momentum component is chosen as the local potential for the n-th element.

```
&functional
  !functional('PZ' is Perdew-Zunger LDA: Phys. Rev. B 23, 5048 (1981).)
  xc = 'PZ'
```

xc specifies the exchange-correlation potential to be used in the calculation.

```
&rgrid
    !number of spatial grids(x,y,z)
    num_rgrid(1:3) = 12, 12, 12
```

 $num_rgrid(i)$  specifies the number of real-space grid point in i-th direction.

```
&kgrid
   !number of k-points(x,y,z)
   num_kgrid(1:3) = 4, 4, 4
/
```

num\_kgrid(i) specifies the number of k-points for i-th direction discretizing the Brillouin zone.

```
&tgrid
  !time step size and number of time grids(steps)
  dt = 0.002d0
  nt = 8000
/
```

dt specifies the time step.

nt is the number of time steps for the time propagation.

```
&emfield
 !envelope shape of the incident pulse ('Acos2': cos^2 type envelope for vector...
→potential)
 ae_shape1 = 'Acos2'
 !peak intensity(W/cm^2) of the incident pulse
 I_wcm2_1 = 1.0d12
 !duration of the incident pulse
 tw1 = 10.672d0
 !mean photon energy (average frequency multiplied by the Planck constant) of the
⇔incident pulse
 omega1 = 1.55d0
 !polarization unit vector(real part) for the incident pulse(x, y, z)
 epdir_re1(1:3) = 0.0d0, 0.0d0, 1.0d0
 !--- Caution ------!
 ! Defenition of the incident pulse is written in:
                                                             1
 ! https://www.sciencedirect.com/science/article/pii/S0010465518303412 !
 !-----!
```

*ae\_shape1* specifies the envelope of the field.

 $I_wcm2_1$  specify the intensity of the pulse in unit of W/cm<sup>2</sup>.

*tw1* specifies the duration of the pulse.

omegal specifies the mean photon energy of the pulse.

*epdir\_re1(i)* specifies the i-th component of the real part of the polarization unit vector.

```
&multiscale
  !number of macro grids in electromagnetic analysis for x, y, and z directions
  nx_m = 8
  ny_m = 1
  nz_m = 1
  !macro grid spacing for x, y, and z directions
  hx_m = 50.0d0
```

```
hy_m = 50.0d0
hz_m = 50.0d0
!number of macroscopic grids for vacumm region
!(nxvacl_m is for negative x-direction in front of material)
!(nxvacr_m is for positive x-direction behind material)
nxvacl_m = 1000
nxvacr_m = 1000
```

*nx\_m*, *ny\_m*, *nz\_m* specify the number of macroscopic grid points inside the material.

*hx\_m*, *hy\_m*, *hz\_m* specify the grid spacing of macroscopic coordinates.

nxvacl\_m / nxvacr\_m specifies the number of grid points in the vacuum region in the left / right side of the material.

```
&maxwell
  !boundary condition of electromagnetic analysis
  !first index(1-3 rows) corresponds to x, y, and z directions
  !second index(1-2 columns) corresponds to bottom and top of the directions
  !('abc' is absorbing boundary condition)
  boundary_em(1,1) = 'abc'
  boundary_em(1,2) = 'abc'
```

*boundary\_em(i,n)* specifies the boundary condition for the electromagnetic analysis. The first index i corresponds to the x,y, and z direction. The second index n specifies left or right side of the material.

```
&atomic_red_coor
 !cartesian atomic reduced coodinates
 'Si' .0 .0 .0 1
    'Si'
                     1
 'Si'
                     1
 'Si'
                     1
 'Si'
                     1
                     1
 'Si'
 'Si' .25 .75
'Si' .75 .75
                .75
                     1
                .25
                     1
 !--- Format -----!
 ! 'symbol' x y z index(correspond to that of pseudo potential) !
 !-----!
```

&atomic\_red\_coor specifies spatial coordinates of atoms in reduced coordinate system.

### Execusion

In a multiprocess environment, calculation will be executed as:

\$ mpiexec -n NPROC salmon < Si\_rt\_multiscale.inp > Si\_rt\_multiscale.out

where NPROC is the number of MPI processes. A standard output will be stored in the file Si\_rt\_multiscale. out.

### **Output files**

After the calculation, following output files and directories are created in the directory that you run the code in addition to the standard output file.

| file name                     | description                                                                                                    |
|-------------------------------|----------------------------------------------------------------------------------------------------|
| Si_m/mxxxxx/Si_rt.data        |                                                                                                    |
|                               | vector potential, electric field, and matter current                                                                                               |
|                               | at macroscopic position xxxxx as functions of time                                                                                                 |
| Si_m/mxxxxx/Si_rt_energy.data |                                                                                                    |
|                               | total energy and electronic excitation energy                                                                                                    |
|                               | at macroscopic position <i>xxxxxx</i> as functions of time                                                                                         |
| Si_m/mxxxxx/PS_Si_KY_n.dat    |                                                                                                    |
|                               | information on pseodupotential file for silicon atom at macroscopic position <i>xxxxxx</i>                                                         |
| Si_RT_Ac/Si_Ac_yyyyy.data     |                                                                                                    |
|                               | vector potential, electric field, magnetic field,<br>electromagnetic current density at time step <i>yyyyyy</i><br>as function of spatial position |
| Si_wave.data                  | waveform of incident, reflected, and transmitted waves                                                                                             |

You may download the above files (zipped file) from:

https://salmon-tddft.jp/webmanual/v\_2\_0\_1/exercise\_zip\_files/07\_bulkSi\_ms.zip

We first explain the standard output file. In the beginning of the file, input variables used in the calculation are shown.

```
*****************
# SALMON: Scalable Ab-initio Light-Matter simulator for Optics and Nanoscience
#
#
                    Version 2.0.1
**********************
 Libxc: [disabled]
 theory= multi_scale_maxwell_tddft
Initializing macropoint: 1-
                         8
                     8000
Total time step
              =
              = 2.0000000000000E-003
Time step[fs]
Energy range
              =
                    1000
```

After that, the time evolution loop starts. At every 100 iterations, the step, grid point index, time, current in three Cartesian directions, the number of electrons, and the total energy are displayed.

| Step                              | Macro | Time<br>fs | 1/fs*                | Current<br>Angstrom^2 | Electrons   | Eabs/cell<br>eV |
|-----------------------------------|-------|------------|----------------------|-----------------------|-------------|-----------------|
| $\stackrel{\pi}{\hookrightarrow}$ |       |            |                      |                       |             |                 |
| 100                               | 1     | 0.200      | 5.45E-010 -4.60E-011 | 2.70E-004             | 32.00000000 | 2.36E-006       |
| 100                               | 2     | 0.200      | 5.45E-010 -1.56E-011 | 1.83E-004             | 32.00000000 | 1.06E-006       |
| 100                               | 3     | 0.200      | 5.45E-010 7.19E-012  | 1.23E-004             | 32.00000000 | 4.62E-007       |
| 100                               | 4     | 0.200      | 5.45E-010 2.11E-011  | 8.14E-005             | 32.00000000 | 1.97E-007       |
| 100                               | 5     | 0.200      | 5.45E-010 2.11E-011  | 5.28E-005             | 32.0000000  | 8.04E-008       |
| 100                               | 6     | 0.200      | 5.45E-010 7.20E-012  | 3.34E-005             | 32.0000000  | 3.11E-008       |
| 100                               | 7     | 0.200      | 5.45E-010 -1.56E-011 | 2.03E-005             | 32.0000000  | 1.10E-008       |
| 100                               | 8     | 0.200      | 5.45E-010 -4.60E-011 | 1.13E-005             | 32.00000000 | 3.27E-009       |
| 200                               | 1     | 0.400      | 1.77E-011 -2.93E-013 | 9.70E-004             | 32.00000000 | 5.80E-005       |
| 200                               | 2     | 0.400      | 1.78E-011 -3.64E-011 | 7.50E-004             | 32.0000000  | 3.25E-005       |
| 200                               | 3     | 0.400      | 1.78E-011 -5.58E-011 | 5.75E-004             | 32.0000000  | 1.80E-005       |
| 200                               | 4     | 0.400      | 1.78E-011 -6.66E-011 | 4.38E-004             | 32.0000000  | 9.89E-006       |

Explanations of other output files are given below:

### Si\_wave.data

Waveforms of incident, reflected, and transmitted waves.

The figure below shows the incident, reflected, and transmitted electric fields that are drawn using the first column (time in femtosecond) and the 4th column (incident), 7th column (reflected), and 10th column (transmitted).

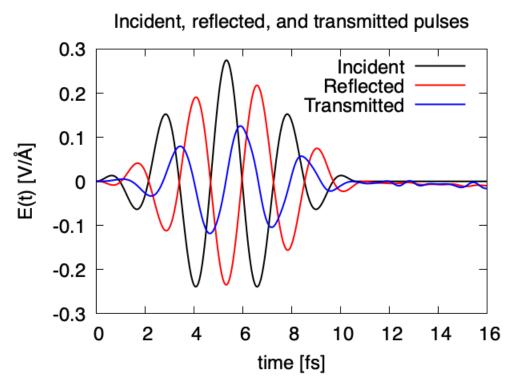

We find that the amplitude of the reflected pulse is comparable to the amplitude of the incudent pulse, while the phase is different by  $\pi$ . The amplitude of the transmitted pulse is smaller than the incident pulse.

### Si\_m/mxxxxx/Si\_rt.data

The number *xxxxxx* in the directory name *mxxxxxx* specifies the position of macroscopic grid point. Vector potential, electric field, and matter current density as functions of time are included in the file.

The figure below shows the electric field at front and back surfaces. Using 1st column (time in femtosecond) and 13th column (total electric field in z direction), electric field at a macroscopic poisition inside the thin film can be plotted. Using the file  $/m000001/Si_rt.data$ , electric field at the front surface is drawn by red curve. Using the file  $/m000008/Si_rt.data$ , electric field at the back surface is drawn by blue curve.

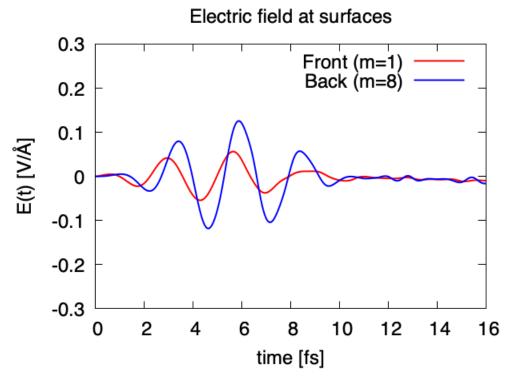

We find that the amplitude of the electric field at the front surface is small. It is consistent with the previous figure that showed incident and reflected pulses with a similar amplitude and opposite phase.

### Si\_m/mxxxxx/Si\_rt\_energy.data

The number *xxxxxx* in the directory name *mxxxxxx* specifies the position of macroscopic grid point. *Eall* and *Eall-EallO* are total energy and electronic excitation energy, respectively.

```
# Real time calculation:
# Eall: Total energy
# Eall0: Initial energy
# 1:Time[fs] 2:Eall[eV] 3:Eall-Eall0[eV]
```

The figure below shows the electronic excitation energy per unit cell volume at front and back surfaces using 1st columnn (time in femtosecond) and 3rd column (*Eall-EallO*). Using the file /m000001/Si\_rt\_energy.data, the excitation energy at the front surface is drawn by red curve. Using the file /m000008/Si\_rt\_energy.data, the excitation energy at the back surface is drawn by blue curve.

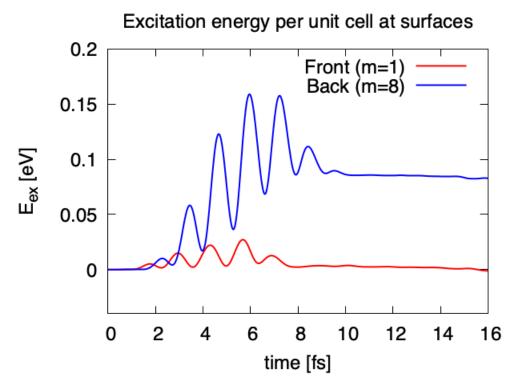

The excitation energy is much larger at the back surface compared with the energy at the front surface. This is because the amplitude of the electric field at the back surface is larger than that of the front surface, as seen in the previous figure, and the excitation is a nonlinear process.

### Si\_RT\_Ac/Si\_Ac\_yyyyyy.data

The number *yyyyyy* in the file name Si\_Ac\_yyyyyy.data specifies the time step. Various quantities at the time step are included in the file as functions of macroscopic position index.

```
# Multiscale TDDFT calculation
# IX, IY, IZ: FDTD Grid index
# x, y, z: Coordinates
# Ac: Vector potential field
# E: Electric field
# J_em: Electromagnetic current density
# 1:IX[none] 2:IY[none] 3:IZ[none] 4:Ac_x[fs*V/Angstrom] 5:Ac_y[fs*V/Angstrom]
# 6:Ac_z[fs*V/Angstrom] 7:E_x[V/Angstrom] 8:E_y[V/Angstrom] 9:E_z[V/Angstrom] 10:B_
$\int x[a.u.]
# 11:B_y[a.u.] 12:B_z[a.u.] 13:Jem_x[1/fs*Angstrom^2] 14:Jem_y[1/fs*Angstrom^2]
# 15:Jem_z[1/fs*Angstrom^2] 16:E_em[eV/vol] 17:E_abs[eV/vol]
```

The figure below shows spatial dependence of the electric field at three times, t = 0 fs (initial), t = 8 fs (pulse goes through the film), and t = 16 fs (final). It is drawn using the first column multiplied by the step size of X and 9th column (electric field).

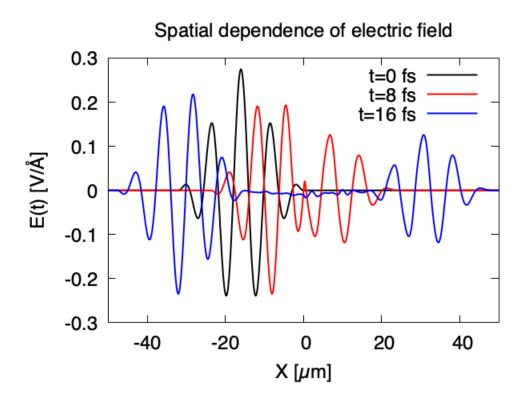

# 3.5 Geometry optimization and Ehrenfest molecular dynamics

## 3.5.1 Exercise-8: Geometry optimization of C2H2 molecule

In this exercise, we learn the calculation of geometry optimization of acetylene (C2H2) molecule, solving the static Kohn-Sham equation. This exercise will be useful to learn how to set up calculations in SALMON for any isolated systems such as molecules and nanoparticles.

### Input files

To run the code, following files in samples are used:

| file name    | description                                              |
|--------------|----------------------------------------------------------|
| C2H2_opt.inp | input file that contains input keywords and their values |
| C_rps.dat    | pseodupotential file for carbon atom                     |
| H_rps.dat    | pseudopotential file for hydrogen atom                   |

In the input file C2H2\_opt.inp, input keywords are specified. Most of them are mandatory to execute the geometry optimization. This will help you to prepare an input file for other systems that you want to calculate. A complete list of the input keywords that can be used in the input file can be found in *List of input keywords*.

```
! _____
                    _____
! \star The detail of this excercise is expained in our manual(see chapter: 'Exercises').
    1
  The manual can be obtained from: https://salmon-tddft.jp/documents.html
!
                                                                                  Ξ.
    1
! * Input format consists of group of keywords like:
                                                                                  L.
    1
\rightarrow
!
     &group
                                                                                  ш.
   !
input keyword = xxx
1
   !
\rightarrow
!
     /
                                                                                  <u>ب</u>
    1
\rightarrow
!
   (see chapter: 'List of input keywords' in the manual)
                                                                                  ш.
   1
1 -----
              _____
<u>→</u>---!
! * Conversion from unit_system = 'a.u.' to 'A_eV_fs':
   !
\hookrightarrow
!
   Length: 1 [a.u.] = 0.52917721067 [Angstrom]
                                                                                  ш.
   !
\rightarrow
  Energy: 1 [a.u.] = 27.21138505 [eV]
!
                                                                                  1
\hookrightarrow
1
  Time : 1 [a.u.] = 0.02418884326505 [fs]
   1
→###!
&calculation
 !type of theory
 theory = 'dft'
 !geometry optimization option
 yn_opt = 'y'
```

*theory* specifies which theoretical method is used in the calculation.  $yn_opt$  is a switch to carry out the structure optimization.

```
&control
   !common name of output files
   sysname = 'C2H2'
/
```

sysname is a prefix for filenames of output files.

```
&units used in input and output files
```

```
unit_system = 'A_eV_fs'
```

unit\_system specifies which unit system is used in the input and output files.

```
&system
 !periodic boundary condition
 yn_periodic = 'n'
 !grid box size(x,y,z)
 al(1:3) = 12.0d0, 12.0d0, 16.0d0
 !number of elements, atoms, electrons and states(orbitals)
 nelem = 2
 natom = 4
 nelec = 10
 nstate = 6
/
```

yn\_periodic specifies whether or not periodic boundary condition is applied. al(i) specifies the spatial box size of the cubiod cell. nelem is the number of elements in the system. natom is the number of atoms in the system. nelec is the number of electrons in the system. nstate is the number of orbitals that are used in the calculation.

*file\_pseudo(n)* specifies the filename of the pseudopotential file of the n-th element.

*izatom*(*n*) is the atomic number of the n-th element.

 $lloc_{ps}(n)$  specifies which angular momentum component is chosen as the local potential for the n-th element.

```
&functional
 !functional('PZ' is Perdew-Zunger LDA: Phys. Rev. B 23, 5048 (1981).)
 xc = 'PZ'
```

*xc* specifies the exchange-correlation potential to be used in the calculation.

```
&rgrid
  !spatial grid spacing(x,y,z)
  dl(1:3) = 0.20d0, 0.20d, 0.20d0
/
```

dl(i) specifies the spatial grid spacing in i-th direction.

*nscf* specifies the maximum number of SCF iterations. *threshold* specifies the threshold to judge the convergence.

```
&opt
 !threshold(maximum force on atom) of convergence for geometry optimization
 convrg_opt_fmax = 1.0d-3
/
&atomic_coor
 !cartesian atomic coodinates
 'C' 0.0 0.0 0.6 1 y
 'H' 0.0 0.0 1.7 2 y
 'C' 0.0 0.0 -0.6 1
                      У
 'H'
         0.0 -1.7 2 y
      0.0
 !--- Format -----
                        -----|
 ! 'symbol' x y z index (correspond to that of pseudo potential) y/n !
 !--- Caution ------
                                               ____!
 ! final index(y/n) determines free/fix for the atom coordinate.
                                                  1
 !-----
               _____!
```

&atomic\_coor specifies spatial coordinates of atoms.

### **Output files**

After the calculation, following output files and a directory are created in the directory that you run the code,

| name             | description                                                                |
|------------------|----------------------------------------------------------------------------|
| C2H2_info.data   | information on ground state solution                                       |
| C2H2_eigen.data  | 1 particle energies                                                        |
| C2H2_trj.xyz     | atomic coordinates during the geometry optimization                        |
| C2H2_k.data      | k-point distribution (for isolated systems, only gamma point is described) |
| data_for_restart | directory where files used in the real-time calculation are contained      |
| PS_C_KY_n.dat    | information on pseodupotential file for carbon atom                        |
| PS_H_KY_n.dat    | information on pseodupotential file for hydrogen atom                      |

You may download the above files (zipped file, except for the directory data\_for\_restart) from: https://salmon-tddft.jp/webmanual/v\_2\_0\_1/exercise\_zip\_files/08\_C2H2\_opt.zip

Main results of the calculation such as orbital energies are included in C2H2\_info.data. Explanations of the C2H2\_info.data and other output files are below:

### C2H2\_info.data

Calculated orbital and total energies as well as parameters specified in the input file are shown in this file.

### C2H2\_eigen.data

1 particle energies.

```
#esp: single-particle energies (eigen energies)
#occ: occupation numbers, io: orbital index
# 1:io, 2:esp[eV], 3:occ
```

### C2H2\_trj.xyz

The atomic coordinates during the geometry optimization in xyz format.

### C2H2\_k.data

k-point distribution(for isolated systems, only gamma point is described).

```
# ik: k-point index
# kx,ky,kz: Reduced coordinate of k-points
# wk: Weight of k-point
# 1:ik[none] 2:kx[none] 3:ky[none] 4:kz[none] 5:wk[none]
# coefficients (2*pi/a [a.u.]) in kx, ky, kz
```

## 3.5.2 Exercise-9: Ehrenfest molecular dynamics of C2H2 molecule

In this exercise, we learn the calculation of the molecular dynamics in the acetylene (C2H2) molecule under a pulsed electric field, solving the time-dependent Kohn-Sham equation and the Newtonian equation. As outputs of the calculation, time-evolution of the electron density as well as molecular structures and associated quantities such as the electron and ion kinetic energies, the electric dipole moment of the system and temperature as functions of time are calculated.. This tutorial should be carried out after finishing the geometry optimization that was explained in *Exercise-8*. In the calculation, a pulsed electric field that has  $\cos^2$  envelope shape is applied. The parameters that characterize the

pulsed field such as magnitude, frequency, polarization direction, and carrier envelope phase are specified in the input file.

### Input files

To run the code, following files in samples are used. The directory restart is created in the ground state calculation as data\_for\_restart. Pseudopotential files are already used in the geometry optimization. Therefore, C2H2\_md.inp that specifies input keywords and their values for the pulsed electric field and molecular dynamics calculations is the only file that the users need to prepare.

| file name   | description                                                                                                    |
|-------------|----------------------------------------------------------------------------------------------------|
| C2H2_md.inp | input file that contain input keywords and their values.                                                                 |
| C_rps.dat   | pseodupotential file for carbon                                                                                          |
| H_rps.dat   | pseudopotential file for hydrogen                                                                                        |
| restart     |                                                                                                    |
|             | directory created in the geometry optimization<br>(rename the directory from <i>data_for_restart</i> to <i>restart</i> ) |

In the input file C2H2\_md.inp, input keywords are specified. Most of them are mandatory to execute the calculation of electron dynamics induced by a pulsed electric field. This will help you to prepare the input file for other systems and other pulsed electric fields with molecular dynamics calculation that you want to calculate. A complete list of the input keywords that can be used in the input file can be found in *List of input keywords*.

```
→###!
! Excercise 09: Ehrenfest molecular dynamics of C2H2 molecule
                                                                                      <u>ب</u>
   1
_
! _
 ---1
! * The detail of this excercise is expained in our manual(see chapter: 'Exercises')._
    1
!
   The manual can be obtained from: https://salmon-tddft.jp/documents.html
                                                                                      <u>ц</u>
    1
! * Input format consists of group of keywords like:
    !
!
     &group
    1
!
       input keyword = xxx
                                                                                      <u>ب</u>
    !
1
     /
                                                                                      <u>ب</u>
    1
!
    (see chapter: 'List of input keywords' in the manual)
    1
1 ---
  --1
! * Conversion from unit_system = 'a.u.' to 'A_eV_fs':
                                                                                      <u>ب</u>
    1
!
   Length: 1 [a.u.] = 0.52917721067
                                      [Angstrom]
    1
\rightarrow
!
   Energy: 1 [a.u.] = 27.21138505
                                        [eV]
                                                                                      <u>ц</u>
    1
\rightarrow
   Time : 1 [a.u.] = 0.02418884326505 [fs]
!
                                                                                      <u>ц</u>
    1
\rightarrow
```

```
!____
<u>→</u>---!
! * Ehrenfest-MD option is still trial.
                                                                            <u>ш</u>
    1
! * Copy the ground state data directory ('data_for_restart') (or make symbolic link)_
    1
\rightarrow
  calculated in 'samples/exercise_08_C2H2_opt/' and rename the directory to
!
\rightarrow 'restart/' !
  in the current directory.
!
                                                                            - I
→###!
&calculation
 !type of theory
 theory = 'tddft_pulse'
 !molecular dynamics option
 yn_md = 'y'
```

*theory* specifies which theoretical method is used in the calculation. *yn\_md* is a switch for Ehrenfest molecular dynamics.

```
&control
   !common name of output files
   sysname = 'C2H2'
/
```

sysname is a prefix for filenames of output files.

```
&units
  !units used in input and output files
  unit_system = 'A_eV_fs'
```

unit\_system specifies which unit system is used in the input and output files.

```
&system
 !periodic boundary condition
 yn_periodic = 'n'
 !grid box size(x,y,z)
 al(1:3) = 12.0d0, 12.0d0, 16.0d0
 !number of elements, atoms, electrons and states(orbitals)
```

```
nelem = 2
natom = 4
nelec = 10
nstate = 6
```

yn\_periodic specifies whether or not periodic boundary condition is applied. al(i) specifies the spatial box size of the cubiod cell. nelem is the number of elements in the system. natom is the number of atoms in the system. nelec is the number of electrons in the system. nstate is the number of orbitals that are used in the calculation.

*file\_pseudo(n)* specifies the filename of the pseudopotential file of the n-th element.

*izatom*(*n*) is the atomic number of the n-th element.

 $lloc_ps(n)$  specifies which angular momentum component is chosen as the local potential for the n-th element.

```
&functional
  !functional('PZ' is Perdew-Zunger LDA: Phys. Rev. B 23, 5048 (1981).)
  xc = 'PZ'
```

*xc* specifies the exchange-correlation potential to be used in the calculation.

```
&rgrid
  !spatial grid spacing(x,y,z)
  dl(1:3) = 0.20d0, 0.20d0, 0.20d0
```

dl(i) specifies the spatial grid spacing in i-th direction.

```
&tgrid
  !time step size and number of time grids(steps)
  dt = 1.00d-3
  nt = 5000
/
```

*dt* specifies the time step.

nt is the number of time steps for the time propagation.

```
&emfield
 !envelope shape of the incident pulse ('Ecos2': cos^2 type envelope for scalar...
\rightarrow potential)
 ae_shape1 = 'Ecos2'
 !peak intensity(W/cm^2) of the incident pulse
 I_wcm2_1 = 1.00d8
 !duration of the incident pulse
 tw1 = 6.00d0
 !mean photon energy(average frequency multiplied by the Planck constant) of the
\rightarrowincident pulse
 omega1 = 9.28d0
 !polarization unit vector(real part) for the incident pulse(x, y, z)
 epdir_rel(1:3) = 0.00d0, 0.00d0, 1.00d0
 !carrier emvelope phase of the incident pulse
 ! (phi_cep1 must be 0.25 + 0.5 * n(integer) when ae_shape1 = 'Ecos2')
 phi_cep1 = 0.75d0
  !--- Caution -----
                     _____
                                                                       _ !
 ! Defenition of the incident pulse is wrriten in:
 ! https://www.sciencedirect.com/science/article/pii/S0010465518303412 !
  1 ---
```

ae\_shape1 specifies the envelope of the field.

*I\_wcm2\_1* specify the intensity of the pulse in unit of W/cm<sup>2</sup>.

twl specifies the duration of the pulse.

omegal specifies the mean photon energy of the pulse.

*epdir\_re1(i)* specifies the i-th component of the real part of the polarization unit vector.

phi\_cep1 specifies the carrier-envelope phase of the pulse.

```
&md
  !ensemble
  ensemble = 'NVE'
```

```
!set of initial velocities
yn_set_ini_velocity = 'y'
!setting temperature [K] for NVT ensemble, velocity scaling,
!and generating initial velocities
temperature0_ion_k = 300.0d0
!time step interval for updating pseudopotential
step_update_ps = 20
```

ensemble specifies the choice of the ensemble.

*yn\_set\_ini\_velocity* is a switch to prepare initial velocity for atoms. *temperature0\_ion\_k* specifies the temperature that is used to generate initial velocity of ions. *step\_update\_ps* specifies the time step interval to update projector for the nonlocal pseudopotential.

### **Output files**

After the calculation, following output files are created in the directory that you run the code,

| file name           | description                                                                                                    |
|---------------------|----------------------------------------------------------------------------------------------------|
| C2H2_pulse.data     | dipole moment as functions of energy                                                                                                    |
| C2H2_rt.data        |                                                                                                    |
|                     | components of change of dipole moment<br>(electrons/plus definition)<br>and total dipole moment (electrons/minus + ions/plus)<br>as functions of time |
| C2H2_rt_energy.data | components of total energy and difference of total en-<br>ergy as functions of time                                                                   |
| C2H2_trj.xyz        | Trajectory of atoms(ions): Atomic coordinates, veloci-<br>ties, and forces are printed                                                                |
| PS_C_KY_n.dat       | information on pseodupotential file for carbon atom                                                                                                   |
| PS_H_KY_n.dat       | information on pseodupotential file for hydrogen atom                                                                                                 |

You may download the above files (zipped file) from: https://salmon-tddft.jp/webmanual/v\_2\_0\_1/exercise\_zip\_files/09\_C2H2\_md.zip

Explanations of the files are described below:

### C2H2\_pulse.data

Time-frequency Fourier transformation of the dipole moment.

```
# Fourier-transform spectra:
# energy: Frequency
```

### C2H2\_rt.data

Results of time evolution calculation for vector potential, electric field, and dipole moment.

```
# Real time calculation:
# Ac_ext: External vector potential field
# E_ext: External electric field
# Ac_tot: Total vector potential field
# E_tot: Total electric field
# ddm_e: Change of dipole moment (electrons/plus definition)
# dm: Total dipole moment (electrons/minus + ions/plus)
# 1:Time[fs] 2:Ac_ext_x[fs*V/Angstrom] 3:Ac_ext_y[fs*V/Angstrom] 4:Ac_ext_z[fs*V/
Angstrom] 5:E_ext_x[V/Angstrom] 6:E_ext_y[V/Angstrom] 7:E_ext_z[V/Angstrom] 8:Ac_
+ tot_x[fs*V/Angstrom] 9:Ac_tot_y[fs*V/Angstrom] 10:Ac_tot_z[fs*V/Angstrom] 11:E_tot_
+ x[V/Angstrom] 12:E_tot_y[V/Angstrom] 13:E_tot_z[V/Angstrom] 14:ddm_e_x[Angstrom]_
+ 15:ddm_e_y[Angstrom] 16:ddm_e_z[Angstrom] 17:dm_x[Angstrom] 18:dm_y[Angstrom] 19:dm_
+ z[Angstrom]
```

### C2H2\_rt\_energy.data

Eall and Eall-Eall0 are total energy and electronic excitation energy, respectively.

```
# Real time calculation:
# Eall: Total energy
# Eall0: Initial energy
# Tion: Kinetic energy of ions
# Temperature_ion: Temperature of ions
# E_work: Work energy of ions(sum f*dr)
# 1:Time[fs] 2:Eall[eV] 3:Eall-Eall0[eV] # 4:Tion[eV] 5:Temperature_ion[K] 6:E_
\dotswork[eV]
```

### C2H2\_trj.xyz

Atomic coordinates [Angstrom], velocities [a.u.] and forces [a.u.] are printed along the time evolution in xyz format.

# 3.6 FDTD simulation(electromagnetic analysis)

# 3.6.1 Exercise-10: Absorption-, Scattering-, and Extinction-cross-sections of an Au nanoparticle in FDTD simulation

In this exercise, we learn the calculation of the absorption-, scattering-, and extinction-cross-sections of an Au nanoparticle, by applying the incident pulse in the time-dependent Maxwell equations. As outputs of the calculation, those cross-sections and the time response of the electromagnetic field are calculated. A pulsed electric field that has  $\cos^2$ envelope shape is applied. The parameters that characterize the pulsed field such as magnitude, frequency, polarization direction, and carrier envelope phase are specified in the input file.

### Input files

To run the code, the input file AuNP\_fdtd.inp is used:

| file name     | description                                               |
|---------------|-----------------------------------------------------------|
| AuNP_fdtd.inp | input file that contains input keywords and their values. |

In the input file AuNP\_fdtd.inp, input keywords are specified. Most of them are mandatory to execute this exercise. This will help you to prepare the input file for other systems that you want to calculate. A complete list of the input keywords that can be used in the input file can be found in *List of input keywords*.

```
→###!
! Excercise 10: Absorption-, Scattering-, and Extinction-cross-sections
                                                                         Ξ.
  !
\hookrightarrow
1
             of an Au nanoparticle in FDTD simulation
                                                                         <u>ب</u>
\hookrightarrow
   !
          _____
I_____
! * The detail of this excercise is explained in our manual(see chapter: 'Exercises').
_
   1
!
   The manual can be obtained from: https://salmon-tddft.jp/documents.html
                                                                         μ.
   !
\hookrightarrow
! * Input format consists of group of keywords like:
                                                                         L.
   !
\rightarrow
!
    &group
                                                                         ш.
   !
<u>ل</u>
      input keyword = xxx
L.
                                                                         <u>ш</u>
    !
!
    /
    !
\rightarrow
!
   (see chapter: 'List of input keywords' in the manual)
                                                                         1
\rightarrow
!----
                                               _____
· · - - - 1
! * Conversion from unit_system = 'a.u.' to 'A_eV_fs':
   !
1
  Length: 1 [a.u.] = 0.52917721067 [Angstrom]
                                                                         ш.
   !
_
!
  Energy: 1 [a.u.] = 27.21138505 [eV]
                                                                         <u>ш</u>
\rightarrow
   1
!
   Time : 1 [a.u.] = 0.02418884326505 [fs]
   1
→###!
&calculation
 !type of theory
 theory = 'maxwell'
```

theory specifies which theoretical method is used in the calculation.

```
&control
  !common name of output files
  sysname = 'AuNP'
  !name of directory where output files are contained
  base_directory = 'result'
/
```

sysname is a prefix for filenames of output files.

*base\_directory* specifies the directory name where output files are generated.

```
&units
  !units used in input and output files
  unit_system = 'A_eV_fs'
```

unit\_system specifies which unit system is used in the input and output files.

```
&system
  !periodic boundary condition
  yn_periodic = 'n'
```

yn\_periodic specifies whether or not periodic boundary condition is applied.

```
&emfield
 !envelope shape of the incident pulse('Ecos2': cos^2 type envelope for scalar_
→potential)
 ae_shape1 = 'Ecos2'
 !peak intensity(W/cm^2) of the incident pulse
 I_wcm2_1 = 1.00d6
 !duration of the incident pulse
 tw1 = 7.50d0
 !mean photon energy (average frequency multiplied by the Planck constant) of the
⇔incident pulse
 omega1 = 2.30d0
 !polarization unit vector(real part) for the incident pulse(x,y,z)
 epdir_re1(1:3) = 1.00d0, 0.00d0, 0.00d0
 !carrier emvelope phase of the incident pulse
 ! (phi_cep1 must be 0.25 + 0.5 * n(integer) when ae_shape1 = 'Ecos2')
 phi_cep1 = 0.75d0
 !--- Caution -----
                         -----!
```

```
! Definition of the incident pulse is written in: !
! https://www.sciencedirect.com/science/article/pii/S0010465518303412 !
!------!
```

*ae\_shape1* specifies the envelope of the field.

*I\_wcm2\_1* specify the intensity of the pulse in unit of W/cm<sup>2</sup>.

*tw1* specifies the duration of the pulse.

omegal specifies the mean photon energy of the pulse.

*epdir\_rel(i)* specifies the i-th component of the real part of the polarization unit vector.

*phi\_cep1* specifies the carrier-envelope phase of the pulse.

```
&maxwell
 !grid box size(x,y,z) and number of spatial grids(x,y,z)
 al_em(1:3) = 600.0d1, 600.0d1, 600.0d1
 num_rgrid_em(1:3) = 100, 100, 100
 !--- Caution -----!
 ! Copumutational domain is set as:
                                                       1
 ! -al_em/2 ~ al_em/2 for yn_periodic='n'
                                                       1
 ! whereas 0 ~ al_em for yn_periodic='y'.
                                                       1
 ۱_____
 !total time
 at_em = 50.0d0
 !--- TIPS ------!
 ! Two of at_em, dt_em, and nt_em must be set.
                                                       1
 ! Otherwise, both at_em and nt_em or either of those must be set.
                                                       1
 ! The latter automatically determines dt_em from CFL condition.
                                                       1
 !-----!
 !make and output shape file
 yn_make_shape = 'y'
 yn_output_shape = 'y'
 !number of shape-template
 n_s = 1
 !media ID and type of shape-template(shape ID)
 id_s(1) = 1
 typ_s(1) = 'ellipsoid'
 !information and origin of shape-template:
 !inf_s(shape ID, x-diameter, y-diameter, z-diameter)
 !ori_s(shape ID, x, y, z)
 inf_s(1,1:3) = 200.0d1, 200.0d1, 200.0d1
 ori_s(1,1:3) = 0.000d1, 0.000d1, 0.000d1
 !--- TIPS ------!
 ! * shape file can be generated by also an external program
                                                      - I
    'FDTD_make_shape' in SALMON utilities
 1
                                                       1
 1
    (https://salmon-tddft.jp/utilities.html).
                                                       1
 ! The generated shape file can be read by an input keyword
                                                      1
```

```
1
  'shape_file' in &maxwell.
                                                1
! * More complex shapes can be generated by other input keywords
                                                1
! which are in common with those used in 'FDTD_make_shape'.
                                                1
1_____
!number and type of media(media ID)
media_num = 1
media_type(1) = 'lorentz-drude'
!--- Au described by Lorentz-Drude model -----!
! The parameters are determined from:
                                                1
! (https://doi.org/10.1364/A0.37.005271)
                                                1
1______
!number of poles and plasma frequency of LD media(media ID)
pole_num_ld(1) = 6
omega_p_1d(1) = 9.030d0
!oscillator strength, collision frequency,
!and oscillator frequency of LD media(media ID, pole ID)
f_1d(1,1:6) = 0.760d0, 0.024d0, 0.010d0, 0.071d0, 0.601d0, 4.384d0
gamma_ld(1,1:6) = 0.053d0, 0.241d0, 0.345d0, 0.870d0, 2.494d0, 2.214d0
omega_ld(1,1:6) = 0.000d0, 0.415d0, 0.830d0, 2.969d0, 4.304d0, 13.32d0
!--- TIPS -----!
! If you calclate a metallic nanoparticle surrounded by something
! other than vacuum/air, such as Au nanoparticle in water solution, !
! you should change 'epsilon_em(0)' in &maxwell,
                                               1
! which specifies the permittivity of surrounding medium.
                                                1
!-----!
!type of method to generate the incident pulse
!('source': incident current source)
wave_input = 'source'
!location of source(x,y,z)
source_loc1(1:3) = 0.000d1, 0.000d1, -200.0d1
!propagation direction of the incident pulse(x,y,z)
ek_dir1(1:3) = 0.000d0, 0.000d0, 1.000d0
!number of wavelength grid points
!for Absorption-, Scattering-, and Extinction-cross-sections(ASE)
!normalized by the spectral distribution of the incident pulse
ase_num_em = 100
!minimum and maximum values of wavelength for ASE
ase_wav_min_em = 400.0d1
ase_wav_max_em = 800.0d1
!--- TIPS -----
! ase_ene_min_em and ase_wav_max_em can also be available.
! If those are used, ASE are outputed for energy axis.
1_____1
```

```
!size of a closed surface (box shape) to calculate ASE(x-size,y-size,z-size)
ase_box_size_em(1:3) = 300.0d1, 300.0d1, 300.0d1
!number of observation points
obs_num_em = 1
!location of observation point(observation ID, x, y, z)
obs_loc_em(1,1:3) = 0.0d0, 0.0d0, 0.0d0
!--- TIPS ------!
! * If you specify yn_obs_plane_em(1) = 'y',
  animation files can be made by an external program
1
  'FDTD make figani' in SALMON utilities.
1
1
  (https://salmon-tddft.jp/utilities.html).
  The animation file visualizes electromagnetic field distributions !
1
  on the cross-section including the observation point
1
  whose location is determined by obs_loc_em.
1
! * If you specify obs_plane_ene_em(1,1:n) by certain values
1
  space-energy distribution of electromagnetic field is outputed
                                                 1
 -----!
1 -
```

 $al\_em(i)$  specifies the lengths of three sides of the cuboid where the grid points are prepared.

*num\_rgrid\_em(i)* specifies the number of grid points in i-th direction.

*at\_em* specifies total time for electromagnetic analysis.

*yn\_make\_shape* is a switch for making shape. This is same functionality for FDTD\_make\_shape in SALMON utilities (https://salmon-tddft.jp/utilities.html).

*yn\_output\_shape* is a switch for outputing shape in cube file format.

*n\_s* specifies number of shape-template.

 $id_s(n)$  specifies media ID for n-th shape-template.

 $typ_s(n)$  specifies type for n-th shape-template.

 $inf_s(n,i)$  specifies i-th information for n-th shape-template.

*ori\_s(n,i)* specifies origin for n-th shape-template.

*media\_num* specifies the number of the types of media that is provided in the shape file.

 $media_type(n)$  specifies the type of the n-th media.

 $pole_num_ld(n)$  and  $omega_p_ld(n)$  specify the number of poles and the plasmal frequency of the n-th media, respectively.

 $f_{ld(n,m)}$ ,  $omega_{ld(n,m)}$ ,  $gamma_{ld(n,m)}$  specify the oscillator strength, oscillator frequency, and collision frequency of the m-th pole of the n-th media, respectively.

wave\_input specifies an electric current source that is used for the generation of the pulse.

*source\_loc1(i)* specifies the coordinate of the current source.

*ek\_dir1(i)* specifies the propagation direction of the pulse.

*ase\_num\_em* specifies number of wavelength grid points for Absorption-, Scattering-, and Extinction-cross-sections(ASE).

ase\_wav\_min\_em specifies minimum value of wavelength for ASE.

ase\_wav\_max\_em specifies maximum value of wavelength for ASE.

ase\_box\_size\_em specifies size of a closed surface (box shape) to calculate ASE.

*obs\_num\_em* specifies the number of the observing point. *obs\_loc\_em(n,i)* specifies the coordinate of n-th observing point.

### **Output files**

After the calculation, following output files are created in the directory result,

| file name             | description                                                                                                |  |  |
|-----------------------|----------------------------------------------------------------------------------------------------|--|--|
| AuNP_ase_with_wf.da   | <i>ta</i> A-, S-, and E-corss-sections as functions of wavelength, where window function is applied        |  |  |
|                       | in Fourier transformation                                                                                  |  |  |
| AuNP_ase_without_w    | AuNP_ase_without_wf.data S-, and E-corss-sections as functions of wavelength, where window function is not |  |  |
|                       | applied in Fourier transformation                                                                          |  |  |
| obs1_at_point_rt.data | components of electric and magnetic fields as functions of time                                            |  |  |
| shape.cube            | shape file for fdtd                                                                                        |  |  |

Explanations of the files are described below:

### AuNP\_ase\_with\_wf.data

Results of A-, S-, and E-cross-sections normalized by the spectral distribution of the incident pulse. Also the spectral distribution for pointing vector of incident pulse is included. Window function is applied in Fourier transformation.

```
# Absorption-, Scattering-, and Extinction-cross-sections normalized by the spectral_

→distribution of the incident pulse (with window function):

# sigma_a: Absorption cross-section

# sigma_e: Extinction cross-section

# S: Pointing vector of incident pulse along propagation direction

# 1:Wavelength[Angstrom] 2:sigma_a[Angstrom^2] 3:sigma_s[Angstrom^2] 4:sigma_

→e[Angstrom^2] 5:S[VA/Angstrom^2*fs^2]
```

### AuNP\_ase\_without\_wf.data

Results of A-, S-, and E-cross-sections normalized by the spectral distribution of the incident pulse. Also the spectral distribution for pointing vector of incident pulse is included. Window function is not applied in Fourier transformation.

```
# Absorption-, Scattering-, and Extinction-cross-sections normalized by the spectral_

distribution of the incident pulse (without window function):

# sigma_a: Absorption cross-section

# sigma_s: Scattering cross-section

# sigma_e: Extinction cross-section

# S: Pointing vector of incident pulse along propagation direction

# 1:Wavelength[Angstrom] 2:sigma_a[Angstrom^2] 3:sigma_s[Angstrom^2] 4:sigma_

de[Angstrom^2] 5:S[VA/Angstrom^2*fs^2]
```

#### obs0\_info.data

This file is used to generate animation files by using SALMON utilities with *yn\_obs\_plane\_em*: https://salmon-tddft. jp/utilities.html

### obs1\_at\_point\_rt.data

Results of time evolution calculation for electric and magnetic fields at observation point 1.

```
# Real time calculation:
# E: Electric field
```

```
# H: Magnetic field
# 1:Time[fs] 2:E_x[V/Angstrom] 3:E_y[V/Angstrom] 4:E_z[V/Angstrom] 5:H_x[A/Angstrom]
$\low 6:H_y[A/Angstrom] 7:H_z[A/Angstrom]$
```

shape.cube

Shape file generated by *yn\_make\_shape*.

# 3.6.2 Exercise-11: Absorption-, Reflection-, and Transmission-rates of an Au nanoparticles metasurface in FDTD simulation

In this exercise, we learn the calculation of the absorption-, reflection-, and transmission-rates of a metasurface, in which Au nanoparticles are periodically arrayed in two-dimension, by applying the incident pulse in the time-dependent Maxwell equations. As outputs of the calculation, those rates and the time response of the electromagnetic field are calculated. A pulsed electric field that has  $\cos^2$  envelope shape is applied. The parameters that characterize the pulsed field such as magnitude, frequency, polarization direction, and carrier envelope phase are specified in the input file.

#### Input files

To run the code, the input file AuNP\_fdtd.inp is used:

| file name      | description                                               |
|----------------|-----------------------------------------------------------|
| AuNPs_fdtd.inp | input file that contains input keywords and their values. |

In the input file AuNPs\_fdtd.inp, input keywords are specified. Most of them are mandatory to execute this exercise. This will help you to prepare the input file for other systems that you want to calculate. A complete list of the input keywords that can be used in the input file can be found in *List of input keywords*.

```
→###!
! Excercise 11: Absorption-, Reflection-, and Transmission-rates
                                                                                      <u>ц</u>
  !
\hookrightarrow
!
               of an Au nanoparticles metasurface in FDTD simulation
    1
! -----
<u>→</u> - - - - !
! * The detail of this excercise is explained in our manual(see chapter: 'Exercises').
   !
1
   The manual can be obtained from: https://salmon-tddft.jp/documents.html
                                                                                      <u>ب</u>
    1
! * Input format consists of group of keywords like:
                                                                                      <u>ب</u>
    !
\rightarrow
!
     &group
                                                                                      <u>ц</u>
    1
       input keyword = xxx
1
                                                                                      _
    !
1
     /
    !
\rightarrow
   (see chapter: 'List of input keywords' in the manual)
!
    1
1 _
· · - - - 1
```

```
! * Conversion from unit_system = 'a.u.' to 'A_eV_fs':
                                                                         μ.
    1
!
  Length: 1 [a.u.] = 0.52917721067
                                 [Angstrom]
                                                                         <u>ш</u>
    1
  Energy: 1 [a.u.] = 27.21138505
!
                                  [eV]
                                                                         <u>ب</u>
    1
\rightarrow
!
   Time : 1 [a.u.] = 0.02418884326505 [fs]
    1
\rightarrow
→###!
&calculation
 !type of theory
 theory = 'maxwell'
```

theory specifies which theoretical method is used in the calculation.

```
&control
  !common name of output files
  sysname = 'AuNPs'
  !name of directory where output files are contained
  base_directory = 'result'
```

sysname is a prefix for filenames of output files.

base\_directory specifies the directory name where output files are generated.

```
&units
   !units used in input and output files
   unit_system = 'A_eV_fs'
```

unit\_system specifies which unit system is used in the input and output files.

```
&system
  !periodic boundary condition
  yn_periodic = 'y'
/
```

yn\_periodic specifies whether or not periodic boundary condition is applied.

```
&emfield
 !envelope shape of the incident pulse ('Ecos2': cos^2 type envelope for scalar...
→potential)
 ae_shape1 = 'Ecos2'
 !peak intensity(W/cm^2) of the incident pulse
 I_wcm2_1 = 1.00d6
 !duration of the incident pulse
 tw1 = 7.50d0
 !mean photon energy (average frequency multiplied by the Planck constant) of the
⇔incident pulse
 omega1 = 2.30d0
 !polarization unit vector(real part) for the incident pulse(x,y,z)
 epdir_re1(1:3) = 1.00d0, 0.00d0, 0.00d0
 !carrier emvelope phase of the incident pulse
 ! (phi_cep1 must be 0.25 + 0.5 * n(integer) when ae_shape1 = 'Ecos2')
 phi_cep1 = 0.75d0
 !--- Caution ------
 ! Definition of the incident pulse is written in:
                                                              1
 ! https://www.sciencedirect.com/science/article/pii/S0010465518303412 !
 !-----!
```

ae\_shape1 specifies the envelope of the field.

 $I_wcm2_1$  specify the intensity of the pulse in unit of W/cm<sup>2</sup>.

*tw1* specifies the duration of the pulse.

omegal specifies the mean photon energy of the pulse.

*epdir\_re1(i)* specifies the i-th component of the real part of the polarization unit vector.

*phi\_cep1* specifies the carrier-envelope phase of the pulse.

```
&maxwell
 !grid box size(x,y,z) and number of spatial grids(x,y,z)
 al_em(1:3) = 300.0d1, 300.0d1, 600.0d1
 num_rgrid_em(1:3) = 50, 50, 100
 !--- Caution -----!
 ! Copumutational domain is set as:
                                                       1
 ! -al_em/2 ~ al_em/2 for yn_periodic='n'
                                                       1
 ! whereas 0 ~ al_em for yn_periodic='y'.
 1------
 !total time
 at_em = 50.0d0
 !--- TIPS -----!
 ! Two of at_em, dt_em, and nt_em must be set.
                                                      1
 ! Otherwise, both at_em and nt_em or either of those must be set.
                                                       1
 ! The latter automatically determines dt_em from CFL condition.
                                                       1
 1 -----
 !absorbing boudnary conditions at bottom and top on z axis
                                                       (continues on next page)
```

```
boundary_em(3,1) = 'abc'
boundary_em(3,2) = 'abc'
!make and output shape file
yn_make_shape = 'y'
yn_output_shape = 'y'
!number of shape-template
n_s = 1
!media ID and type of shape-template(shape ID)
id_s(1) = 1
typ_s(1) = 'ellipsoid'
!information and origin of shape-template:
!inf_s(shape ID, x-diameter, y-diameter, z-diameter)
!ori_s(shape ID, x, y, z)
inf_s(1,1:3) = 200.0d1, 200.0d1, 200.0d1
ori_s(1,1:3) = 150.0d1, 150.0d1, 300.0d1
!--- TIPS ------!
! * shape file can be generated by also an external program
                                                    1
1
  'FDTD_make_shape' in SALMON utilities
  (https://salmon-tddft.jp/utilities.html).
1
1
 The generated shape file can be read by an input keyword
1
  'shape_file' in &maxwell.
! * More complex shapes can be generated by other input keywords
! which are in common with those used in 'FDTD make shape'.
                                                    1
1_____
!number and type of media(media ID)
media_num = 1
media_type(1) = 'lorentz-drude'
!--- Au described by Lorentz-Drude model -----!
! The parameters are determined from:
                                                   1
! (https://doi.org/10.1364/A0.37.005271)
                                                    1
1______
!number of poles and plasma frequency of LD media(media ID)
pole_num_ld(1) = 6
omega_p_1d(1) = 9.030d0
!oscillator strength, collision frequency,
!and oscillator frequency of LD media (media ID, pole ID)
f_1d(1,1:6) = 0.760d0, 0.024d0, 0.010d0, 0.071d0, 0.601d0, 4.384d0
gamma_ld(1,1:6) = 0.053d0, 0.241d0, 0.345d0, 0.870d0, 2.494d0, 2.214d0
omega_ld(1,1:6) = 0.000d0, 0.415d0, 0.830d0, 2.969d0, 4.304d0, 13.32d0
!--- TIPS -----!
! If you calclate a metallic nanoparticles surrounded by something
                                                   1
! other than vacuum/air, such as Au nanoparticles in water solution, !
! you should change 'epsilon_em(0)' in &maxwell,
                                                   1
! which specifies the permittivity of surrounding medium.
1______1
```

```
!type of method to generate the incident pulse
!('source': incident current source)
wave_input = 'source'
!location of source(x,y,z)
source_loc1(1:3) = 0.000d1, 0.000d1, 100.0d1
!propagation direction of the incident pulse(x,y,z)
ek_dir1(1:3) = 0.000d0, 0.000d0, 1.000d0
!number of wavelength grid points
!for Absorption-, Reflection-, and Transmission-rates (ART)
Inormalized by the spectral distribution of the incident pulse
art_num_em = 100
!minimum and maximum values of wavelength for ART
art_wav_min_em = 400.0d1
art_wav_max_em = 800.0d1
!--- TIPS -----
                  _____
! art_ene_min_em and art_wav_max_em also can be available.
                                                1
! If those are used, ART are outputed for energy axis.
                                                 1
!-----!
!location of bottom and top planes on the propagation axis to calculate ART(x, y, z)
art_plane_bot_em(1:3) = 150.0d1, 150.0d1, 150.0d1
art_plane_top_em(1:3) = 150.0d1, 150.0d1, 450.0d1
!number of observation points
obs_num_em = 1
!location of observation point(observation ID, x, y, z)
obs_loc_em(1,1:3) = 150.0d1, 150.0d1, 300.0d1
!--- TIPS ------!
! * If you specify yn_obs_plane_em(1) = 'y',
                                                1
! animation files can be made by an external program
 'FDTD make figani' in SALMON utilities.
!
  (https://salmon-tddft.jp/utilities.html).
1
 The animation file visualizes electromagnetic field distributions !
!
 on the cross-section including the observation point
1
                                                - 1
!
  whose location is determined by obs_loc_em.
! * If you specify obs_plane_ene_em(1,1:n) by certain values
  space-energy distribution of electromagnetic field is outputed
1
                                                 1
 -----!
! -
```

 $al\_em(i)$  specifies the lengths of three sides of the cuboid where the grid points are prepared.

*num\_rgrid\_em(i)* specifies the number of grid points in i-th direction.

at\_em specifies total time for electromagnetic analysis.

*boundary\_em(i,n)* specifies the boundary condition for the electromagnetic analysis. The first index i corresponds to

the x,y, and z direction. The second index n specifies bottom or top of the material.

*yn\_make\_shape* is a switch for making shape. This is same functionality for FDTD\_make\_shape in SALMON utilities (https://salmon-tddft.jp/utilities.html).

*yn\_output\_shape* is a switch for outputing shape in cube file format.

*n\_s* specifies number of shape-template.

 $id_s(n)$  specifies media ID for n-th shape-template.

 $typ\_s(n)$  specifies type for n-th shape-template.

 $inf_s(n,i)$  specifies i-th information for n-th shape-template.

*ori\_s(n,i)* specifies origin for n-th shape-template.

media\_num specifies the number of the types of media that is provided in the shape file.

*media\_type(n)* specifies the type of the n-th media.

 $pole_num_ld(n)$  and  $omega_p_ld(n)$  specify the number of poles and the plasmal frequency of the n-th media, respectively.

 $f_ld(n,m)$ ,  $omega_ld(n,m)$ ,  $gamma_ld(n,m)$  specify the oscillator strength, oscillator frequency, and collision frequency of the m-th pole of the n-th media, respectively.

wave\_input specifies an electric current source that is used for the generation of the pulse.

*source\_loc1(i)* specifies the coordinate of the current source.

*ek\_dir1(i)* specifies the propagation direction of the pulse.

*art\_num\_em* specifies number of wavelength grid points for Absorption-, Reflection-, and Transmission-rates(ART). *art wav min em* specifies minimum value of wavelength for ART.

art\_wav\_max\_em specifies maximum value of wavelength for ART.

art\_plane\_bot\_em specifies location of bottom plane on the propagation axis to calculate ART

art\_plane\_top\_em specifies location of top plane on the propagation axis to calculate ART

obs\_num\_em specifies the number of the observing point.

*obs\_loc\_em(n,i)* specifies the coordinate of n-th observing point.

### **Output files**

After the calculation, following output files are created in the directory result,

| file name             | description                                                                                                    |  |  |
|-----------------------|----------------------------------------------------------------------------------------------------|--|--|
| AuNPs_art_with_wf.dat | a A-, R-, and T-rates as functions of wavelength, where window function is applied in                          |  |  |
|                       | Fourier transformation                                                                                         |  |  |
| AuNPs_art_without_wf. | AuNPs_art_without_wf.data, R-, and T-rates as functions of wavelength, where window function is not applied in |  |  |
|                       | Fourier transformation                                                                                         |  |  |
| obs1_at_point_rt.data | components of electric and magnetic fields as functions of time                                                |  |  |
| shape.cube            | shape file for fdtd                                                                                            |  |  |

Explanations of the files are described below:

### AuNPs\_art\_with\_wf.data

Results of A-, R-, and T-rates normalized by the spectral distribution of the incident pulse. Also the spectral distribution for pointing vector of incident pulse is included. Window function is applied in Fourier transformation.

```
# Absorption-, Reflection-, and Transmission-rates normalized by the spectral_

→distribution of the incident pulse (with window function):

# A: Absorption rate
```

```
# R: Reflection rate
# T: Transmission rate
# S: Pointing vector of incident pulse along propagation direction
# 1:Wavelength[Angstrom] 2:A % 3:R % 4:T % 5:S[VA/Angstrom<sup>2</sup>*fs<sup>2</sup>]
```

### AuNPs\_art\_without\_wf.data

Results of A-, R-, and T-rates normalized by the spectral distribution of the incident pulse. Also the spectral distribution for pointing vector of incident pulse is included. Window function is not applied in Fourier transformation.

```
# Absorption-, Reflection-, and Transmission-rates normalized by the spectral_

distribution of the incident pulse (without window function):

# A: Absorption rate

# R: Reflection rate

# T: Transmission rate

# S: Pointing vector of incident pulse along propagation direction

# 1:Wavelength[Angstrom] 2:A % 3:R % 4:T % 5:S[VA/Angstrom^2*fs^2]
```

### obs0\_info.data

This file is used to generate animation files by using SALMON utilities with *yn\_obs\_plane\_em*: https://salmon-tddft. jp/utilities.html

### obs1\_at\_point\_rt.data

Results of time evolution calculation for electric and magnetic fields at observation point 1.

```
# Real time calculation:
# E: Electric field
# H: Magnetic field
# 1:Time[fs] 2:E_x[V/Angstrom] 3:E_y[V/Angstrom] 4:E_z[V/Angstrom] 5:H_x[A/Angstrom]
→ 6:H_y[A/Angstrom] 7:H_z[A/Angstrom]
```

### shape.cube

Shape file generated by *yn\_make\_shape*.

# 3.7 [Trial] Semiconductor Bloch equation

The SALMON program includes a time evolution calculation feature based on the Semiconductor Bloch Equation (SBE), which was added starting from version 2.2.0. The SBE calculation feature is currently an experimental implementation, and the developers cannot guarantee its behavior. To activate the SBE calculation feature, specify the value sbe or sbe\_maxwell for the *theory* option in the input file; these feature includes both a real-time calculation feature equivalent to "tddft\_pulse" and a multiscale calculation feature equivalent to "multi\_scale\_maxwell\_tddft" that are already available in the program.

## 3.7.1 [Trial] Exercise-x1: Semiconductor Bloch equation (SBE) calculation

To run the code, following files in the directory SALMON/samples/exercise\_x1\_bulkSi\_sbe\_gs\_rt/ are used:

| file name     | description                                                       |
|---------------|-------------------------------------------------------------------|
| Si_gs.inp     | input file for ground state calculation keywords and their values |
| Si_rps.dat    | pseodupotential file for silicon atom                             |
| Si_sbe_rt.inp | input file for real time calculation keywords and their values    |

### Ground state calculation

Before performing SBE calculations, various information of ground state such as the eigenenergy and transition dipole moment imust be prepared. The conditions for the ground state calculation are specified in Si\_gs.inp; please refer to *Exercise-4: Ground state of crystalline silicon* for more details. Note that it is necessary to set yn\_out\_tm parameter to output the transition dipole moment.

&analysis yn\_out\_tm = "y"

### Output files of ground state calculation

After the calculation, a few output files are created; on particular, the following three files are important for SBE calculations.

| file name     | description                       |
|---------------|-----------------------------------|
| Si_k.data     | sampled k-point coordinates in BZ |
| Si_eigen.data | Eigenenergies                     |
| Si_tm.data    | Transition dipole moment matrix   |

### **Real-time SBE calculation**

To perform real-time calculations, it is necessary to place the three data files from the ground-state calculation, SYSNAME\_k.data, SYSNAME\_eigen.data, and SYSNAME\_tm.data, in the same directory. If the real-time calculation is performed in a different directory from the ground-state calculation, it is necessary to manually copy (or link) the above files.

```
&calculation
   theory = 'sbe'
```

The parameter theory='sbe' must be specified.

```
&control
   sysname = 'Si'
/
&units
   unit_system = 'au'
/
&system
   yn_periodic = 'y'
   al(1:3) = 10.26d0, 10.26d0, 10.26d0
   nelem = 1
```

(continued from previous page)

```
natom = 8
nelec = 32
nstate = 32
/
&kgrid
num_kgrid(1:3) = 8, 8, 8
/
&tgrid
dt = 0.05d0
nt = 20000
/
&emfield
ae_shape1 = "Acos2"
epdir_re1(1:3) = 0.0d0, 0.0d0, 1.0d0
I_wcm2_1 = 1.0d+12
tw1 = 1000.0d0
omega1 = 0.056d0
/
```

The above section shares the same parameters as the time-evolution calculations for bulk crystals. please refer to *Exercise-6: Electron dynamics in crystalline silicon under a pulsed electric field* for more details.

# 3.7.2 [Trial] Exercise-x2: Multiscale Maxwell semiconductor Bloch equation (Maxwell+SBE) calculation

To run the code, following files in the directory SALMON/samples/exercise\_x2\_bulkSi\_bloch\_gs\_ms/ are used:

| file name                 | description                             |
|---------------------------|-----------------------------------------|
| Si_gs.inp                 | Inputfile for ground state calculation  |
| Si_sbe_ms_1d_film.inp     | Inputfile for 1D multiscale calculation |
| Si_sbe_ms_2d_cylinder.inp | Inputfile for 2D multiscale calculation |

To perform Maxwell+SBE multiscale calculations, various data of the ground state, such as eigenenergy and transition dipole moment, are required. It is necessary to perform the ground-state calculation: Si\_gs.inp before executing multiscale calculations. See *Exercise-x1*.

#### Multiscale calculation for laser pulse propagation in silicon nano-film (1D calculation)

#### \*Si\_sbe\_ms\_1d\_film.inp

```
&calculation
   theory = 'maxwell_sbe'
/
```

The parameter theory='maxwell\_sbe' must be specified.

```
&system

yn_periodic = 'y'

al(1:3) = 10.26d0, 10.26d0, 10.26d0
```

(continues on next page)

(continued from previous page)

```
nelem = 1
  natom = 8
  nelec = 32
   nstate = 32
/
&emfield
  ae_shape1 = "Acos2"
  epdir_rel(1:3) = 0.0d0, 0.0d0, 1.0d0
  I_wcm2_1 = 1.0d+12
  tw1 = 1000.0d0
   omega1 = 0.056d0
/
&multiscale
  nx_m = 20
  ny_m = 1
  nz_m = 1
  hx_m = 94.52 ! 5nm
  hy_m = 94.52 ! 5nm
  hz_m = 94.52 ! 5nm
  nxvac_m(1) = 2000
   nxvac_m(2) = 2000
```

The above section shares the same parameters as the time-evolution calculations for bulk crystals. Please refer to *Exercise-7: Pulsed-light propagation through a silicon thin film* for more details.

#### Multiscale calculation for laser pulse incident on arbitrary-shaped nanostructures (2D calculation)

The multidimensional multiscale method (2D or 3D) can handle the light-matter interaction with arbitrarily shaped nanostructures. As a example, the periodically arranged silicon nanocylinder array is considered

#### \*Si\_sbe\_ms\_2d\_cylinder.inp

Most parts of the input file are common with the previous 1D calculatio.

```
&multiscale
   fdtddim = "3d"
   hx_m = 189.0 ! 5nm
   hy_m = 189.0 ! 5nm
   hz_m = 189.0 ! 5nm
   nx_m = 80
   ny_m = 80
   nz_m = 1
   nxvac_m(1) = 2000
   nxvac_m(2) = 2000
/
```

This section defines a 2D computational domain of 80 cells x 80 cells (400 nm x 400 nm). Furthermore, a vacuum region of 2000 cells (10 um) is added along the x-axis to surround the computational domain.

```
&maxwell
  ! Media 1
  media_type(1) = "multiscale"
  ! Shaper
```

(continues on next page)

(continued from previous page)

```
n_s = 1
! Object 1
id_s(1) = 1
typ_s(1) = "ellipsoid"
ori_s(1,1:3) = 7561.43, 7561.43, 94.52
inf_s(1,1:3) = 7561.43, 7561.43, 10000.0
! Detectors
obs_num_em=3
obs_loc_em(1, 1:3) = 7561.43, 7561.43, 94.52
obs_loc_em(2, 1:3) = 11342.145, 7561.43, 94.52
obs_loc_em(3, 1:3) = 15122.86, 7561.43, 94.52
```

This section defines the shape, coordinates and arrangement of the macroscopic objects. The most of parameters are common with theory='maxwell'. Please refer to *Exercise-10* for more details.

Note that if you want to treat the medium with electron dynamics calculations (TDDFT or SBE), specify "media\_type" as 'multiscale'.

# CHAPTER 4

## List of input keywords

'[Trial]' : These options are not tested well

## 4.1 &calculation

#### 4.1.1 theory

character, default="

Choice of a theory to be used in the calculation.

Options:

dft / ground state calculation based on DFT

dft\_md / ab initio MD simulations based on DFT (electronic ground state)

tddft\_response / linear response TDDFT calculation in real time

tddft\_pulse / simulations under pulsed electric field based on TDDFT

single\_scale\_maxwell\_tddft / single-scale simulation coupling Maxwell and TDDFT
multi\_scale\_maxwell\_tddft / multiscale simulation coupling Maxwell and TDDFT
maxwell / electromagnetic analysis using finite difference time domain (FDTD) method
dft\_k\_expand / convert checkpoint data of dft with k-points calculation to that of larger
supercell system with gamma-point

sbe / [Trial] simulations under pulsed electric field based in semiconductor Bloch equation
maxwell\_sbe / [Trial] multiscale simulation coupling Maxwell and semiconductor Bloch
equation

### 4.1.2 yn\_md

[Trial] character, default='n'

Available for theory='dft' (ground-state MD) and theory='tddft\_pulse' (Ehrenfest MD). Switch for molecular dynamics calculation.

Options: 'y'/enable 'n'/disable

#### 4.1.3 yn\_opt

[Trial] character, default='n'

Available for theory='dft'. Switch for geometry optimization. Options: 'y'/enable 'n'/disable

## 4.2 &control

#### 4.2.1 sysname

character, default='default'

Available for all options of theory. A prefix of output files.

#### 4.2.2 base\_directory

character, default='./'

Available for all options of theory. Name of a directory where major output files are stored.

#### 4.2.3 yn\_restart

character, default='n'

Available for the DFT/TDDFT based options of theory and theory='maxwell'. Whether to continue previous calculation (restart) or start a new calculation. Options:

'y' / enable (restart)

'n' / disable (new calculation)

### 4.2.4 directory\_read\_data

character, default='restart/'

Available for yn\_restart='y'.

Directory name to read data that are required in the present calculation (restart) and were generated in previous calculations. For TDDFT based options, it specifies the name of the directory containing ground state results that were stored in 'data\_for\_restart'. When restarting from a checkpoint, it specifies the name of the directory that contains the checkpoint data.

### 4.2.5 yn\_self\_checkpoint

character, default='n'

Available for the DFT/TDDFT based options of theory.

With this option, each process writes/reads the restart (and checkpoint) data independently (self data format) so that the restart cost is reduced for large systems. Note that the number of processes and their assignments must be unchanged in restarting. The data is written out into 'checkpoint\_gs\_XXXXX/' (DFT) or 'checkpoint\_rt\_XXXXX/' (TDDFT).

Options:

'y' / enable

'n'/disable

#### 4.2.6 checkpoint\_interval

integer, default=-1

Available for the DFT/TDDFT based options of theory and theory='maxwell'. Interval of time steps (iteration steps) to write down the checkpoint data during the time-propagation (SCF iteration). Checkpoint data will not be written if a negative value is set.

#### 4.2.7 yn\_reset\_step\_restart

character, default='n'

Available for yn\_restart='y' in the DFT/TDDFT based options of theory.

With this option, the counter of the SCF iteration step (for DFT) or the counter of the time propagation step (for TDDFT) is reset to 0 at the restart. In the SCF iteration, the density data in the previous SCF iteration step are abondoned.

#### 4.2.8 read\_gs\_restart\_data

character, default='all'

Available for yn\_restart='y' with theory='dft'.

Specify which data are read in the restart. Specified data that are generated in the previous calculation and are contained in the restart (or checkpoint) directory are used in restarting the SCF iteration of DFT. The default option 'all' indicates the complete restart. In other options, a part of restart data are used (other data are prepared in the same way as in the initial SCF step).

Options:

all / all of restart data are read

all:single/same as all option but the data is read in the single file format even though the self data format is specified with yn\_self\_checkpoint='y' (i.e., the restart data is read in the single file format while written out in the self format)

rho\_inout / only electron densities including those of previous iteration steps are read (from rho\_inout.bin file)

rho\_inout:single/same as rho\_inout option but the data is read in the single file format
even though the self data format is specified with yn\_self\_checkpoint='y'

rho / only the latest electron density is read (from user-made data)

wfn / only orbital wavefunctions are read

#### 4.2.9 write\_gs\_restart\_data

character, default='all'

Available for theory='dft'.

Options

all / all of restart data are written out

rho\_inout / only electron densities including those of previous iteration steps are written out
wfn / only orbital wavefunctions are written out
checkpoint\_only / the restart data are outputted only in the self data format (separated data

for each process) at the last step into 'checkpoint\_gs\_XXXXXX/' directory (yn\_self\_checkpoint='y' is required) without generating the restart data into

'data\_for\_restart/' directory in the single file format.

Output data files are written out in the restart (or checkpoint) directory.

The default option 'all' gives the complete set of restart data.

#### 4.2.10 time\_shutodown

[Trial] real(8), default=-1d0

Available for the DFT/TDDFT based options of theory. Timer for automatic shutdown. The unit is second. If a negative time is set, the automatic shutdown will not be performed.

#### 4.2.11 method\_wf\_distributor

character, default='single'

Available for the DFT/TDDFT based options of theory. A method to save/load orbital wavefunctions.

Options

single: all orbital wavefunctions are saved(loaded) to(from) a single file.

slice : each orbital wavefunction is saved(loaded) to(from) a file. This choice reduces the I/O costs, and increase the flexiblility in handling files for large systems.

### 4.2.12 nblock\_wf\_distribute

integer, default='16'

Available for method\_wf\_distributor='slice'. In the 'slice' mode, nblock\_wf\_distribute files are saved in one directory.

## 4.3 &units

#### 4.3.1 unit\_system

character, default='au'

Unit system to be used in input variables and some of output files.

If unit\_system = 'A\_eV\_fs' is chosen, Angstrom for length, eV for energy, and fs for time are adopted.

For isolated systems specified by yn\_periodic = 'n' in &system, a unit of 1/eV is used for the output files of DOS and PDOS if unit\_system = 'A\_eV\_fs' is specified, while atomic unit is used if not. For other output files, the Angstrom/eV/fs units are used irrespective of the input keyword. For periodic systems specified by yn\_periodic = 'n' in &system, the unit system specified by this input keyword is used for most output files. To confirm the unit, see the first few lines of output files. Options:

'au' or 'a.u.' / atomic unit system

'A\_eV\_fs' / Angstrom-eV-fs unit system

## 4.4 &parallel

#### 4.4.1 nproc\_k

#### 4.4.2 nproc\_ob

#### 4.4.3 nproc\_rgrid(3)

#### integer, default=0

#### Options:

nproc\_k/ Number of MPI parallelization for k-points of electron orbitals. nproc\_ob/ Number of MPI parallelization for orbital index of electron orbitals. nproc\_rgrid(3) '/ Number of MPI parallelization for each direction of real-space grid that are used for electron orbitals and density.

Defaults are 0 for nproc\_k/nproc\_ob and (0,0,0) for nproc\_rgrid. In the default choice, MPI assignment is achieved atomatically. Users can specify nproc\_k, nproc\_ob, and nproc\_rgrid manually. In that case, there are several constraints that should be fulfilled:

```
nproc_k must be set to 1 for &system/yn_periodic='n'.
nproc_k and nproc_ob must be set to 1 for theory='maxwell'.
nproc_k * nproc_ob * nproc_rgrid(1) * nproc_rgrid(2) * nproc_rgrid(3) =
total number of processes.
```

#### 4.4.4 yn\_ffte

character, default='n'

Available for the DFT/TDDFT based options of theory with &system/yn\_periodic='y' For periodic systems, SALMON uses Fourier transformation to solve a poisson equation. This switch selects if FFTE library is used or not. If FFTE is not used, the Fourier transformation in a simple algorithm is carried out.

Options

'y' / enable 'n' / disable

To enable it, following relations must be satisfied.

mod(num\_rgrid(1), nproc\_rgrid(2)) == 0

```
mod(num_rgrid(2), nproc_rgrid(2)) == 0
mod(num_rgrid(2), nproc_rgrid(3)) == 0
mod(num_rgrid(3), nproc_rgrid(3)) == 0
```

#### 4.4.5 yn\_fftw

character, default='n'

Available for the DFT/TDDFT based options of theory with both &system/yn\_periodic='y' and &system/yn\_periodic='n'.

For isolated systems, this option is effective when &poisson/method\_poisson='ft' This switch selects if FFTW library is used or not. If FFTW is not used, the discrete Fourier transformation in a simple algorithm is carried out.

Caution: This variable is effective only when --enable-fftw is specified at the configure. Options

'y' / enable

'n'/disable

### 4.4.6 yn\_scalapack

character, default='n'

```
Available for &calculation/theory='dft' or 'dft_md'
```

To calculate large systems, an eigenvalue problem in the subspace diagonalization becomes a bottle-neck in the ground state calculation. In SALMON, ScaLAPACK library can be used to solve the eigenvalue problem.

To enable it, it is necessary to link ScaLAPACK library when you build SALMON.

Options:

```
'y' / enable
'n' / disable
```

## 4.4.7 yn\_gramschmidt\_blas

```
character, default='y'
```

```
Available for &calculation/theory='dft' or 'dft_md'
This switch selects if BLAS library is used or not in Gram Schmidt routines.
Options:
```

```
'y' / enable
'n' / disable
```

## 4.4.8 yn\_eigenexa

character, default='n'

Available for &calculation/theory='dft' or 'dft\_md'

SALMON can use RIKEN R-CCS EigenExa library to solve eigenvalue problem in subspace diagonalization. It is more efficient than ScaLAPACK to diagonalize matrices of large dimension. To enable it, it is necessary to link both ScaLAPACK and EigenExa libraries when you build SALMON. Options:

'y' / enable 'n' / disable

#### 4.4.9 yn\_diagonalization\_red\_mem

character, Default='n'

```
Available for &parallel/yn_scalapack='y' or &parallel/yn_eigenexa='y'
This option reduces memory consumption in using ScaLAPACK/EigenExa libraries.
Options:
'y'/enable
```

'n'/disable

#### 4.4.10 process\_allocation

character, default='grid\_sequential'

This controlls the order of process allocation.

Options:

'grid\_sequential'/real-space grid major ordering.

'orbital\_sequential'/orbital-space major ordering.

#### Suggestion:

```
&calculation/theory='dft' or 'dft_md'/'orbital_sequential'
&calculation/theory='tddft*' or '*maxwell_tddft'/
'grid_sequential'
```

## 4.5 &system

#### 4.5.1 yn\_periodic

character, default='n'

Available for all options of theory.

Specify boundary condition for electron orbitals.

Options:

'y' / periodic systems (crystalline solids)

'n' / isolated systems (molecules and nano-particles)

#### 4.5.2 spin

character, default='unpolarized'

Available for the DFT/TDDFT based options of theory.

It specifies the spin state of the system, spin-unpolarized (closed shell) or spin-polarized (open shell). Options

'unpolarized' / spin-unpolarized systems (default)

'polarized'/spin-polarized systems

'noncollinear'/noncollinear spin systems (see yn\_spinorbit)

#### 4.5.3 al(3)

real(8), default=0d0

Available for the DFT/TDDFT based options of theory. Spatial box size or lattice constants for cuboid cell (x, y, z). For nonorthogonal cell, see al\_vec1(3), al\_vec2(3), al\_vec3(3).

#### 4.5.4 al\_vec1(3)

#### 4.5.5 al\_vec2(3)

#### 4.5.6 al\_vec3(3)

real(8), default=0d0

Available for yn\_periodic = 'y' in the DFT/TDDFT based options of theory. Primitive lattice vectors for nonorthogonal cell. For cuboid cell, see al (3).

#### 4.5.7 nstate

integer, default=0

Available for the DFT/TDDFT based options of theory.

of orbitals/bands to be calculated. In the time evolution calculation of dielectrics, only occupied orbitals are evolved even when more nstate is specified.

#### 4.5.8 nelec

integer, default=0

Available for the DFT/TDDFT based options of theory. Number of valence electrons in the system.

#### 4.5.9 nelec\_spin(2)

integer, Default=0

Available for the DFT/TDDFT based options of theory. Number of up/down-spin electrons are specified by nelec\_spin(1)/nelec\_spin(2). This option is incompatible with nelec. (If nelec\_spin is specified, nelec is ignored.)

#### 4.5.10 temperature

real(8), default=-1d0

Available for DFT-based options of theory.

It specifies the temperature for electrons. The value must be given using the unit of energy as specified in &units/unit\_system.

The kelvin unit can also be used by the keyword temperature\_k instead of temperature (see next).

Occupation numbers are updated in every SCF step in the following way.

temperature < 0 / the occupation numbers are fixed by nelec (appropriate for systems with energy gap).

temperature = 0 / redistribution of the occupation numbers by the step function (metallic system at zero temperature).

temperature > 0 / redistribution of the occupation numbers by the Fermi-Dirac distribution function.

#### 4.5.11 temperature\_k

real(8), default=-1d0

Available for DFT-based options of theory. The same as temperature but kelvin is used as the unit.

#### 4.5.12 nelem

integer, default=0

Available for the DFT/TDDFT based options of theory. Number of atomic elements in the system.

#### 4.5.13 natom

integer, default=0

Available for the DFT/TDDFT based options of theory. Number of atoms in the system.

#### 4.5.14 file\_atom\_red\_coor

[Trial] character, default='none'

Available for the DFT/TDDFT based options of theory. Name of the file that contains atomic positions given in reduced coordinates. This option is incompatible with &system/file\_atom\_coor, &atomic\_coor, and &atomic\_red\_coor.

#### 4.5.15 file\_atom\_coor

[Trial] character, default='none'

Available for the DFT/TDDFT based options of theory. Name of the file that contains atomic Cartesian coordinates (The unit is specified by &units/unit\_system). This option is incompatible with &system/file\_atom\_coor, &atomic\_coor, and &atomic\_red\_coor.

#### 4.5.16 yn\_spinorbit

character, default='n'

Available for the DFT/TDDFT based options of theory.

Option for the spin-orbit coupling using the j-dependent pseudopotential formalism [Theurich & Hill, PRB 64, 073106 (2001)]. For pseudopotential(s), the UPF or VPS file format is required.

Options

```
'y'/enable (spin='noncollinear' is required. For theory='dft' mode,
method_mixing='simple' is recommended.)
'n'/disable (default)
```

#### 4.5.17 yn\_symmetry

[Trial] character, default='n'

Available for orthogonal cell system with the DFT/TDDFT based options of theory. Symmetry option. Pre-generated input file, "sym.dat", is necessary. (details are not explained in the current manual)

Options

(e.g.) 'yyn' / symmetry option is applied for the x and y direction (under applied electric field in the z-direction) 'n' / disable

#### 4.5.18 absorbing\_boundary

[Trial] character, default='none'

Available for the TDDFT based option of theory with orthogonal unit cell.

Absorbing boundary condition for electrons. (T. Nakatsukasa et al., J. Chem. Phys., 114, 2550 (2001)) Options:

'none' / disable (default)

'z'/absorbing boundary region is set in z direction for 'yn\_periodic = 'y'

#### 4.5.19 imaginary\_potential\_w0

real(8), default='0d0'

Available when absorbing\_boundary options is not 'none'. Strength of the absorbing (imaginary) potential.

#### 4.5.20 imaginary\_potential\_dr

real(8), default='0d0'

Available when absorbing\_boundary options is not 'none'.

Thickness of the absorbing (imaginary) potential. For absorbing\_boundary='z', the absorbing region is 0 < z <imagnary\_potential\_dr and al(3)-imagnary\_potential\_dr < z <al(3)

## 4.6 &atomic\_red\_coor

Atomic coordinates in periodic systems ('yn\_periodoc = 'y') are specified in reduced coordinates using the following format:

'Si' 0.00 0.00 0.00 1 'Si' 0.25 0.25 0.25 1

Here, the information of atoms is ordered in row, the first row for the first atom, etc. The number of rows must be equal to &system/natom. Atomic spicies are written in the first column although they are not used in the calculation. The second, third and fourth columns are reduced coordinates for the first, second and third directions, respectively. The fifth column is a serial number of the atom spieces, which is defined in &pseudo.

This option is incompatible with &system/file\_atom\_red\_coor, &system/file\_atom\_coor, and &atomic\_coor.

## 4.7 &atomic\_coor

Atomic coordinates are specified in the same way as atomic\_red\_coor but with length dimension. The unit chosen by &units/unit\_length is applied.

This option is incompatible with &system/file\_atom\_red\_coor, &system/file\_atom\_coor, and &atomic\_red\_coor.

## 4.8 &pseudo

#### 4.8.1 izatom(:)

integer, default=-1

Available for the DFT/TDDFT based options of theory. Atomic number of the element. The size of array is equal to &system/nelem.

### 4.8.2 file\_pseudo(:)

character, default='none'

Available for the DFT/TDDFT based options of theory. File name of the pseudopotential file. The size of array is equal to &system/nelem.

#### 4.8.3 lmax\_ps(:)

integer, default=-1

Available for the DFT/TDDFT based options of theory.

Maximum angular momentum of pseudopotential projectors.

If not given, values specified in the pseudopotential file will be used. The size of array is equal to &system/nelem.

### 4.8.4 lloc\_ps(:)

integer, default=-1

Available for the DFT/TDDFT based options of theory.

Angular momentum of the pseudopotential that will be treated as local. The size of array is equal to &system/nelem.

### 4.8.5 yn\_psmask(:)

[Trial] character, default='n'

Available for the DFT/TDDFT based options of theory.

Fourier filtering for pseudopotentials. The size of array is equal to <code>&system/nelem</code>. Options:

'y'/enable

'n'/disable

### 4.8.6 alpha\_mask(:)

[Trial] real(8), default=0.8d0

Available for the DFT/TDDFT based options of theory. Parameter for the Fourier filtering of the pseudopotential. The size of array is equal to &system/nelem.

### 4.8.7 gamma\_mask(:)

[Trial] real(8), default=1.8d0)

Available for the DFT/TDDFT based options of theory. Parameter for the Fourier filtering of the pseudopotential. The size of array is equal to &system/nelem.

### 4.8.8 eta\_mask(:)

[Trial] real(8), default=15.0d0

Available for the DFT/TDDFT based options of theory. Parameter for the Fourier filtering of the pseudopotential. The size of array is equal to &system/nelem.

## 4.9 & functional

#### 4.9.1 xc

character, default='none'

Available for the DFT/TDDFT based options of theory.

Exchange-correlation functional to be used.

In the present version, functionals 'PZ', 'PZM' and 'TBmBJ' are available for both <code>yn\_periodic = 'y'</code> and 'n' calculations in the adiabatic approximation.

Options:

'PZ': Perdew-Zunger LDA : Phys. Rev. B 23, 5048 (1981).

'PZM': Perdew-Zunger LDA with modification to improve sooth connection between high density form and low density one. :J. P. Perdew and Alex Zunger, Phys. Rev. B 23, 5048 (1981).
'TBmBJ': Tran-Blaha meta-GGA exchange with Perdew-Wang correlation. :Fabien Tran and Peter Blaha, Phys. Rev. Lett. 102, 226401 (2008). John P. Perdew and Yue Wang, Phys. Rev. B 45, 13244 (1992). This potential is known to provide a reasonable description for the bandgap of various insulators. For this choice, the additional mixing parameter 'cval' may be specified. See below.

#### 4.9.2 cval

real(8), default=-1d0

Available for xc = 'TBmBJ'.

Mixing parameter in Tran-Blaha meta-GGA exchange potential. If cval is set to a minus value, the mixing-parameter is evaluated by the formula in the original paper [Phys. Rev. Lett. 102, 226401 (2008)],  $\langle |\nabla \rho(\mathbf{r};t)| / \rho(\mathbf{r};t) \rangle$ . However, note that the value may be different from that in all electron calculations.

#### 4.9.3 cname

#### 4.9.4 xname

character, default='none'

```
Available for theory='XXX'.
XXX
```

#### 4.9.5 alibxc

#### 4.9.6 alibx

#### 4.9.7 alibc

character, default='none'

Available for the DFT/TDDFT based options of theory.

Since version 1.1.0, exchange-correlation functionals in Libxc library

(http://www.tddft.org/programs/libxc/) have been usable in SALMON. At present, usable functionals are limited to LDA and GGA. For periodic systems, meta-GGA functionals are usable as well. To specify the exchange-correlation potentials of Libxc library, there are two ways. If the exchange and correlation potentials are given separately, you need to specify both alibx and alibc separately. If the exchange and correlation potentials are given as a combined set, you need to specify alibxc. We show below an example:

&functional

alibx = 'LDA\_X' alibc = 'LDA\_C\_PZ'

Note that, the hybrid functionals (hybrid gga/mgga) are not supported.

To use libxc libraries, --enable-libxc option must be added in excecuting configure. The available option of the exchange-correlation functionals are listed in the LibXC website. [See http://www.tddft.org/programs/libxc/functionals/]

## 4.10 &rgrid

#### 4.10.1 dl(3)

real(8), default=0d0

Available for the DFT/TDDFT based options of theory. Spacing of real-space grids. This cannot be used together with &rgrid/num\_rgrid.

#### 4.10.2 num\_rgrid(3)

integer, default=0

Available for the DFT/TDDFT based options of theory. Number of real-space grids for each direction. This cannot be used together with &rgrid/dl.

## 4.11 &kgrid

#### 4.11.1 num\_kgrid(3)

integer, default=1

```
Available for yn_periodic='y' in the DFT/TDDFT based options of theory.
Number of k-points (grid points of k-vector) for each direction discretizing the Brillouin zone.
```

#### 4.11.2 file\_kw

character, default='none'

Available for yn\_periodic='y' in the DFT/TDDFT based options of theory.

File name for a file that includes user specified k-points. This file will be read if num\_kgrid is equal to 0 or negative values. The file should be described in the following format :

8 #(number of k-points) 1 -0.50 -0.50 -0.50 0.1250 #(id, kx, ky, kz, weight) 2 -0.50 -0.50 0.00 0.1250 3 -0.50 0.00 -0.50 0.1250 4 -0.50 0.00 0.00 0.1250 5 0.00 -0.50 0.00 0.1250 6 0.00 -0.50 0.00 0.1250 7 0.00 0.00 -0.50 0.1250 8 0.00 0.00 0.00 0.1250

## 4.12 &tgrid

#### 4.12.1 nt

integer, Default=0

Available for 'dft\_md' and TDDFT-based options of theory. Number of total time steps for real-time propagation.

#### 4.12.2 dt

real(8), Default=0d0

Available for 'dft\_md' and TDDFT-based options of theory. Time step size.

#### 4.12.3 gram\_schmidt\_interval

integer, default=-1

Available for TDDFT-based options of theory.

Interval of a time step for the Gram-Schmidt orthonormalization of the orbitals during time evolution calculations. If this is set to a negative value, no Gram-Schmidt orthogonalization will be achieved. If this is set to zero, the Gram-Schumidt orthogonalization is carried out once at the initial step only. Usually this Gram-Schmidt orthogonalization is not necessary and should not be used.

## 4.13 & propagation

#### 4.13.1 n\_hamil

#### integer, default=4

Available for TDDFT-based options of theory. Order of the Taylor expansion adopted for the propagation operator.

#### 4.13.2 propagator

character, default=middlepoint

Available for TDDFT-based options of theory.

Choice of the propagator in the time evolution calculation. Options:

middlepoint / Hamiltoinan at midpoint of two-times is used in the propagation if yn\_predictor\_corrector = 'y'. Hamiltoian at the time t is used if yn\_predictor\_corrector = 'n'.

aetrs / time-reversal symmetry propagator. [M.A.L. Marques, A. Castro, G.F. Bertsch, and A. Rubio, Comput. Phys. Commun., 151 60 (2003)].

#### 4.13.3 yn\_predictor\_corrector

#### character, default='n'

Available for TDDFT-based options of theory. Switch of the predictor-corrector method of TDDFT. For meta-GGA functionals (xc='tbmbj'), the predictor corrector is automatically used even with yn\_predictor\_corrector='n'. Options: 'v'/enable

'n'/disable

#### 4.13.4 yn\_fix\_func

#### character, default='n'

Available for 'dft\_md' and TDDFT-based options of theory.

Switch not to update the Hamiltonian during the time evolution, i.e., ground state Hamiltonian is used during the propagation.

Options:

'y' / enable 'n' / disable

## 4.14 &scf

#### 4.14.1 method\_init\_wf

character, default='gauss'

Available for 'dft' and 'dft\_md' options of theory.

The generation method of the initial orbitals at the begening of the SCF iteration in DFT calculations. For a stable calculation of very large systems, multiple gaussian functions are preferred for a stable calculation.

Options:

gauss / single gauss function per orbital centered at a position determined by random numbers gauss 2 / two gauss functions per orbital centered at positions determined by random numbers

gauss3 / three gauss functions per orbital centered at positions determined by random numbers gauss4 / four gauss functions per orbital centered at positions determined by random numbers gauss5 / five gauss functions per orbital centered at positions determined by random numbers gauss10 / ten gauss functions per orbital centered at positions determined by random numbers random / a random number is assigned at each real-space grid point of orbitals

#### 4.14.2 method\_init\_density

[Trial] character, default='wf'

Available for 'dft' and 'dft\_md' options of theory.

Specifying how to generate the initial density to start the SCF iteration in the DFT calculation. Supported for limited formats of pseudopotentials ('KY' and 'UPF').

Options:

wf / generate from the initial wavefunctions (cf. method\_init\_wf).

pp / generate from a superposition of the pseudo-atom densities.

#### 4.14.3 iseed\_number\_change

integer, default=0

Available for 'dft' and 'dft\_md' options of theory.

Change a seed of random numbers that are used to generate initial orbitals. The value specified by this parameter is added to the seed.

#### 4.14.4 nscf

integer, Default=300

Available for 'dft' and 'dft\_md' options of theory. Number of maximum SCF iterations in the DFT calculation.

#### 4.14.5 method\_min

character, Default='cg'

Available for 'dft' and 'dft\_md' options of theory. Method for updating orbitals in the SCF iteration. At present only confjugate gradient method is implemented. Options:

cg / Conjugate-Gradient(CG) method

#### 4.14.6 ncg

integer, default=4

Available for 'dft' and 'dft\_md' options of theory. Number of interations of conjugate-gradient method in the SCF iteration.

#### 4.14.7 ncg\_init

integer, default=4

Available for 'dft' and 'dft\_md' options of theory. Number of interations of conjugate-gradient method for the first SCF step.

### 4.14.8 method\_mixing

character, default='broyden'

Available for 'dft' and 'dft\_md' options of theory. Method to update density/potential in the scf iteration. Options:

simple / Simple mixing method
broyden / modified Broyden method
pulay / Pulay method

#### 4.14.9 mixrate

real(8), default=0.5d0

Available for method\_mixing='simple' in 'dft' and 'dft\_md' options of theory. Mixing ratio for simple mixing.

#### 4.14.10 nmemory\_mb

integer, default=8

Available for method\_mixing='broyden' in 'dft' and 'dft\_md' options of theory. Number of previous densities to be stored in the SCF iteration using the modified Broyden method. This must be less than 21.

#### 4.14.11 alpha\_mb

real(8), default=0.75d0

Available for method\_mixing='broyden' in 'dft' and 'dft\_md' options of theory. A parameter of the modified Broyden method.

#### 4.14.12 nmemory\_p

integer, default=4

Available for method\_mixing='pulay' in 'dft' and 'dft\_md' options of theory. Number of previous densities to be stored in the SCF iteration using the Pulay method.

#### 4.14.13 beta p

real(8), default=0.75d0

Available for method\_mixing='pulay' in 'dft' and 'dft\_md' options of theory. A parameter of the mixing rate of the Pulay method.

### 4.14.14 yn auto mixing

character, default='n'

```
Available for 'dft' and 'dft_md' options of theory.
Switch to change the mixing rate automatically (i.e. automatic adjustments of
mixrate/alpha_mb/beta_p)
Options:
      'y' / enable
```

'n'/disable

#### 4.14.15 update mixing ratio

real(8), default=3.0d0

Available for yn\_auto\_mixing='y' in 'dft' and 'dft\_md' options of theory.

Threshold for the change of the mixing rate in yn\_auto\_mixing='y' option. The mixing-rate is reduced to half when the ratio of the density differences between the current and previous iteration steps is larger than update\_mixing\_ratio.

### 4.14.16 yn\_subspace\_diagonalization

character, default='y'

Available for 'dft' and 'dft\_md' options of theory. Switch for the subspace diagonalization during SCF iterations. **Options:** 'v' / enable

'n'/disable

#### 4.14.17 convergence

character, default='rho dne'

Available for 'dft' and 'dft md' options of theory.

Specify a quantity that is used for convergence check of the SCF iteration.

Options:

'rho\_dne'/ Convergence is checked by sum\_ixlrho(ix,iter)-rho(ix,iter-1)ldx/N. N is &system/nelec.

'norm\_rho'/ Convergence is checked by the square of the norm of the density difference,  $\|\text{rho iter}(ix)-\text{rho iter}(ix)\|^2 = \text{sum ix} |\text{rho}(ix,\text{iter})-\text{rho}(ix,\text{iter})|^2$ .

'norm\_rho\_dng'/ Convergence is checked by llrho\_iter(ix)-rho\_iter-1(ix)ll<sup>2</sup>/(number of grids). "dng" means "devided by number of grids".

'norm\_pot'/Convergence is checked by  $\|Vlocal_iter(ix)-Vlocal_iter-1(ix)\|^2$ , where Vlocal is Vh + Vxc + Vps\_local.

'pot\_dng'/ Convergence is checked by ||Vlocal\_iter(ix)-Vlocal\_iter-1(ix)||<sup>2</sup>/(number of grids).

#### 4.14.18 threshold

real(8), default=1d-17 [a.u.] (for convergence='rho\_dne') and -1 (for other options of convergence))

Available for 'dft' and 'dft\_md' options of theory.

Threshold of convergence that is specified by convergence keyword.

#### 4.14.19 nscf\_init\_redistribution

integer, default=10

Available for 'dft' and 'dft\_md' options of theory.

Number of initial iterations during which a redistribution of the occupation number is suppressed in the finite temperature calculation.

#### 4.14.20 nscf\_init\_no\_diagonal

integer, default=10

Available for &scf/yn\_subspace\_diagonalization='y' in 'dft' option of theory. Number of initial iterations during which the subspace diagonalization will not be carried out.

#### 4.14.21 nscf\_init\_mix\_zero

integer, default=-1

Available for 'dft' option of theory.

The density will not be mixed (i.e. fixed) during the given number of the SCF iteration, that is, orbitals are optimized without updating the density.

#### 4.14.22 conv\_gap\_mix\_zero

real(8), default=99999d0

Available if nscf\_init\_mix\_zero is positive value in the 'dft' option of theory.

Specify a condition to quit the fixed density iteration forced by step\_initial\_mix\_zero option. Mixing of the density will start after the band-gap energy exceeds this parameter for consecutive five SCF iteration steps.

## 4.15 &emfield

#### 4.15.1 trans\_longi

character, default='tr'

Available for yn\_periodic='y' in 'maxwell' and TDDFT based options of theory.

Specify the treatment of the polarization in the time evolution calculation. Options:

'tr' / Transverse
'lo' / longitudinal
'2d' / 2D maxwell-TDDFT (2D approximation) method (for more details, see
film\_thickness of &maxwell)

#### 4.15.2 ae\_shape1

#### 4.15.3 ae\_shape2

character, Default='none'

Available for 'maxwell' and TDDFT based options of theory.

Envelope shape of the first/second pulse. 'Acos2' indicates a cosine square envelope for vector potential, and 'Ecos2' a cosine square envelope for electric field.

Options:

'impulse' / A weak impulsive field is applied at t = 0. This will be used to explore linear response properties. The magnitude of the impulse can be specified by e\_impulse.

'Acos2' / Envelope of  $\cos^2$  for a vector potential.

'Acos3' / Envelope of  $\cos^3$  for a vector potential.

'A $\cos 4$ ' / Envelope of  $\cos^4$  for a vector potential.

'Acos6' / Envelope of  $\cos^6$  for a vector potential.

'Acos8' / Envelope of  $\cos^8$  for a vector potential.

'Ecos2' / Envelope of  $cos^2$  for an electric field.

'Asin2cos' [Trial] / Envelope of sin<sup>2</sup> with cosine type oscillation for a vector potential.

'Asin2\_cw' [Trial] / Envelope of sin<sup>2</sup> at the beginning and continuous wave after that for a vector potential (for 'ae\_shape1' only).

'input' [Trial] / read the vector potential as a numerical table with file\_input1 option (for 'ae\_shape1' only).

'none' / no incident field is applied.

If 'Ecos2' is adopted, 'phi\_cep1' must be chosen either 0.75 or 0.25, since otherwise the time integral of the electric field (vector potential at the end of the pulse) does not vanishi. There is no such restriction for 'Acos2' pulses.

For yn\_periodic='n', available choices are limited to 'impulse', 'Acos2', and 'Ecos2'.

#### 4.15.4 file\_input1

character, default="

Available if ae\_shape1='input' is specified and theory='tddft\_pulse'.

Name of an input file that contains user-defined vector potential. The file must be a numerical table separated by blank, having four columns; the first column is time and second to fourth columns are Ax/c, Ay/c, Az/c, repsectively. All the quantities are written using the units specified by unit\_system. '#' and '!' may be used for a comment line.

Note that a linear interpolation will be applied when the time step differs from that used in the calculation.

#### 4.15.5 e\_impulse

real(8), Default=1d-2 a.u.

Available for 'maxwell' and TDDFT based options of theory.

Magnitude of the impulse in the impulsive perturbation. This valiable has the dimention of momentum, energy\*time/length.

### 4.15.6 E\_amplitude1

#### 4.15.7 E\_amplitude2

real(8), default=0d0

Available for 'maxwell' and TDDFT based options of theory.

Maximum amplitude of electric field for the first/second pulse. This valiable has the dimension of electric field, energy/(length\*charge). This cannot be set with &emfield/I\_wcm2\_1(I\_wcm2\_2) simultaneously.

#### 4.15.8 I\_wcm2\_1

#### 4.15.9 I\_wcm2\_2

real(8), default=-1d0

Available for 'maxwell' and TDDFT based options of theory.

```
Maximum intensity (W/cm<sup>2</sup>) of the first/second pulse. This valiable cannot be set with &emfield/E_amplitude1 (E_amplitude2) simultaneously. For this quantity, a unit of W/cm<sup>2</sup> is adopted irrespective of &units\unit_system.
```

#### 4.15.10 tw1

#### 4.15.11 tw2

real(8), default=0d0

Available for 'maxwell' and TDDFT based options of theory. Duration of the first/second pulse (edge-to-edge time length). Note that this is not the FWHM duration.

#### 4.15.12 omega1

#### 4.15.13 omega2

real(8), default=0d0

Available for 'maxwell' and TDDFT based options of theory. Mean photon energy (average frequency multiplied by the Planck constant) of the first/second pulse.

#### 4.15.14 epdir\_re1(3)

#### 4.15.15 epdir\_re2(3)

real(8), default=1d0, 0d0, 0d0

Available for 'maxwell' and TDDFT based options of theory. Real part of the polarization unit vector for the first/second pulse.

#### 4.15.16 epdir\_im1(3)

#### 4.15.17 epdir\_im2(3)

real(8), default=0d0

Available for 'maxwell' and TDDFT based options of theory.

Imaginary part of the polarization unit vector for the first/second pulse. Using both real 'epdir\_re1' and imaginary 'epdir\_im1' parts of the polarization vector, circularly and general ellipsoidary polarized pulses may be described.

### 4.15.18 phi\_cep1

#### 4.15.19 phi\_cep2

real(8), default=0d0

Available for 'maxwell' and TDDFT based options of theory. Carrier envelope phase of the first/second pulse. It specifies the CEP in unit of  $2\pi$ .

#### 4.15.20 t1\_t2

#### real(8), default=0d0

Available for 'maxwell' and TDDFT based options of theory. Time-delay between the first and the second pulses.

#### 4.15.21 t1\_start

real(8), default=0d0

Available for 'maxwell' and TDDFT based options of theory. Shift the starting time of the first pulse. (this is not available for multiscale option).

#### 4.15.22 num\_dipole\_source

integer, default=0

Available for TDDFT based options of theory. Number of radiation sources to mimic optical near fields. Maximum number is 2.

### 4.15.23 vec\_dipole\_source(3,num\_dipole\_source)

real(8), default=0d0

Available for TDDFT based options of theory. Dipole vectors of the radiation sources mimicing optical near fields.

### 4.15.24 cood\_dipole\_source(3,num\_dipole\_source)

real(8), default=0d0

Available for TDDFT based options of theory. Coordinates of the radiation sources mimicing optical near fields.

#### 4.15.25 rad\_dipole\_diele

real(8), default=2d0 [a.u.]

Available for TDDFT based options of theory. Radii of dielectric spheres of the radiation sources mimicing optical near fields.

## 4.16 &singlescale[Trial]

#### 4.16.1 method\_singlescale

character, default='3d'

Available for theory='single\_scale\_maxwell\_tddft'. Type of single-scale Maxwell-TDDFT method. Options: '3d'/3-dimensional FDTD + TDDFT '1d'/1-dimensional FDTD (along the z axis) + TDDFT '1d\_fourier'/'1d' with 3D Fourier component of the vector potential

### 4.16.2 cutoff\_G2\_emfield

real(8), default=-1d0

Available for theory='single\_scale\_maxwell\_tddft'. Cutoff energy of Fourier component of the vector potential when method\_singlescale='1d\_fourier'.

### 4.16.3 yn\_symmetrized\_stencil

[Trial] character, default='n'

```
Available for theory='single_scale_maxwell_tddft'. Switch to symmetrize the finite differences for the product of vector potential and orbitals, (\nabla A(r) \cdot \psi(r)). This option improves hermiticity of the Hamiltonian although computational cost increases.
```

#### 4.16.4 yn\_put\_wall\_z\_boundary

[Trial] character, default='n'

Available for DFT/TDDFT based options of theory.

Option to put potential wall near the boundary planes at z=0 and z=``&system/al(3)``. This potential prevents electrons from crossing the z-boundary plane. In the single-scale Maxwell-TDDFT method, the electron density on the z-boundary plane harms the norm conservation of electrons due to the discontinuity of the vectorpotential. The wall is described using the square of cosine function. Options:

'y' / put the potential wall

'n' / no potential wall

#### 4.16.5 wall\_height

real(8), default=100.0 [eV]

```
Available for yn_put_wall_z_boundary='y'.
The height of the potential wall.
```

#### 4.16.6 wall\_width

real(8), default=5.0 [Angstrom]

```
Available for yn_put_wall_z_boundary='y'.
The width of the potential wall defined by the length from the potential peak (z=0 and z=''&system/al(3)'') to the edge.
```

## 4.17 &multiscale

#### 4.17.1 fdtddim

[Trial] character, default='1d'

```
Available for theory='multi_scale_maxwell_tddft' with yn_periodic='y' and theory='maxwell_sbe'
Dimension of macroscopic scale system (Maxwell(FDTD) calculation) in multiscale Maxwell-TDDFT method.
```

Options:

'3d' / 3-dimensional FDTD for macroscopic electromagnetism [currently not available]

'1d' / 1-dimensional FDTD (along the x-axis) for macroscopic electromagnetism

#### 4.17.2 nx\_m

integer, default=1

```
Available for theory='multi_scale_maxwell_tddft' with yn_periodic='y' and theory='maxwell_sbe'
```

Number of macroscopic grid points inside materials for x-direction.

#### 4.17.3 ny\_m

integer, default=1

```
Available for theory='multi_scale_maxwell_tddft' with yn_periodic='y' and theory='maxwell_sbe'
```

Number of macroscopic grid points inside materials for y-direction.

#### 4.17.4 nz\_m

[Trial] integer, default=1)

```
Available for theory='multi_scale_maxwell_tddft' with yn_periodic='y' or theory='maxwell_sbe'
```

Number of macroscopic grid points inside materials for (y/z)-direction.

#### 4.17.5 hx\_m

#### real(8), default=0d0

```
Available for theory='multi_scale_maxwell_tddft' with yn_periodic='y' or theory='maxwell_sbe'
Grid spacing of macroscopic coordinate for x-direction.
```

Variable hx\_m is deprecated, and will be moved to &units/dl\_em(1)

hy\_m

#### 4.17.6 hz\_m

[Trial] real(8), default=0d0

```
Available for theory='multi_scale_maxwell_tddft' with yn_periodic='y' or theory='maxwell_sbe'
Grid spacing of macroscopic coordinate for (y/z)-direction.
Variable hy_m and hz_m are deprecated, and will be moved to &units/dl_em(2:3)
```

#### 4.17.7 nxvacl\_m

integer, default=1/0

Available for theory='multi\_scale\_maxwell\_tddft' or 'maxwell\_sbe' The parameter nxvacl\_m will be replaced by nxvac\_m and eventually removed in the future.

#### 4.17.8 nxvacr\_m

integer, default=1/0

```
Available for theory='multi_scale_maxwell_tddft' or 'maxwell_sbe'
The parameter nxvacr_m will be replaced by nxvac_m and eventually removed in the future.
```

#### 4.17.9 nxvac\_m(2)

integer, default=0

Available for theory='multi\_scale\_maxwell\_tddft' or 'maxwell\_sbe' Represents the number of vacuum cells between the edge of the material region and the computational boundary. The first element of the array represents the number of cells from the leftmost cell (ix=1) on the x-axis to the left boundary. The second element represents the number of cells from the rightmost cell on the x-axis to the right boundary.

#### 4.17.10 nyvac\_m(2)

integer, default=0

Available for theory='multi\_scale\_maxwell\_tddft' or 'maxwell\_sbe' Provides same functionality of nxvac\_m(2) for y-direction.

#### 4.17.11 nzvac\_m(2)

integer, default=0

Available for theory='multi\_scale\_maxwell\_tddft' or 'maxwell\_sbe' Provides same functionality of nxvac\_m(2) for z-direction.

## 4.18 &maxwell

#### 4.18.1 al\_em(3)

real(8), default=0d0

Available for theory='maxwell'. Size of simulation box in electromagnetic analysis. Only two of al\_em, dl\_em, and num\_rgrid\_em must be set.

#### 4.18.2 dl\_em(3)

real(8), default=0d0

Available for theory='maxwell' and theory='multi\_scale\_maxwell\_tddft'. Spacing of real-space grids in electromagnetic analysis. Only two of al\_em, dl\_em, and num\_rgrid\_em must be set.

#### 4.18.3 num\_rgrid\_em(3)

integer, default=0

Available for theory='maxwell'. Number of real-space grids in electromagnetic analysis. Only two of al\_em, dl\_em, and num\_rgrid\_em must be set.

#### 4.18.4 at\_em

real(8), default=0d0

Available for theory='maxwell'. Total time for electromagnetic analysis. Two of at\_em, dt\_em, and nt\_em must be set. Otherwise, both at\_em and nt\_em or either of those must be set. (For the latter, dt\_em is automatically determined from CFL condition)

#### 4.18.5 dt\_em

real(8), default=0d0

Available for theory='maxwell'.

Time step size for electromagnetic analysis.

If default is selected, this is automatically determined from CFL condition.

#### 4.18.6 nt\_em

integer, default=0

Available for theory='maxwell'.

Number of total time steps of time propagation in electromagnetic analysis.

#### 4.18.7 boundary\_em(3,2)

character, default='default'

```
Available for theory='maxwell' and theory='multi_scale_maxwell_tddft' and theory='maxwell_sbe'
```

Boundary condition in electromagnetic analysis. The first index(1-3 rows) corresponds to x, y, and z axes. The second index(1-2 columns) corresponds to bottom and top of the axes.

Options:

'abc' / absorbing boundary

'pec' / perfect electric conductor

'periodic'/periodic boundary

```
If &system/yn_periodic='n', 'default', 'abc', and 'pec' can be chosen, where
'default' automatically chooses 'abc'. If &system/yn_periodic='y', 'default',
'abc', and 'periodic' can be chosen, where 'default' automatically chooses 'periodic'. I
When theory='maxwell', perfectly matched layer(PML) is used for 'abc'.
```

#### 4.18.8 shape\_file

character, default='none'

Available for theory='maxwell'.

Name of input shape file in electromagnetic analysis. The shape file can be generated by using FDTD\_make\_shape in SALMON utilities (https://salmon-tddft.jp/utilities.html).

#### 4.18.9 media\_num

integer, default=0

```
Available for theory='maxwell' and theory='maxwell_sbe'.
Number of media in electromagnetic analysis.
```

## 4.18.10 media\_type(:)

character, default='vacuum'

```
Available for theory='maxwell' and theory='maxwell_sbe'

media_type(n) spesifies type of n-th media in electromagnetic analysis.

Options:

    'vacuum'

    'constant media'

    'pec'

    'lorentz-drude'

If 'lorentz-drude' is chosen, linear response calculation is feasible by setting

&emfield/ae_shape1 or ae_shape2='impulse'.
```

Besides, in the case of theory='maxwell\_sbe', 'multiscale' is also available.

### 4.18.11 epsilon\_em(:)

real(8), Default=1d0

```
Available for theory='maxwell', theory='maxwell_sbe' and for TDDFT based options of theory with trans_longi='2d'.
```

For theory='maxwell', epsilon\_em(n) spesifies relative permittivity of n-th media in electromagnetic analysis.

For TDDFT based options of theory with trans\_longi='2d', the relative permittivity of the transparent media on both sides of the film is specified by epsilon\_em(1) and epsilon\_em(2), respectively.

### 4.18.12 mu\_em(:)

real(8), default=1d0

Available for theory='maxwell'.

mu\_em(n) spesifies relative permeability of n-th media in electromagnetic analysis.

### 4.18.13 sigma\_em(:)

real(8), default=0d0

Available for theory='maxwell'.

sigma\_em(n) spesifies conductivity of n-th media in electromagnetic analysis.

#### 4.18.14 pole\_num\_ld(:)

integer, default=1

Available for theory='maxwell'.

pole\_num\_ld(n) spesifies number of poles of n-th media, available for type\_media(n) = 'lorentz-drude' in electromagnetic analysis.

#### 4.18.15 omega\_p\_ld(:)

real(8), default=0d0

Available for theory='maxwell'.

omega\_p\_ld(n) spesifies plasma frequency of n-th media, available for type\_media(n)='lorentz-drude' in electromagnetic analysis.

#### 4.18.16 f\_ld(:,:)

real(8), default=0d0

Available for theory='maxwell'.

f\_ld(n,m) spesifies m-th oscillator strength of n-th media, available for type\_media='lorentz-drude' in electromagnetic analysis. The first index is the media ID whose maximum value is given by media\_num. The second index is the pole ID whose maximum value is given by pole\_num\_ld(n).

### 4.18.17 gamma\_ld(:,:)

real(8), default=0d0

Available for theory='maxwell'.

gamma\_ld(n,m) spesifies m-th collision frequency of n-th media, available for type\_media(n)='lorentz-drude' in electromagnetic analysis. The first index is the media ID whose maximum value is given by media\_num. The second index is the pole ID whose maximum value is given by pole\_num\_ld(n).

### 4.18.18 omega\_ld(:,:)

real(8), default=0d0

Available for theory='maxwell'.

omega\_ld(n,m) spesifies m-th oscillator frequency of n-th media, available for type\_media(n)='lorentz-drude' in electromagnetic analysis. The first index is the media ID whose maximum value is given by media\_num. The second index is the pole ID whose maximum value is given by pole\_num\_ld(n).

#### 4.18.19 wave\_input

character, default='none'

Available for theory='maxwell'.

If 'source', the incident pulse in electromagnetic analysis is generated by the incident current source.

#### 4.18.20 ek\_dir1(3)

#### 4.18.21 ek\_dir2(3)

real(8), default=0d0

Available for theory='maxwell'.

Propagation direction of the first/second pulse (x, y, and z directions). Each component must be 0d0 or 1d0.

#### 4.18.22 source\_loc1(3)

#### 4.18.23 source loc2(3)

real(8), default=0d0

```
Available for theory='maxwell'.
```

```
Location of the incident current source of the first/second pulse. Note that the coordinate system ranges from -al_em/2 to al_em/2 for &system/yn_periodic='n' while ranges from 0 to al_em for &system/yn_periodic='y'.
```

#### 4.18.24 gbeam\_sigma\_plane1(3)

#### 4.18.25 gbeam\_sigma\_plane2(3)

4.18.26 gbeam\_sigma\_line1(3)

#### 4.18.27 gbeam\_sigma\_line2(3)

[Trial] real(8), default=-1d0

Available for theory='maxwell' with wave\_input='source'.

These input keywords specify the width of Gauss function,  $exp(-0.5(abs(r-r_0)/sigma)^2)$ , applied for the incident current source to generate the first/second pulse. These input keywords work only when their values > 0.0d0. The center of the Gauss function, r\_0, is specified by  $source_loc1/2$ . gbeam\_sigma\_plane1/2 specifies the width of 2D Gauss function (*xy*, *yz*, and *xz* planes). gbeam\_sigma\_line1/2 specifies the width of 1D Gauss function (*x*, *y*, and *z* axes).

#### 4.18.28 obs\_num\_em

integer, default=0

Available for theory='maxwell'.

Number of observation points in electromagnetic analysis. From the obtained results, figure and animation files can be generated by using SALMON utilities (https://salmon-tddft.jp/utilities.html).

#### 4.18.29 obs\_samp\_em

integer, default=0

Available for theory='maxwell'.

Sampling time-step of the observation in electromagnetic analysis. If default is selected, this is automatically determined.

#### 4.18.30 obs\_loc\_em(:,3)

real(8), default=0d0

Available for theory='maxwell'.

```
obs_loc_em(n,1:3) =x,y,z spesifies location of the n-th observation point in electromagnetic
analysis. Note that the coordinate system ranges from -al_em/2 to al_em/2 for
&system/yn_periodic='n' while ranges from 0 to al_em for
&system/yn_periodic='y'.
```

#### 4.18.31 obs\_plane\_ene\_em(:,:)

real(8), default=-1d0

```
Available for theory='maxwell'.
```

 $obs_loc_em(n, :) = energy1, energy2, energy3, ... spesifies energy value of the n-th observation point in electromagnetic analysis. At the spesified energies, Fourier-transformed spatial distributions on the xy, yz, and xz plans are outputed. This input keyword must be larger than 0.$ 

#### 4.18.32 yn\_obs\_plane\_em(:)

character, default='n'

```
Available for theory='maxwell'.
```

Spesify whether or not to generate output of the electrmagnetic fields on the planes (*xy*, *yz*, and *xz* planes) for n-th observation point. This option must be 'y' for generating animation files by using FDTD\_make\_figani in SALMON utilities (https://salmon-tddft.jp/utilities.html).

Options:

'y' 'n'

#### 4.18.33 yn\_obs\_plane\_integral\_em(:)

character, default='n'

Available for theory='maxwell'.

Specify whether or not to generate output of the spatial integration of electromagnetic fields on the planes (*xy*, *yz*, and *xz* planes) for n-th observation point.

Options:

'y' 'n'

#### 4.18.34 yn\_wf\_em

character, default='y'

```
Available for theory='maxwell'.
```

Switch of a window function for linear response calculation. Options:

'y' 'n'

# 4.18.35 film\_thickness

real(8), default=0d0

Available for TDDFT based options of theory with trans\_longi='2d'.

Thickness of the film for the 2D maxwell-TDDFT (2D approximation) method [S. Yamada and K. Yabana, PRB 103, 155426 (2021)].

For a slab system, film\_thickness should be set to the side length of the calculation cell, i.e., the thickness of the slab plus the length of the vacuum region [S. Yamada et al., PRB 98, 245147 (2018)]. The relative permittivity of the transparent media on both sides of the film can be specified by epsilon\_em(1) and epsilon\_em(2), respectively (default=vacuum).

# 4.18.36 media\_id\_pml(3:2)

integer, default=0

Available for theory='maxwell'.

Media ID used in PML. The first index(1-3 rows) corresponds to x, y, and z axes. The second index(1-2 columns) corresponds to bottom and top of the axes.

# 4.18.37 media\_id\_source1

#### 4.18.38 media\_id\_source2

#### integer, default=0

Available for theory='maxwell'. Media ID used in incident current source1/source2 to generate the first/second pulse.

# 4.18.39 bloch\_k\_em(3)

[Trial] real(8), default=0d0

Available for theory='maxwell' with yn\_periodic='y'.

Wavenumber used in Bloch boundary conditions. When sum(lbloch\_k\_em(:)l)>0, Bloch boundary conditions are automatically applied.

# 4.18.40 bloch\_real\_imag\_em(3)

[Trial] character, default='real'

```
Available for theory='maxwell' with yn_periodic='y' and sum(lbloch_k_em(:)l)>0.
Specify real or imaginary parts for exp(ikr) used in Bloch boundary conditions.
Options:
```

'real'

'imag'

#### 4.18.41 ase\_num\_em

integer, default=0

Available for theory='maxwell' with yn\_periodic='n'. Number of energy or wavelength grid points specified by ase\_ene\_min\_em/ase\_ene\_max\_em or ase\_wav\_min\_em/ase\_wav\_max\_em. If this is specified as larger than 0, Absorption-, Scattering-, and Extinction-cross-sections will be outputed at the end of calculation. Those are normalized by the spectral distribution of the incident pulse.

#### 4.18.42 ase\_ene\_min\_em

#### 4.18.43 ase\_ene\_max\_em

real(8), default=-1d0

```
Available for theory='maxwell' with ase_num_em>0 and yn_periodic='n'.
Energy range for Absorption-, Scattering-, and Extinction-cross-sections.
```

# 4.18.44 ase\_wav\_min\_em

#### 4.18.45 ase\_wav\_max\_em

real(8), default=-1d0

```
Available for theory='maxwell' with ase_num_em>0 and yn_periodic='n'.
Wavelength range for Absorption-, Scattering-, and Extinction-cross-sections.
```

#### 4.18.46 ase\_smedia\_id\_em

integer, default=0

```
Available for theory='maxwell' with ase_num_em>0 and yn_periodic='n'. Media ID used as surrounding media.
```

#### 4.18.47 ase\_box\_cent\_em(3)

real(8), default=0d0

```
Available for theory='maxwell' with ase_num_em>0 and yn_periodic='n'.
ase_box_cent_em(1:3)=x, y, z spesifies location of the center of a closed surface (box shape) to
calculate Absorption-, Scattering-, and Extinction-cross-sections.
```

# 4.18.48 ase\_box\_size\_em(3)

real(8), default=-1d0

```
Available for theory='maxwell' with ase_num_em>0 and yn_periodic='n'.
ase_box_size_em(1:3)=X,Y,Z spesifies size of a closed surface (box shape) to calculate
Absorption-, Scattering-, and Extinction-cross-sections.
```

#### 4.18.49 art\_num\_em

integer, default=0

Available for theory='maxwell' with yn\_periodic='y'.

Number of energy or wavelength grid points specified by art\_ene\_min\_em/art\_ene\_max\_em or art\_wav\_min\_em/art\_wav\_max\_em.

If this is specified as larger than 0, Absorption-, Reflection-, and Transmission-ratas will be outputed at the end of calculation.

Those are normalized by the spectral distribution of the incident pulse.

#### 4.18.50 art\_ene\_min\_em

#### 4.18.51 art\_ene\_max\_em

real(8), default=-1d0

```
Available for theory='maxwell' with art_num_em>0 and yn_periodic='y'. Energy range for Absorption-, Reflection-, and Transmission-ratas.
```

#### 4.18.52 art\_wav\_min\_em

#### 4.18.53 art\_wav\_max\_em

real(8), default=-1d0

```
Available for theory='maxwell' with art_num_em>0 and yn_periodic='y'. Wavelength range for Absorption-, Reflection-, and Transmission-ratas.
```

#### 4.18.54 art\_smedia\_id\_em

integer, default=0

```
Available for theory='maxwell' with art_num_em>0 and yn_periodic='y'. Media ID used as surrounding media.
```

# 4.18.55 art\_plane\_bot\_em(3)

#### 4.18.56 art\_plane\_top\_em(3)

real(8), default=0d0

```
Available for theory='maxwell' with art_num_em>0 and yn_periodic='y'.
```

art\_plane\_bot\_em(1:3) =x1, y1, z1 and art\_plane\_top\_em(1:3) =x2, y2, z2 spesify location of bottom and top planes on the propagation axis to calculate Absorption-, Reflection-, and Transmission-ratas.

# 4.18.57 yn\_make\_shape

character, default='n'

```
Available for theory='maxwell'.
```

Switch for making shape. This is same functionality for FDTD\_make\_shape in SALMON utilities (https://salmon-tddft.jp/utilities.html).

Options:

'y' 'n'

# 4.18.58 yn\_output\_shape

character, default='n'

```
Available for theory='maxwell'.
```

Switch for outputing shape file in cube format when yn\_make\_shape='y'. Options:

'y' 'n'

#### 4.18.59 yn\_copy\_x

#### 4.18.60 yn\_copy\_y

# 4.18.61 yn\_copy\_z

character, default='n'

```
Available for theory='maxwell'.
```

See FDTD\_make\_shape in SALMON utilities (https://salmon-tddft.jp/utilities.html).

Options:

```
'y'
'n'
```

# 4.18.62 rot\_type

character, default='radian'

```
Available for theory='maxwell'.
```

See FDTD\_make\_shape in SALMON utilities (https://salmon-tddft.jp/utilities.html).

Options:

```
'radian'
'degree'
```

# 4.18.63 n\_s

integer, default=0

```
Available for theory='maxwell' and theory='maxwell_sbe'.
See FDTD_make_shape in SALMON utilities (https://salmon-tddft.jp/utilities.html).
```

# 4.18.64 typ\_s(:)

character, default='none'

```
Available for theory='maxwell' and theory='maxwell_sbe'.
See FDTD_make_shape in SALMON utilities (https://salmon-tddft.jp/utilities.html).
```

# 4.18.65 id\_s(:)

integer, default=0

```
Available for theory='maxwell' and theory='maxwell_sbe'.
See FDTD_make_shape in SALMON utilities (https://salmon-tddft.jp/utilities.html).
```

# 4.18.66 inf\_s(:,10)

real(8), default=0

```
Available for theory='maxwell' and theory='maxwell_sbe'.
See FDTD_make_shape in SALMON utilities (https://salmon-tddft.jp/utilities.html).
```

# 4.18.67 ori\_s(:,3)

#### 4.18.68 rot\_s(:,3)

real(8), default=0d0

```
Available for theory='maxwell'
See FDTD_make_shape in SALMON utilities (https://salmon-tddft.jp/utilities.html).
```

# 4.19 & analysis

#### 4.19.1 projection\_option

character, default='no'

Available for TDDFT based options of theory.

Methods of projection to analyze the excited states (e.g. the number of excited electrons).

Output files: SYSname\_nex.data, SYSname\_ovlp.data

Options:

'no' / no projection.

'gs' / projection to eigenstates of the ground-state Hamiltonian whose k-point is shifted as k+A(t)/c (i.e. Houston functions).

'td' / projection to instantaneous eigenstates of the time-dependent Hamiltonian.

# 4.19.2 out\_projection\_step

integer, default=100

Available when projection\_option is specified. Results of the projection analysis will be outputted every out\_projection\_step steps during the time-propagation.

## 4.19.3 threshold\_projection

real(8), default=1e-6

Available when projection\_option is specified. Convergence threshold for the iteration of the eigenstates calculation.z

#### 4.19.4 yn\_out\_intraband\_current

character, default='n'

Available when projection\_option is specified.

Switch for output of the intra-band current density [T. Otobe, Phys. Rev. B 94, 235152 (2016).].

Output file: SYSname\_intra\_current.data

Options:

'y' / enable

#### 4.19.5 nenergy

integer, default=1000

Number of energy grid points for frequency-domain analysis. This parameter is used, for examples, in theory='tddft\_response' and theory='maxwell'.

# 4.19.6 de

real(8), Default=0.01d0 (eV)

Energy grid size for frequency-domain analysis. This parameter is used, for examples, in theory='tddft\_response' and theory='maxwell'.

# 4.19.7 out\_rt\_energy\_step

integer, default=10

Available for the TDDFT based option of theory. Total energy is calculated and printed every out\_rt\_energy\_step time steps.

# 4.19.8 yn\_out\_psi

character, default='n'

Available for theory='dft'. Switch for output of orbitals. Options:

'y'/enable

'n'/disable

The format of the output is specified by &analysis/format\_voxel\_data.

# 4.19.9 yn\_out\_dos

```
character, default='n'
```

Available for theory='dft'. Switch for output of density of states. Options: 'y'/enable 'n'/disable

# 4.19.10 yn\_out\_pdos

character, default='n'

Available for theory='dft'. Switch for output of projected density of states. Options: 'y'/enable 'n'/disable

# 4.19.11 yn\_out\_dos\_set\_fe\_origin

character, default='n'

Available when yn\_out\_dos='y' or yn\_out\_pdos='y'. Switch to set the Fermi energy to zero in the energy axis of DoS. If the temperature is not specified, this option sets the valence band maximum to zero. Options: 'y' / enable

'n'/disable

# 4.19.12 out\_dos\_start

real(8), default=-1d10 (eV)

# 4.19.13 out\_dos\_end

real(8), default=1d10 (eV)

Available when yn\_out\_dos='y' or yn\_out\_pdos='y'.

Lower/Upper bound of the energy range for the density of states spectra.

If this value is lower/higher than a specific value near the lowest/highest energy level, this parameter is re-set to the value.

# 4.19.14 out\_dos\_nenergy

integer, default=601

Available when yn\_out\_dos='y' or yn\_out\_pdos='y'. Number of energy points sampled in the density of states spectra.

### 4.19.15 out\_dos\_function

character, default='gaussian'

Available when yn\_out\_dos='y' or yn\_out\_pdos='y'. Choice of the smearing function for the density of states spectra. Options: gaussian/Gaussian function

lorentzian / Lorentzian function

#### 4.19.16 out\_dos\_width

real(8), default=0.1d0 [eV]

Available when yn\_out\_dos='y' or yn\_out\_pdos='y'. Smearing width used in the density of states spectra.

#### 4.19.17 yn\_out\_dns

character, default='n'

```
Available for theory='dft'.
Switch to output electron density distribution of the ground state.
Options:
'y'/enable
'n'/disable
```

#### 4.19.18 yn\_out\_dns\_rt

character, default='n'

```
Available when theory='dft_md' or 'theory=tddft_pulse'.
Switch to output electron density distribution during the time-propagation.
Options:
```

'y' / enable 'n' / disable

### 4.19.19 out\_dns\_rt\_step

integer, default=50

```
Available when theory='dft_md' or 'theory=tddft_pulse'.
Density is outputted every out_dns_rt_step steps.
```

# 4.19.20 yn\_out\_dns\_ac\_je

character, default='n'

```
Available for theory='single_scale_maxwell_tddft'.
```

```
Switch to print the electron density, vector potential, electronic current, and ionic coordinates every out_dns_ac_je_step time steps.
```

Options:

'y' / enable

'n'/disable

The data written in binary format are divided into files corresponding to the space-grid parallelization number.

#### 4.19.21 out\_dns\_ac\_je\_step

integer, default=50

```
Available for theory='single_scale_maxwell_tddft'.
Electron density, vector potential, electronic current, and ionic coordinates are outputted every
```

#### outdns\_dns\_ac\_je\_step time steps.

# 4.19.22 yn\_out\_micro\_je

character, default='n'

Available for TDDFT based methods.

```
Switch to print the microscopic electron current density (je_micro_*** files) at every out_micro_je_step time steps.
```

Options:

'y' / enable 'n' / disable

# 4.19.23 out\_micro\_je\_step

integer, default=50

```
Available for TDDFT based methods with yn_out_micro_je='y'.
See yn_out_micro_je.
```

# 4.19.24 yn\_out\_dns\_trans

[currently not available] character default='n'

```
Available for theory='tddft_pulse'.
Switch to calculate transition density at specified frequency omega (specified by
out_dns_trans_energy), drho(r,omega)=FT(rho(r,t)-rho_gs(r))/T.
Options:
    'y'/enable
    'n'/disable
```

# 4.19.25 out\_dns\_trans\_energy

[currently not available] real(8), default=1.55d0 [eV]

```
Available for theory='tddft_pulse'.
A frequency to output drho(r,omega)=FT(rho(r,t)-rho_gs(r))/T.
```

# 4.19.26 yn\_out\_elf

character, default='n'

```
Available for theory='dft'.
Switch to output the electron localization function.
Options:
```

```
'y' / enable
'n' / disable
```

# 4.19.27 yn\_out\_elf\_rt

character, default='n'

```
Available for theory='dft_md', 'tddft_pulse'.
Switch to output the electron localization function during the time propagation every
out_elf_rt_step time steps.
Options:
    'y'/enable
```

'n'/disable

# 4.19.28 out\_elf\_rt\_step

integer, default=50

```
Available for theory='dft_md', 'tddft_pulse'.
Electron localization function during the time propagation is outputted every out_elf_rt_step time steps.
```

# 4.19.29 yn\_out\_estatic\_rt

character, default='n'

```
Available for theory='tddft_pulse'.
```

Switch to print the static electric field during the time propagation every  $out_estatic_rt_step$  time steps.

Options:

'y' / enable

'n'/disable

## 4.19.30 out\_estatic\_rt\_step

integer, default=50

Available for theory='tddft\_pulse'.

```
The static electric field during the time propagation is outputed every out_estatic_rt_step time steps.
```

# 4.19.31 yn\_out\_rvf\_rt

character, default='n'

```
Available for TDDFT based options and 'dft_md' option of theory.
Switch to print the coordinates[A], velocities[au], forces[au] of atoms during time-propagation in SYSname_trj.xyz every out_rvf_rt_step time steps.
Options:
```

'v' / enable

'n'/disable

If yn\_md='y', this option is automatically turned on.

#### 4.19.32 out\_rvf\_rt\_step

integer, default=10

Available for TDDFT based options and 'dft\_md' option of theory.

The coordinates[A], velocities[au], forces[au] of atoms during time-propagation are outputed in SYSname\_trj.xyz every out\_rvf\_rt\_step time steps.

# 4.19.33 yn\_out\_tm

[Trial] character, default='n'

Available for yn\_periodic='y' with theory='dft'.

Switch to calculate and print the transition matrix elements between occupied and virtual orbitals to SYSname\_tm.data after the ground state calculation.

Options:

'y' / enable

'n'/disable

# 4.19.34 yn\_out\_gs\_sgm\_eps

[Trial] character, default='n'

Available for theory='dft'.

Switch to calculate and print conductivity (sigma) and dielectric function (epsilon) based on transition moment after convergence of the ground state calculation. These are printed in the output files, SYSname\_sigma.data and SYSname\_epsilon.data

'v' / enable

'n'/disable

#### 4.19.35 out\_gs\_sgm\_eps\_mu\_nu

integer, default=3,3

```
Available for yn_out_gs_sgm_eps='y' with theory='dft'.
Index of conductibity and dielectric tensol element calculated in this option. Default of (3,3) means zz element.
```

#### 4.19.36 out\_gs\_sgm\_eps\_width

real(8), default=0.015d0 [eV]

```
Available for yn_out_gs_sgm_eps='y' with theory='dft'.
Smearing width used in conductivity and dielectric function
```

#### 4.19.37 out\_ms\_step

integer, default=100

Available for theory='multi\_scale\_maxwell\_tddft'.

Some quantities are printed every out\_ms\_step time step in the Maxwell-TDDFT multiscale calculations.

#### 4.19.38 format\_voxel\_data

character, default='cube'

```
Available for yn_out_psi='y', yn_out_dns(_rt)='y', yn_out_dns_ac_je='y', yn_out_elf(_rt)='y', yn_out_estatic_rt='y'.
```

Option of the file format for three-dimensional volumetric data.

'avs'/AVS format

- 'cube'/cube format
- 'vtk' / vtk format

# 4.19.39 nsplit\_voxel\_data

integer, default=1

Available for format\_voxel\_data='avs'. Number of separated files for three dimensional data.

# 4.19.40 yn\_lr\_w0\_correction

[Trial] character, default='n'

```
Available for yn_periodic='y' and trans_longi='tr' with
theory='tddft_response'.
Apply correction around zero frequency of dielectric function to suppress numerical error.
Options:
'y'/enable
```

'n' / disable

# 4.19.41 out\_magnetization\_step

integer, default=100

```
Available for TDDFT based methods with spin='noncollinear'. The magnetization vectors for the respective orbitals are outputted every out_magnetization_step time steps.
```

# 4.19.42 yn\_out\_current\_decomposed

character, default='n'

```
Available for TDDFT based options of theory.
```

Switch to output docomposed elements of the electron current density.

The sum of the docomposed elements is equal to the current density in SYSname\_rt.data.

Output file: SYSname\_current\_decomposed.data

Options:

```
'y'/enable
```

'n'/disable

# 4.19.43 out\_current\_decomposed\_step

integer, default=100

Available when yn\_out\_current\_decomposed='y'. The decomposed current data is outputted every out\_current\_decomposed\_step step.

# 4.19.44 yn\_out\_perflog

character, default='y'

Available for all theory

Switch to print the performance log of routines and modules. Options:

'y' / enable

'n'/disable

# 4.19.45 format\_perflog

character, default='stdout'

Available for yn\_out\_perflog = 'y' The output format of performance log. Options:

'stdout'/standard output unit

'text' / save as a text file

'csv' / save as a csv format file

# 4.20 &poisson

### 4.20.1 method\_poisson

character, Default='cg'

```
Available for yn_periodic='n' in DFT and TDDFT based options of theory.
This papameter specify how to solve the Poisson equation.
Options:
```

cg/ Conjugate-Gradient(CG) method

ft/Fourier transformation method

dirichlet/Dirichlet boundary condition method

# 4.20.2 layout\_multipole

character, Default=3

Available for yn\_periodic='n' in DFT and TDDFT based options of theory.

This papameter specify how to achieve multipole expansioin in the Hartree potential calculation. Options:

1/ A single pole at the center.

2/ Multipoles are set at each center of atoms.

3/ Multipoles are set at the center of mass of electrons in prepared cuboids in each process.

# 4.20.3 num\_multipole\_xyz(3)

integer, default=0

Available for yn\_periodic='n' in DFT and TDDFT based options of theory. Number of multipoles. When default is set, the number of multipoles is calculated automatically.

# 4.20.4 Imax\_multipole

[Trial] integer, default=4

```
Available for yn_periodic='n' in DFT and TDDFT based options of theory.
A maximum order of the multipole expansion to prepare boundary condition of Poisson equation.
```

# 4.20.5 threshold\_cg

real(8), default=1d-15 [a.u.]

Available for yn\_periodic='n' in DFT and TDDFT based options of theory.

A threshold for the convergence of the Hartree-cg calculation. A quantity examined is given by  $\|tVh(i)-tVh(i-1)\|^2/(number of grids)$ .

# 4.21 &ewald

# 4.21.1 newald

integer, default=4

Available for yn\_periodic='y' in DFT/TDDFT based options of theory. Parameter of the Ewald method for the ion-ion Coulombic interaction. Short-range part of the Ewald sum is calculated within newald-th nearlist neighbor cells.

# 4.21.2 aewald

real(8), default=0.5d0 [a.u.]

Available for yn\_periodic='y' in DFT/TDDFT based options of theory. Square of range separation parameter for Ewald method (This parameter is given only in atomic unit).

# 4.21.3 cutoff\_r

real(8), default=-1d0

Available for yn\_periodic='y' in DFT/TDDFT based options of theory. Cut-off length in real-space. The length is automatically determined if cutoff\_r < 0.

# 4.21.4 cutoff\_r\_buff

real(8), default=2d0 [a.u.]

Available for yn\_periodic='y' in yn\_md='y' or in theory='dft\_md'. Buffer length in radius for book-keeping for real-space interaction.

# 4.21.5 cutoff\_g

real(8), Default=-1d0

Available for yn\_periodic='y' in DFT/TDDFT based options of thddeory. Cut-off in G-space in the Ewald method. No cut-off in default.

# 4.22 &opt[Trial]

## 4.22.1 nopt

integer, default=100

Available for yn\_opt='y' in theory='dft'. The maximum step number of geometry optimization.

# 4.22.2 convrg\_opt\_fmax

real(8), default=1d-3 (a.u.)

Available for yn\_opt='y' in theory='dft'. Convergence threshold of geometry optimization is specified for the maximum force acting on atoms.

# 4.22.3 max\_step\_len\_adjust

real(8), default=-1d0

Available for yn\_opt='y' in theory='dft'. Set maximum optimization step length (if positive number is given)

# 4.23 &md[Trial]

# 4.23.1 ensemble

character, default='NVE'

```
Available for yn_md='y' or theory='dft_md'.
Ensemble in MD option:
Options:
NVE/ NVE ensemble (constant energy and volume system)
NVT/ NVT ensemble (constant temperature and volume system)
```

# 4.23.2 thermostat

character, default='nose-hoover'

# 4.23.3 step\_velocity\_scaling

integer, default=-1

```
Available for yn_md='y' or theory='dft_md'.
```

Time step interval for velocity-scaling. Velocity-scaling is applied if this is set to positive.

# 4.23.4 step\_update\_ps

integer, default=10

Available for yn\_md='y' or theory='dft\_md'.

Time step interval for updating pseudopotential (Larger number reduces computational time but increases inaccuracy).

#### 4.23.5 temperature0\_ion\_k

real(8), Default=298.15d0 [K]

```
Available for yn_md='y' or theory='dft_md'.
```

Setting ionic temperature in unit of [K] for NVT ensemble, velocity scaling and generating initial velocities.

#### 4.23.6 yn\_set\_ini\_velocity

character, Default='n'

```
Available for yn_md='y' or theory='dft_md'.
```

Switch to generate initial velocities.

Options:

y/ Generate initial velocity with Maxwell-Bortzman distribution n/ disable

#### 4.23.7 file\_ini\_velocity

[Trial] character, default='none'

```
Available for yn_md='y' or theory='dft_md'.
```

File name for reading initial velocities. This is read if the file name is given, then, the priority is higher than use of set\_ini\_velocity and restart data of velocities. The format is simply vx(iatom) vy(iatom) vz(iatom) in each line. The order of atoms must be the same as the given coordinates in the main input file. In case of using nose-hoover thermostat, a thermostat variable should be put at the last line (all atomic unit).

#### 4.23.8 thermostat\_tau

#### real(8), default=1d0 [fs]

Available for yn\_md='y' or theory='dft\_md'. Parameter in Nose-Hoover method: controlling time constant for temperature.

# 4.23.9 yn\_stop\_system\_mom

character, default='n'

Available for yn\_md='y' or theory='dft\_md'. Center of mass is fixed every time step. Options: y/ enable n/ disable

# 4.24 &jellium

# 4.24.1 yn\_jm

character, default='n'

Available for the DFT/TDDFT based options of theory. Switch to use jellium model. Options: y/ enable n/ disable When yn\_jm='y', &functional/xc must be 'pz'.

# 4.24.2 yn\_charge\_neutral\_jm

character, default='y'

Available for yn\_jm='y' in the DFT/TDDFT based options of theory. Option to enforce exact charge neutrality : Options: y/ enable. rs\_bohr\_jm is modified to fulfill exact charge neutrality.

n/disable. rs\_bohr\_jm is not modified, and there may appears small charge-neutrality error.

# 4.24.3 yn\_output\_dns\_jm

character, default='y'

Available for yn\_jm='y' in the DFT/TDDFT based options of theory. Switch to output positive background charge density. Options: y/ enable

n/ disable

# 4.24.4 shape\_file\_jm

character, default='none'

```
Available for yn_jm='y' in the DFT/TDDFT based options of theory.
```

Name of input shape file that contains positive background charge density to be used in the jellium model calculations. The shape file can be generated by using FDTD\_make\_shape in SALMON utilities (https://salmon-tddft.jp/utilities.html). When shape\_file\_jm='none', the shape of the positive background charge density is specified by sphere\_nion\_jm and sphere\_loc\_jm which generate spherical shapes.

## 4.24.5 num\_jm

integer, Default=0

Available for yn\_jm='y' in the DFT/TDDFT based options of theory.

When shape\_file\_jm is not 'none', num\_jm specifies number of media used in the jellium model. When shape\_file\_jm='none', num\_jm specifies number of spherical shapes.

#### 4.24.6 rs\_bohr\_jm(:)

real(8), default=0d0

Available for yn\_jm='y' in the DFT/TDDFT based options of theory.

```
When shape_file_jm is not 'none', rs_bohr_jm(n) spesifies the Wigner-Seitz radius of n-th media. When shape_file_jm='none', rs_bohr_jm(n) spesifies the Wigner-Seitz radius of n-th sphere.
```

# 4.24.7 sphere\_nion\_jm(:)

integer, default=0

Available for yn\_jm='y' and shape\_file\_jm='none' in the DFT/TDDFT based options of theory. sphere\_nion\_jm(n) spesifies ion number for n-th sphere. At present, only neutral systems can be treated.

# 4.24.8 sphere\_loc\_jm(:,3)

real(8), default=0d0

Available for yn\_jm='y' and shape\_file\_jm='none' in the DFT/TDDFT based options of theory. sphere\_loc\_jm(n,1:3) =x, y, z spesifies location of center of mass for n-th sphere. Note that the coordinate system ranges from -al/2 to al/2 for &system/yn\_periodic='n' while ranges from 0 to al for &system/yn\_periodic='y'.

# 4.25 &code

### 4.25.1 yn\_want\_stencil\_hand\_vectorization

character, default='y'

Switch to use hand-vectorized optimization code of stencil in the hamiltonian calculation. SALMON checks if the calculation can use the hand-vectorized code. If it fails, SALMON will use a typical implementation.

# 4.25.2 yn\_want\_communication\_overlapping

character, default='n'

Available for theory='tddft\*' or '\*maxwell\_tddft'

Switch to use computation/communication overlap algorithm to improve the performance of stencil in the hamiltonian calculation.

SALMON checks if the calculation can use the overlap algorithm. If it fails, SALMON will uses a non-overlap algorithm.

# 4.25.3 stencil\_openmp\_mode

character, default='auto'

This option selects an OpenMP parallelization mode of stencil in the hamiltonian calculation. Options:

auto / SALMON decides the parallelization target automatically.

orbital / OpenMP parallelization is applied to orbital (and k-point) loop.

rgrid / OpenMP parallelization is applied to real-space grid loop.

#### 4.25.4 current\_openmp\_mode

character, default='auto'

This selects an OpenMP parallelization mode of the current calculation.

Options:

auto / SALMON decides the parallelization target automatically. orbital / OpenMP parallelization is applied to orbital (and k-point) loop. rgrid / OpenMP parallelization is applied to real-space grid loop.

# 4.25.5 force\_openmp\_mode

character, default='auto'

This selects an OpenMP parallelization mode of the force calculation. Options:

auto / SALMON decides the parallelization target automatically.

orbital / OpenMP parallelization is applied to orbital (and k-point) loop.

 $\verb"rgrid"/OpenMP" parallelization is applied to real-space grid loop.$ 

# CHAPTER 5

# **Release History**

# 5.1 Release Notes

- Release note of SALMON ver. 2: https://github.com/SALMON-TDDFT/SALMON2/releases
- Release note of SALMON ver. 0 and 1: https://github.com/SALMON-TDDFT/SALMON/releases

# 5.2 Details of Minor Changes

Followings are history of fixed bugs and changes of models/inputs/outputs after releasing v.2.0.0. (not complete list currently)

# 5.2.1 Fixed bugs

(Fixed in v.2.2.0)

- For the incident pulse for isolated systems (yn\_periodic='n'), the circular polarization was not defined and the CEP for Acos2 envelope was wrong.
- For spin-unpolarized systems (spin=`unpolarized'), the initial value of the occupation rate was wrong when the electron number (nelec) is odd.
- When unit\_system= `A\_eV\_fs' is specified, temperature was mistakenly defined in the atomic unit.
- For isolated systems (yn\_periodic='n'), the multipole expansion for the boundary conditions of the Hartree potential (Poisson equation) was wrong.
- For periodic systems (yn\_periodic='y'), al\_vec[123] for orthogonal cells yielded unintended error.

• For spin-noncollinear systems (spin=`noncollinear'), the band-decomposition of the spin magnetization in \*\*\*\_mag.data files was wrong.

#### (Fixed in v.2.1.0)

- Non-local term of the transition moment printed by the option of "yn\_out\_tm=y" has been fixed (just printing issue).
- Parallelization for orbitals for calculation of transition moment by "yn\_out\_tm=y" has been suported
- Bug of the segmentation fault occurred by "yn\_ffte=y" with parallelization for orbitals using isolated system has been fixed.
- Reading of CIF file format for symmetry option has been improved.
- Combination of non-uniform user-defined k-points and symmetry option has been supported.

(Fixed in v.2.0.2)

- Small noise on the total energy in TDDFT calculation (that is seen with weak pulse around e.g. I=1d9 W/cm2) has been removed.
- The printed absolute values of electron density in cube format has been fixed..
- Printing of the external field in TDDFT calculation of the isolated system has a bug in v.2.0.0 and v.2.0.1. It has been fixed in v.2.0.2.
- The file reading option of the external electric field in TDDFT calculation ("file\_input1" in &emfield) has been fixed.
- Invalid occupation number printed in SYSNAME\_ovlp.data file for projection option with non-uniform k-points has been fixed.

(Fixed in v.2.0.0)

• The imaginary part of wavefunction was not printed in cube format until v.1.2.1

(Fixed in v.?.?)

• Abnormal calculation that sometimes happens if zero value is included in the atomic coordinate in the input with "A\_eV\_fs" has been fiexd.

## 5.2.2 Changes of models/inputs/outputs

#### (v.2.2.0)

- New theory options for SBE and Maxwell-SBE are added.
  - theory = 'sbe'
  - theory = 'maxwell\_sbe'
- Input keywords for the Poisson equation solver are added.
  - method\_poisson
  - yn\_fftw
- New TDDFT analysis options are added.
  - yn\_fix\_func
  - projection\_option='td'
  - threshold\_projection
  - yn\_out\_intraband\_current

- yn\_out\_current\_decomposed,out\_current\_decomposed\_step
- yn\_out\_micro\_je,out\_micro\_je\_step

(v.2.1.0)

- · Input variables for Spin-orbit coupling are added
  - "yn\_spinorbit"
  - "spin = noncollinear"
  - "out\_magnetization\_step"
- New options for calculation of dielectric function and conductivity based on transition moments at the end of the GS calculation is added. The related input variables are
  - "yn\_out\_gs\_sgm\_eps"
  - "out\_gs\_sgm\_eps\_mu\_nu"
  - "out\_gs\_sgm\_eps\_width"

(v.2.0.2)

- The definition of the total energy of the periodic system printed in TDDFT calculation has changed: The electric field energy is included until v.2.0.1. It has not been included from v.2.0.2.
- The directory names generated by "method\_wf\_distributor=slice" option have changed from v.2.0.2.

# CHAPTER 6

# Acknowledgements

SALMON has been developed by the SALMON developers under supports by Center for Computational Sciences, University of Tsukuba, and National Institute for Quantum and Radiological Science and Technology. SALMON has been supported by Strategic Basic Research Programs, CREST, Japan Science and Technology Agency, under the Grand Number JPMJCR16N5, in the research area of Advanced core technology for creation and practical utilization of innovative properties and functions based upon optics and photonics. SALMON was also supported by Ministry of Education, Culture, Sports and Technology of Japan as a social and scientific priority issue (Creation of new functional devices and high-performance materials to support next-generation industries: CDMSI) to be tackled by using post-K computer.

# Bibliography

- [1] M. Noda, S. A. Sato, Y. Hirokawa, M. Uemoto, T. Takeuchi, S. Yamada, A. Yamada, Y. Shinohara, M. Yamaguchi, K. Iida, I. Floss, T. Otobe, K.-M. Lee, K. Ishimura, T. Boku, G. F. Bertsch, K. Nobusada, and K. Yabana. Salmon: scalable ab-initio light-matter simulator for optics and nanoscience. *Comp. Phys. Comm.*, 235(356-365):, 2019.
- [2] Masashi Noda, Kazuya Ishimura, Katsuyuki Nobusada, Kazuhiro Yabana, and Taisuke Boku. Massively-parallel electron dynamics calculations in real-time and real-space: toward applications to nanostructures of more than ten-nanometers in size. *Journal of Computational Physics*, 265:145–155, 2014.
- [3] George F Bertsch, J-I Iwata, Angel Rubio, and Kazuhiro Yabana. Real-space, real-time method for the dielectric function. *Physical Review B*, 62(12):7998, 2000.
- [4] K. Yabana and G. F. Bertsch. Time-dependent local-density approximation in real time. *Phys. Rev. B*, 54:4484–4487, Aug 1996. URL: https://link.aps.org/doi/10.1103/PhysRevB.54.4484, doi:10.1103/PhysRevB.54.4484.
- [5] Kazuhiro Yabana, T Sugiyama, Y Shinohara, T Otobe, and GF Bertsch. Time-dependent density functional theory for strong electromagnetic fields in crystalline solids. *Physical Review B*, 85(4):045134, 2012.
- [6] Shunsuke A. Sato and Kazuhiro Yabana. Maxwell + tddft multi-scale simulation for laser-matter interactions. *Journal of Advanced Simulation in Science and Engineering*, 1(1):98–110, 2014. doi:10.15748/jasse.1.98.
- [7] Yuta Hirokawa, Taisuke Boku, Shunsuke A Sato, and Kazuhiro Yabana. Electron dynamics simulation with timedependent density functional theory on large scale symmetric mode xeon phi cluster. In *Parallel and Distributed Processing Symposium Workshops, 2016 IEEE International*, 1202–1211. IEEE, 2016.